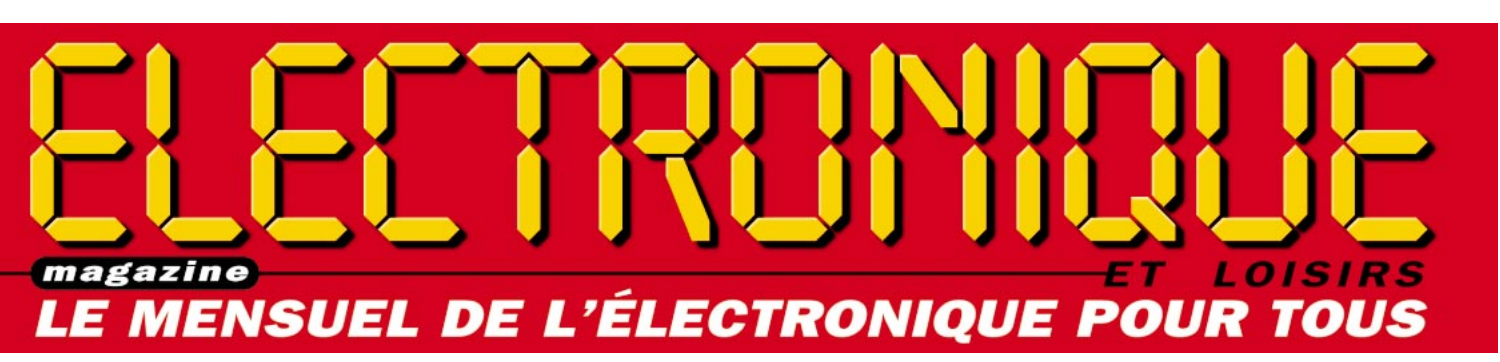

CHADE DE CHARGE Jones Cours de la Francese **A PARTIR DE ZÉRO !!!** 

# L'ELECTRONIQUE PAR LA PRATIQUE n°3 M EN COLLABORATION AVEC : TTRONICA **Elettronica In** PRATIQUE n°3 ECTRONIQUE PAR LA Mesure : Analyseur de spectre 3/3

 $\mathbf 0$ 

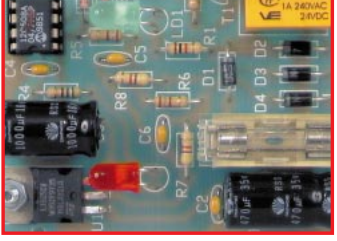

## Sécurité : Antidémarrage pour voiture

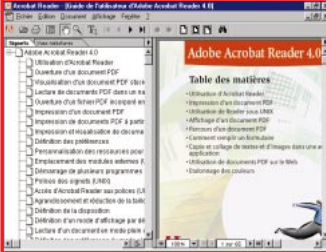

## Informatique : Internet et l'électronicien

France 27F - DOM 35F EU 5,5**€** – Canada 4,95\$C N°3 - AOUT 1999

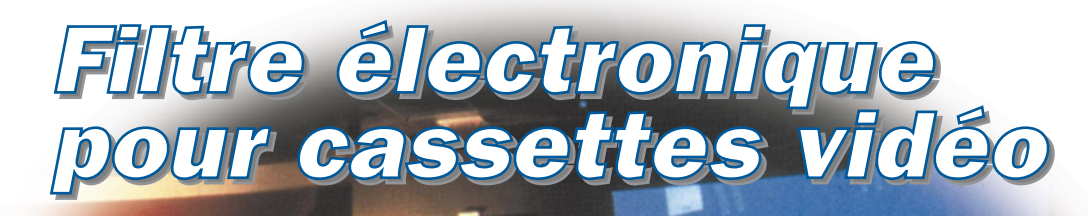

mmana

**Impédancemètre** 

d'antenne vorRE

**ENOUNT** 

MENSUEL

## Un trésor d'innovations électroniques ! ■ **EQUIPEMENT MAISON** ■ Alarmes, domotique, horloges, réveils DCF, thermomètres, météo, bureau ...

#### ■ **BRICOLAGE** ■

Solaire, électricité, soudure, outillage, torches, piles, accus …

#### ■ **INFORMATIQUE** ■

PC, configurations, imprimantes, scanners, cartes-mères, photo numérique, graveurs, écrans, cartes graphiques …

#### ■ **COMMUNICATION** ■

Émetteurs, récepteurs, CB, fax, téléphones, satellite, antennes, VHF/UHF, amplificateurs …

#### ■ **AUDIO-VIDÉO** ■

Enceintes, haut-parleurs, cassettes, rangements audio, cordons audio, micros, tables de mixage, lecteurs CD …

#### ■ **AUTO-VÉLO** ■

Autoradios, amplificateurs, haut-parleurs, connectique, antennes, alarmes, sécurité, GPS …

#### ■ **MESURE** ■

Multimètres, pinces ampèremétriques, oscilloscopes, générateurs de fonctions, alimentations, testeurs, thermomètres, galvanomètres, cordons …

#### ■ **COMPOSANTS** ■

Composants, connectique, coffrets, câbles, circuits imprimés, lampes, graveuses, aérosols, kits, colles, potentiomètres, fusibles …

#### ■ **MODÉLISME** ■

Voitures, planeurs, avions, hélicoptères, simulateurs …

#### ■ **LIBRAIRIE** ■

Electricité, modélisme, équivalences, data, mesure schématique, microprocesseurs, initiation électronique, vidéo …

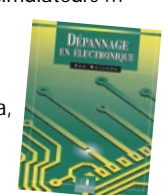

 $0000 -$ 

# NOUVEAU CATALOGUE 2000 - PARUTION AOÛT 99

ELECTRONIC

Le catalogue général de l'électronique

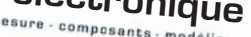

**GRANUS** 

✂

**Plus de 600 pages 15 000 références en stock**

4

de 15000 articles Livraisons 24 et 48 H garant Ewraisons 24 et 48 H |<br>| de 5000 composants<br><sup>Satisfait</sup> Satisfait ou remb

## **CONRAD**

**VEPEX 5000 59861 LILLE Cedex 9**

**Tél. 03 20 12 88 88 Fax. 03 20 12 88 99**

 $\lambda^{\circ}$ 

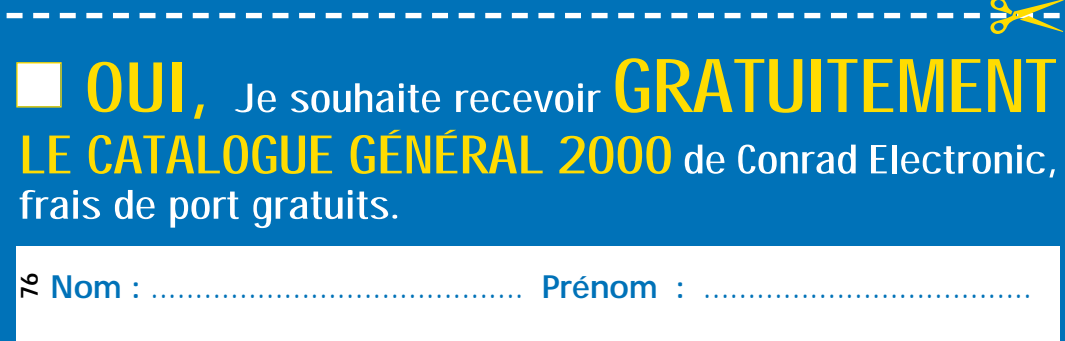

**Adresse :** ............................................................................................

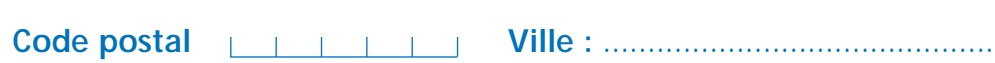

**Réf. 99/126**

**Réf. 99/126** 

# SOMMAIRE

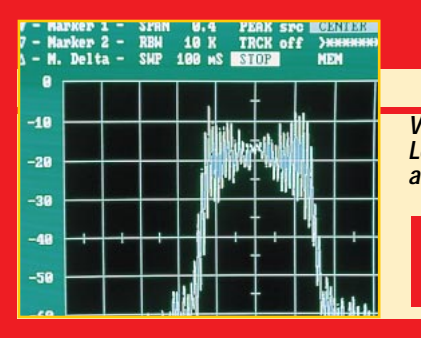

## Un analyseur de spectre

#### NUOVA ELETTRONICA

Voici la dernière partie de l'analyseur de spectre. Lorsque vous aurez terminé la lecture de cet article, vous serez en mesure d'utiliser ce merveilleux outil. Bien des mises au

point d'appareils, jusqu'alors fastidieuses, vous paraîtront maintenant d'une grande simplicité mais seront également d'une grande précision.

#### Système d'immobilisation pour voiture

#### Carlo VIGNATI

Voici un système très simple capable d'immobiliser votre véhicule. L'installation est aisée et elle ne nécessite aucune télécommande pour désactiver l'alarme : il suffit

d'entrer dans la voiture, de mettre le contact, puis, dans les 5 secondes, d'appuyer sur la pédale de frein.

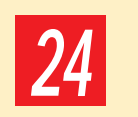

12

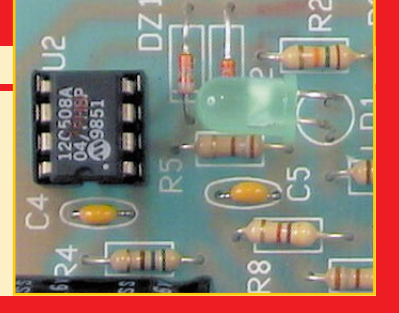

#### Filtre électronique pour cassettes vidéo

#### Alberto BATTELLI

Il nous arrive souvent de regarder des cassettes vidéo mal enregistrées, pleines d'interférences avec des images mal définies et peu nettes. Voici un dispositif permettant de remettre en ordre la synchronisation et le burst, en retraitant séparément la partie purement vidéo. 30

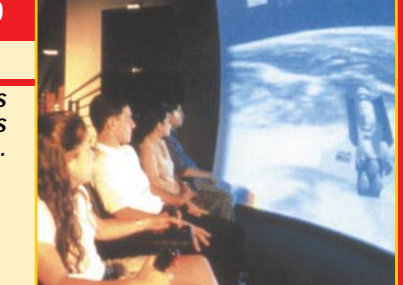

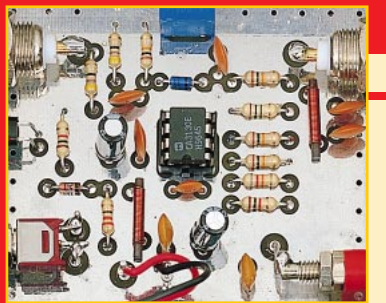

#### Un impédancemètre d'antenne NUOVA ELETTRONICA

Dans cet article, nous vous proposons un pont résistif qui, non seulement, vous permettra de mesurer l'impédance (en ohms) d'une antenne mais également de connaître le rap-

port de transformation d'un balun ou d'établir la longueur exacte d'un câble coaxial de 1/4 d'onde utilisé comme transformateur d'impédance.

Shop' Elec ................................................................................................................ 4 Informatique pour électroniciens ............................................................................ 8 Cours d'électronique en partant de zéro (2) ........................ Guiseppe MONTUSCHI 48 Les Petites Annonces .............................................................................................. 58

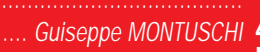

PASSEZ DE BONNES VACANCES AVECazine **MENSUEL** DE **L'ÉLECTRONIOUE POUR TOUS** 

38

#### CE NUMÉRO A ÉTÉ ROUTÉ À NOS ABONNÉS LE 19 JUILLET 1999

LA PHOTO DE COUVERTURE EST UNE COMPOSITION DE LA RÉDACTION ET REPRÉSENTE LE FILTRE POUR CASSETTES VIDÉO DÉCRIT DANS LES PAGES 30 À 36 DE CE NUMÉRO.

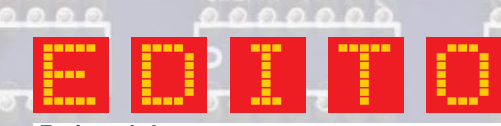

#### Et de trois!

Voici le numéro d'août, petit mais costaud!

Plutôt que de vous proposer un numéro juilletaoût, nous avons préféré vous offrir un peu de lecture et des montages de saison à cette époque de l'année où les vacances sont propices aux réalisations.

La série d'articles sur l'analyseur de spectre touche ici à sa fin. N'hésitez pas à vous lancer dans sa construction. Les joies que vous en tirerez seront largement à la mesure de votre investissement.

Si vous craignez que l'on vous emprunte votre auto, vous pourrez la protéger simplement avec le système d'immobilisation pour voiture.

Si vous passez vos vacances chez vous, c'est le moment de recopier au propre toutes les cassettes des enfants. Attention, toutefois, à rester dans la légalité. Les prisons françaises sont froides, même en été.

Si vous êtes passionné par les antennes, l'impédancemètre vous permettra enfin de savoir où vous en êtes exactement des adaptations d'impédance.

Bonne lecture et bonnes vacances.

Nous nous retrouverons en septembre pour un nouveau numéro de votre revue préférée.

> J. P. Directeur de Publication http ://www.electronique-magazine.com e-mail : elecwebmas@aol.com

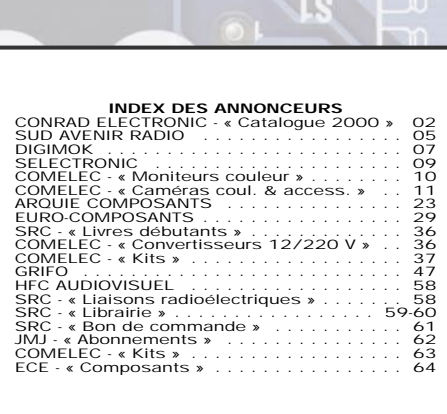

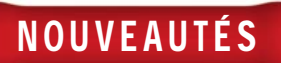

# Shop' Elec !

Dans cette rubrique, vous découvrirez, chaque mois, une sélection de nouveautés. Toutes vos informations sont les bienvenues.

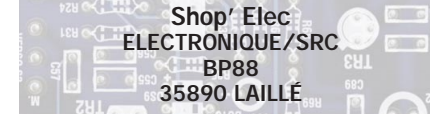

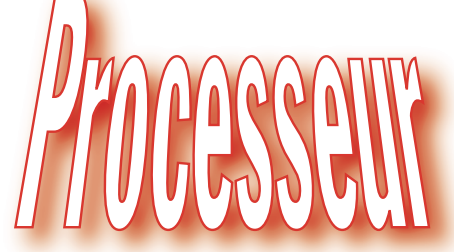

Dans la mythologie Grecque classique, Euterpe est une des neuf muses, déesse de l'inspiration, du savoir et des arts.

Aujourd'hui, pour les ingénieurs électroniciens, Euterpe a une toute autre signification puisque c'est le nom choisi par ST Microelectronics pour sa nouvelle gamme de circuits de traitement numérique de la parole destinés à simplifier la mise en œuvre de fonctions de reconnaissance vocale et de conversion texte - parole dans les équipements automobiles et grand public.

Le circuit Euterpe est un processeur de traitement du signal (DSP) spécialisé, proposé en boîtier TQFP à 80 broches. Il contient un DSP travaillant sur 24 bits avec une puissance de 50 Mips (million d'instructions par seconde), 16 K mots de 24 bits de ROM de programme, 48 Koctets de RAM de travail, un CODEC delta sigma stéréo sur 16 bits et un gestionnaire logique pouvant supporter jusqu'à 32 Méga-octets de mémoire flash externe ainsi qu'un bus I2C.

Euterpe permet ainsi de faciliter la réalisation d'applications utilisant la reconnaissance de la parole mais aussi exploitant la conversion texte parole. Compte tenu de son architecture à base de DSP, il peut aussi réaliser de la suppression de bruits parasites, de la suppression d'écho ainsi que toutes les fonctions audio classiques.

#### audio numérique **Euterpe**

Le marché visé est en priorité le marché grand public. Ainsi, il a été constaté que les magnétoscopes, munis de très nombreuses fonctions de programmation, sont mal exploités en raison de la relative complexité des opérations nécessaires. Avec un processeur de reconnaissance vocale, ces fonctions pourraient être activées à la voix, beaucoup plus simplement.

ST Microelectronics a travaillé avec les spécialistes incontestés des logiciels de reconnaissance vocale que sont Lernout et Hauspie, ce qui permet de proposer le processeur avec leur logiciel, référence ASR311, de reconnaissance vocale. Il supporte la reconnaissance de 450 mots après une phase d'entraînement et peut travailler dans de nombreuses langues

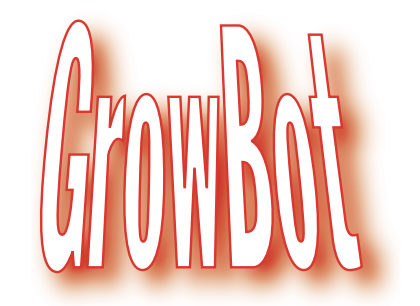

La robotique faisant désormais partie de la vie quotidienne des entreprises, il est indispensable d'acquérir les connaissances nécessaires à sa parfaite maîtrise. Conscient de ce besoin, la firme américaine Parallax, inventeur des désormais célèbres Basic Stamp,

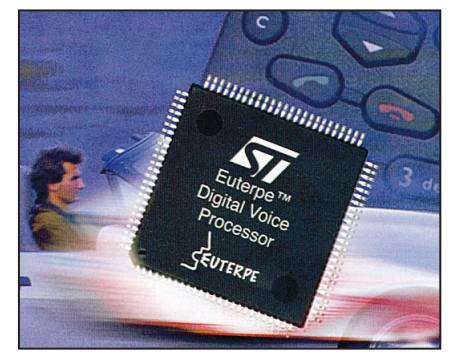

dont : l'anglais, l'américain, l'allemand, le français, l'italien, l'espagnol et le japonais. Le noyau du logiciel est indépendant de la langue dont les paramètres propres sont stockés dans une mémoire externe, ce qui autorise une très grande souplesse de mise en œuvre.

La fonction de conversion texte - parole d'Euterpe lui permet de convertir n'importe quel texte ASCII en langage parlé permettant, par exemple, la lecture d'email sur son téléphone ou bien encore la confirmation orale d'ordres reconnus par le processeur. ◆

#### ou la robotique à la portée de tous

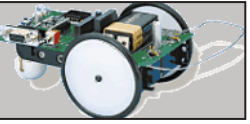

propose un robot pédagogique baptisé GrowBot.

Qui plus est, ce robot est disponible sous forme de kit, ce qui constitue une première étape dans l'initiation à la robotique.

#### ELECTRONIQUE  $\frac{4}{3}$  magazine - n° 3 4

#### NOUVEAUTÉS

GrowBot est conçu autour du module Basic Stamp BS2-IC. Parmi les entrées/sorties du système, on trouve : un pare-chocs, deux capteurs de lumière photo-résistifs, un haut-parleur piézo, des phares à LED et une direction servo-commandée. Deux heures suffisent pour le construire, à condition de disposer d'un fer à souder, d'une pince plate d'électronicien, d'un petit tournevis cruciforme et d'un cutter.

Le module BS2-IC, le programme et la documentation sont fournis.

Comment fonctionne GrowBot ? Le module BS2-IC contrôle GrowBot en exécutant jusqu'à 500 lignes de code PBasic stockées dans une mémoire non volatile EEPROM. Les instructions PBasic Pulsout et Freqout contrôlent

les servos et le haut-parleur tandis que l'instruction Input détecte l'action sur l'interrupteur solidaire du pare-chocs.

Pour programmer le robot, il suffit de le raccorder à un PC via son port série et de télécharger le code des applications fournies, ou celui que vous aurez vous-mêmes développé.

Le module BS2-IC possède 16 entrées/sorties disponibles pour le contrôle de GrowBot, chacune d'entre elles étant accessible sur un connecteur situé au centre du robot.

De même, ces connecteurs sont prévus pour recevoir des Appmods (Application Modules), ou modules d'extension. Parallax propose un certain nombre d'Appmods en option mais,

comme GrowBot est un système ouvert, chacun peut concevoir et réaliser ses propres modules.

Le kit comprend :

- le circuit imprimé support, le module BS2-IC, les servomoteurs et le support de piles;

- les logiciels sous DOS et Windows avec des astuces de programmations en Pbasic et des exemples de programmes d'applications;

- tous les composants et accessoires nécessaires (sauf les piles);

- une notice de montage et d'utilisation intégralement en français.

Pour plus de renseignements, contactez Selectronic (BP 513, 59022 Lille Cedex)

ou sur le Web : www.selectronic.fr ◆

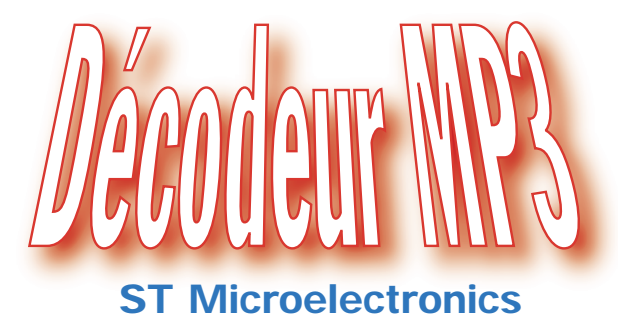

#### Développé par l'institut Fraunhofer et Thomson Multimédia, le MP3 est un standard de compression qui permet de réduire la taille des fichiers numériques audio dans un rapport dix sans perte de qualité audible. Ainsi, un morceau de musique de cinq minutes qui occupe environ 50 Mo sur un CD audio classique peut être réduit à seulement 5 Mo en MP3.

Utilisé initialement sur Internet pour diffuser de la musique sans atteindre des temps de connexion prohibitifs, le MP3 permet aujourd'hui de réaliser des lecteurs portables, analogues aux discman, mais sans aucune mécanique fragile et coûteuse. En fait, toute entreprise capable de fabriquer des modules électroniques sur circuits imprimés peut aujourd'hui proposer sur le marché son lecteur MP3.

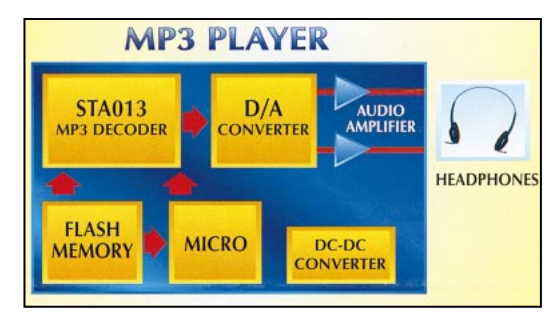

Pour simplifier encore cette réalisation, ST Microelectronics (anciennement SGS - Thomson) introduit sur le marché son circuit décodeur MP3 entièrement intégré STA013. Comme le montre le synoptique ci-joint, les seuls composants annexes nécessaires à la réalisation d'un lecteur MP3 sont : une mémoire flash pour stocker la musique, un microcontrôleur à faible coût pour piloter l'ensemble, un convertisseur digital - analogique, un amplificateur audio stéréo et un petit convertisseur continu - continu pour alimenter le tout.

ST Microelectronics est aujourd'hui le seul fabricant de semi-conducteurs capable de proposer tous ces circuits, permettant ainsi aux concepteurs de réaliser leurs lecteurs MP3 avec un maximum de simplicité et d'efficacité. L'aspect économique n'a pas non plus

été oublié puisque le décodeur MP3 est vendu environ 50 francs par grosses quantités; ce prix incluant les royalties de la licence MP3.

Outre cet aspect lecteur portable, le MP3 ouvre la porte à d'autres applications. Ainsi, avec un disque dur de 8 Go, taille tout à fait classique

5

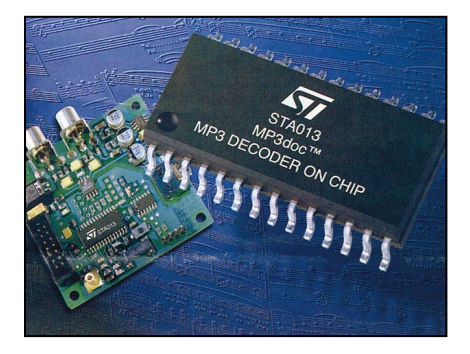

aujourd'hui. Il est possible de stocker en MP3 l'équivalent de 150 CD audio et de réaliser ainsi des juke-boxes très compacts, avec très peu de mécanique, et offrant un accès immédiat à n'importe quelle plage musicale. ◆

#### **SUD AVENIR RADIO**

À VOTRE SERVICE DEPUIS 1955…

Vous propose STOCK RENOUVELÉ SURPLUS MILITAIRES ANCIENS ET ACTUELS

- ❖ *MESURES*
	- *ÉLECTRONIQUES*
- ❖ *RADIOCOMMUNICATIONS*
- ❖ *TUBES RADIO*
- ❖ *COMPOSANTS PROS*

**22, BOULEVARD DE L'INDÉPENDANCE 13012 MARSEILLE TÉL. : 04 91 66 05 89 - FAX : 04 91 06 19 80**

ELECTRONIQUE **U** magazine - n° 3

### INFORMATIQUE

# Informatique électroniciei 3ème partie

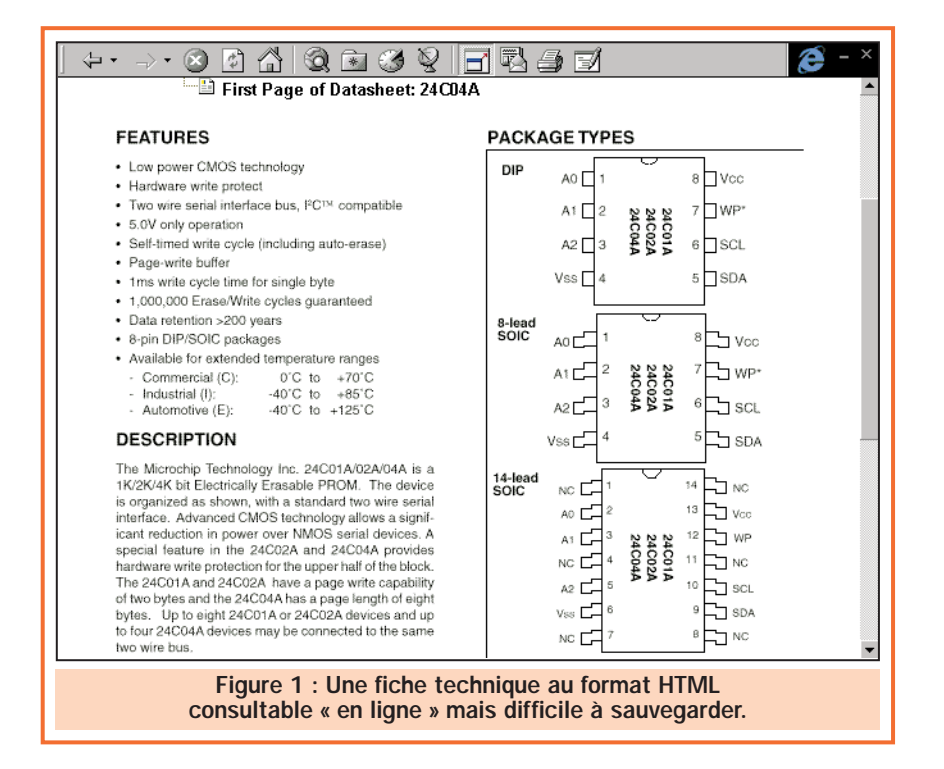

Un des intérêts majeurs des sites Internet des fabricants de semiconducteurs est de pouvoir y consulter, mais surtout y récupérer, les fiches techniques et notes d'applications de tous les circuits qu'ils proposent. Selon les sites concernés, ces fiches techniques peuvent être présentées de diverses façons et sous divers formats mais, dans tous les cas, il est très facile de les exploiter comme nous allons le voir aujourd'hui.

e format de présentation de documents, universellement adopté sur Internet, repose sur le langage HTML. C'est grâce à lui que vous pouvez consulter des sites à l'esthétique agréable où se mêlent textes et images de façon harmonieuse.

#### Le format ou langage HTML

Ce langage HTML est évidemment supporté et interprété par tous les navigateurs Internet du marché et leurs programmes ou modules associés, encore que certaines commandes ne produisent pas toujours les mêmes effets avec tous les navigateurs.

Certains sites de fabricants de semi-conducteurs présentent une partie de leurs fiches techniques au format HTML, ce qui permet de les consulter directement avec votre navigateur, que ce soit Internet Explorer ou Netscape Communicator. La figure 1 montre ainsi, à titre d'exemple, la première page de la fiche technique d'un tel circuit disponible sur un site Internet et présentée au format HTML.

En présence d'un document de ce type, vous pouvez évidemment l'imprimer en utilisant la commande « Imprimer » du menu « Fichier » de votre navigateur. Vous aurez alors sur papier la copie conforme de ce qui est affiché à l'écran. La mémorisation sur disque pour consultation ultérieure peut, par contre, s'avérer problématique. En effet, même

6

si vous utilisez pour cela la commande « Enregistrer sous » du menu « Fichier » de votre navigateur, il se peut qu'à la relecture de la page ainsi mémorisée vous n'obteniez que des cadres vides ou que des portions de fiche technique sur laquelle toutes les figures auront disparu. Tout dépend de la façon dont le créateur du site Web a réalisé l'affichage de ce document.

On peut donc retenir de ce court exposé que la présentation d'informations techniques au format HTML se prête bien à une impression immédiate du document mais peut s'avérer inutilisable pour un archivage.

#### Le cache Internet

Ne confondez pas ce que nous venons d'écrire avec la présence, dans tous les navigateurs, d'un cache Internet. Ce cache mémorise en effet de façon automatique toutes les pages de tous les sites que vous consultez et les conserve sur votre disque dur pendant plusieurs jours (20 par défaut si vous n'avez pas modifié ce paramètre dans Internet Explorer). De ce fait, vous pourrez toujours faire afficher intégralement une page de site déjà consultée sans avoir à vous connecter, si elle se trouve dans le cache.

Pour le vérifier, connectez-vous à un site de votre choix, visualisez une page puis déconnectez-vous. Ouvrez ensuite le menu « Historique » de votre navigateur et constatez qu'à la rubrique « Aujourd'hui » vous retrouvez la liste des pages consultées ; pages auxquelles vous pouvez accéder par un simple clic de souris, hors connexion.

INFORMATIQUE

Cette sauvegarde des pages consultées n'est hélas que temporaire et se trouve détruite automatiquement dès que le délai sélectionné dans le paramétrage du navigateur pour la conservation de l'historique est atteint.

#### Le format PDF

Depuis déjà de nombreuses années, la firme Adobe, spécialisée entre autres choses dans les logiciels d'édition professionnelle, a proposé un format universel d'échange de documents ; format qui est aujourd'hui adopté et reconnu par tous. C'est le format PDF, appelé aussi parfois format Acrobat Reader.

Nous n'allons pas entrer dans des détails techniques qui nous emmèneraient beaucoup trop loin et il vous suffit de savoir que ce format PDF permet d'échanger des documents complets, quel qu'en soit le contenu, exactement comme s'ils vous étaient présentés sous forme « papier ». Les figures notamment, sont reproduites comme elles le seraient sur un document imprimé, ce qui, pour des fiches techniques ou des notes d'applications, est fondamental.

La figure 2 vous présente ainsi une page extraite de la fiche technique d'un circuit intégré, au format PDF, telle qu'elle apparaît à l'écran d'un PC ou telle que vous pouvez ensuite la faire

imprimer. Comme vous pouvez le constater, on croirait visualiser le data book « papier » correspondant.

Afin que tout le monde puisse exploiter le format PDF, Adobe a eu l'idée commerciale suivante, assez géniale il faut bien le reconnaître. Le logiciel de lecture, ou d'affichage à l'écran du PC si vous préférez, des fichiers au format PDF est totalement gratuit. On peut se le procurer partout et le copier et le redistribuer (gratuitement bien sûr) en toute liberté. Seul le logiciel de création des fichiers au format PDF est payant et doit être acquis par tous ceux qui souhaitent diffuser de l'information à ce format.

Compte tenu de l'extrême souplesse du format PDF, quasiment tous les fabricants de semi-conducteurs diffusent aujourd'hui leurs publications, fiches techniques et notes d'application au format PDF, que ce soit sur leurs sites Internet ou sur leurs data books sur CD ROM.

La première chose à faire pour les exploiter va donc être de nous procurer ce fameux lecteur de fichiers au format PDF qui s'appelle Adobe Acrobat Reader.

#### Adobe Acrobat Reader

Même si vous possédez peut-être déjà une version de ce logiciel, sur un CD ROM de fabricant de semi-conducteurs par exemple, ou sur un des nombreux CD ROM gratuits fournis avec les revues d'informatique ; nous partons du principe qu'il vaut mieux s'adresser au bon Dieu qu'à ses saints et allons

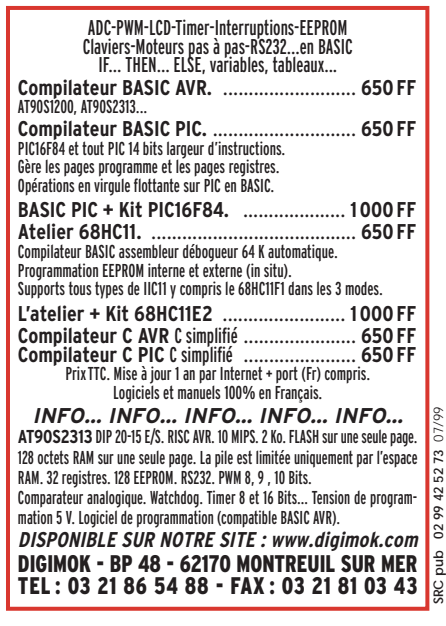

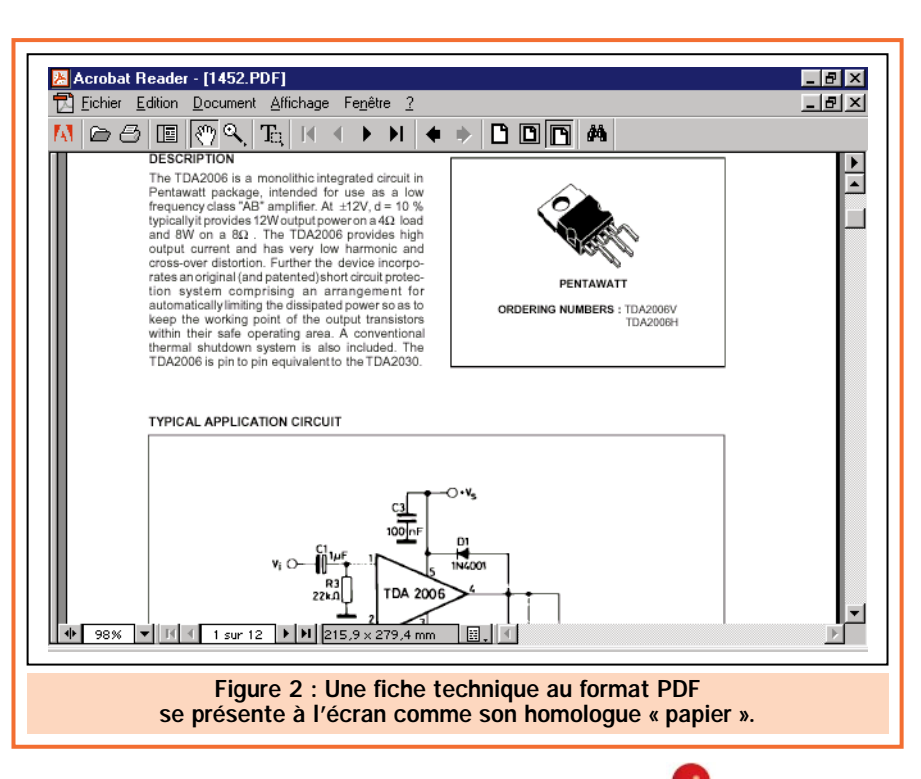

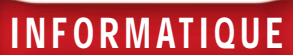

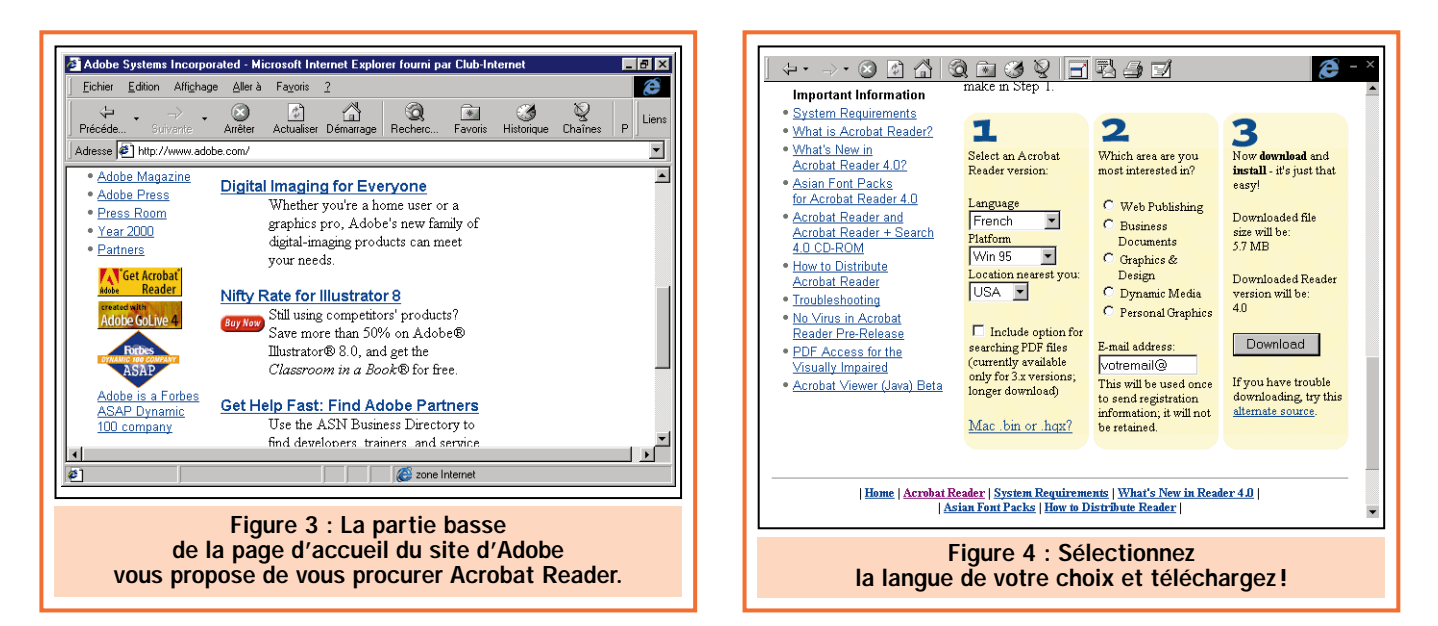

récupérer la dernière version de ce programme sur Internet, directement sur le site d'Adobe.

Pour cela, connectez-vous au site d'Adobe en frappant directement son adresse dans la fenêtre idoine de votre navigateur, à savoir : www.adobe.com. Une page similaire à celle de la figure 3 s'affiche alors, pour peu que vous la fassiez descendre assez bas au moyen de l'ascenseur placé sur sa droite. Cliquez alors sur l'icône repérée « Get Acrobat Reader ».

La page visible figure 4 s'affiche alors, ici aussi sous réserve de la faire descendre assez bas, toujours avec l'ascenseur. Choisissez alors la langue (française en principe!) en ouvrant la liste déroulante de la boîte « Language ». Laissez « Win 95 » dans la fenêtre Platform ainsi que le site « USA » dans la fenêtre « Location nearest you » car l'autre site se trouvant au Japon, il est généralement moins rapidement accessible depuis la France.

Cochez ensuite la case correspondant à l'usage que vous allez faire du logiciel (par exemple « Business Documents ») et indiquez votre adresse d'email dans la case prévue à cet effet afin de vous enregistrer comme utilisateur du logiciel.

Notez que les gens de chez Adobe sont très respectueux de votre vie privée puisqu'ils vous informent que cette adresse ne sera utilisée que pour vous envoyer votre enregistrement et ne sera pas conservée pour un usage ultérieur (sous-entendu publicitaire).

Cliquez ensuite sur le bouton « Download » et prenez patience car le logiciel fait environ 5,7 Mega-octets ce qui demande 25 bonnes minutes de chargement environ avec une liaison à 33 600 bits par seconde de vitesse moyenne. Rassurez-vous, le faible coût de la communication téléphonique qui en découle est largement compensé par l'usage quasi universel de ce produit et par son intérêt.

Comme vous y êtes maintenant habitué si vous avez lu notre dernier numéro, il vous est demandé si vous voulez stocker ce fichier sur disque; ce que vous accepterez bien sûr en conservant le nom par défaut qui vous est proposé.

Lorsque l'opération est terminée, quittez votre navigateur et fermez toutes les applications actives éventuelles (voir pour cela ce que contient la barre des tâches en bas de votre écran). Vous pouvez alors lancer l'installation d'Acrobat Reader, qui sera en version 4 si vous faites cette manipulation peu de temps après avoir lu ces lignes, c'est-à-dire sa version la plus récente.

Pour cela, ouvrez le menu « Démarrer », choisissez « Exécuter » et tapez le chemin d'accès au répertoire dans lequel le fichier a été téléchargé ou bien utilisez la commande « Parcourir » pour y accéder « graphiquement » et éviter ainsi toute frappe fastidieuse et

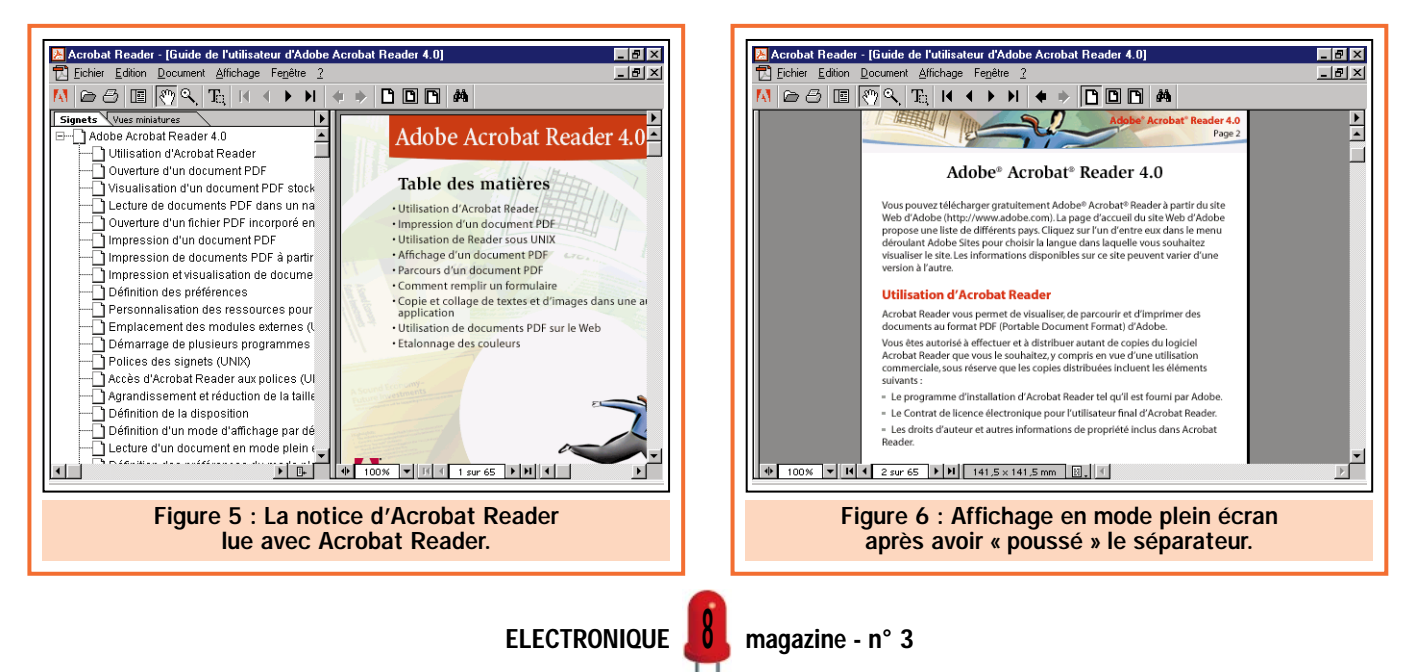

#### INFORMATIQUE

génératrice de fautes éventuelles. Le fichier téléchargé s'appelle en principe ar40fra.exe.

Cliquez ensuite sur « OK », ce qui lance la décompression automatique de ce dernier puis son installation sur votre système. S'agissant de la version française, tous les messages d'informations sont intégralement francisés et vous ne devriez donc avoir aucun problème pour en venir à bout. Afin d'éviter tout problème ultérieur, nous vous conseillons d'accepter le répertoire d'installation proposé par défaut.

Notez aussi que, si vous possédez une version précédente de ce produit (inférieure à 4.0 donc), il est préférable de la désinstaller pour éviter tout conflit de modules communs. Un programme de désinstallation spécifique vous a en principe été fourni avec la version précédente mais, si ce n'est pas le cas, utilisez la fonction de désinstallation standard de Windows (menu « Paramètres » puis « Panneau de configuration » puis rubrique « Ajout/suppression de programme »).

Lorsque l'installation est terminée, une icône d'accès à Acrobat Reader doit se trouver sur votre bureau. Lancez alors le programme et accédez à son aide en ligne en cliquant sur le menu « ? » puis sur la rubrique « Aide en ligne de Reader ». Vous devez alors accéder à un écran analogue à celui de la figure 5 qui est le manuel complet d'Acrobat Reader au format… Acrobat Reader bien sûr. On n'est jamais si bien servi que par soi-même !

Même si la lecture complète de ce manuel est inutile pour un usage courant car vous ne ferez appel, dans un premier temps, qu'à des fonctions très simples et que les icônes sont particulièrement intuitives, nous vous conseillons néanmoins de parcourir les rubriques : Utilisation d'Acrobat Reader, Ouverture d'un document PDF et Visualisation d'un document PDF. Vous saurez alors l'essentiel pour une première exploitation du programme et pourrez découvrir le reste au fur et à mesure de vos besoins.

Pour accéder à la rubrique de votre choix et la consulter, c'est fort simple. Cliquez sur son titre dans la fenêtre de gauche, ce qui la fait afficher aussitôt (à la vitesse de votre PC près) dans la fenêtre de droite. Vous pouvez faire

glisser le séparateur de fenêtre vertical en amenant doucement la souris dessus jusqu'à ce que le pointeur se transforme d'une main ou d'une flèche en deux traits verticaux parallèles. A ce moment-là faites un glisser - déplacer (clic du bouton gauche que vous maintenez appuyé tout en déplaçant la souris) de façon à « pousser » ce séparateur.

Si vous poussez le séparateur trop loin, la partie droite passe en mode plein écran comme le montre la figure 6. Vous pouvez cependant revenir à tout moment à l'affichage double en cliquant sur l'icône correspondante, placée immédiatement à droite de l'icône imprimante.

#### Le mois prochain

Essayez tranquillement les diverses fonctions d'Acrobat Reader et nous sommes persuadés que vous apprécierez sa souplesse d'emploi et sa puissance. Vous serez alors à même de consulter tous les sites techniques de votre choix (et les autres d'ailleurs) ce que nous ferons dès notre prochain numéro. ◆

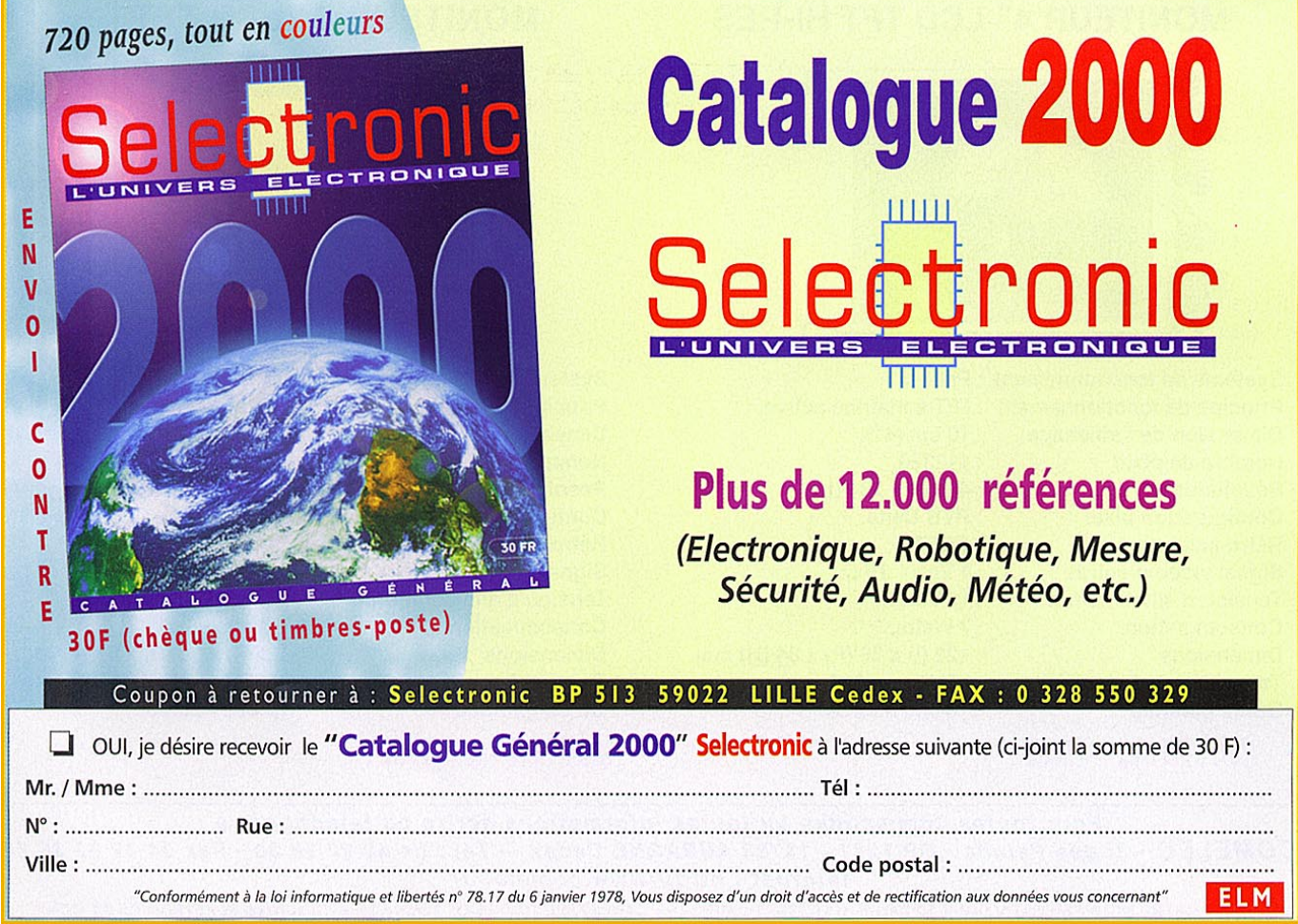

9

## **MONITEURS COULEURS LCD MONITEURS COULEURS LCD**

**Solutions idéales pour réaliser des systèmes de contrôles vidéo portables, compatibles avec toutes nos caméras et n'importe quels appareils délivrant un signal vidéo composite.**

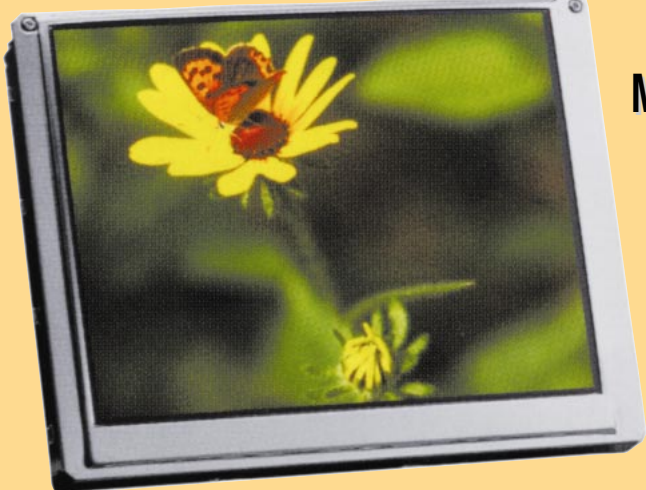

## **MONITEUR MONITEUR 6,4" 6,4" LCD LCD HI-RES HI-RES**

**Nouveau LCD TFT couleur de 6,4'' à haute résolution pour une vision parfaite de l'image. Module en version « Super Slim », épaisseur 16 mm seulement.**

**Système de fonctionnement : Pal. Principe de fonctionnement :TFT à matrice active. Dimension de l'affichage : 16 cm (6,4''). Nombre de pixel : 224640.** Résolution : 960 (I) x 234 (L)<br>Configuration pixel : RVB Delta. **Configuration pixel Rétro-éclairage : CCFT.**

**Signal vidéo d'entrée : 1 Vpp / 75** Ω **Tension d'alimentation : 12 VDC. Consommation : 8 Watts.**<br>Dimensions : 156 (I) x **Température de travail : - 20°C à + 40°C. Durée garantie** 

**Dimensions : 156 (l) x 16 (P) x 118 (H) mm.**

#### **MONITEUR MONITEUR 4" LCD TFT HI-RES TFT HI-RES MONITEUR MONITEUR 4" LCD TFT**

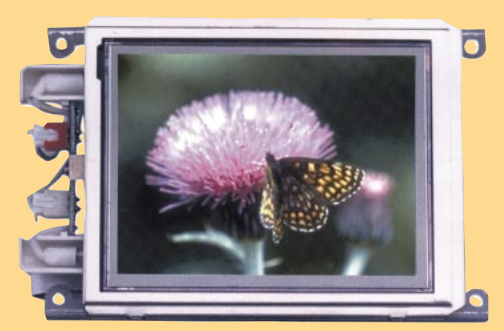

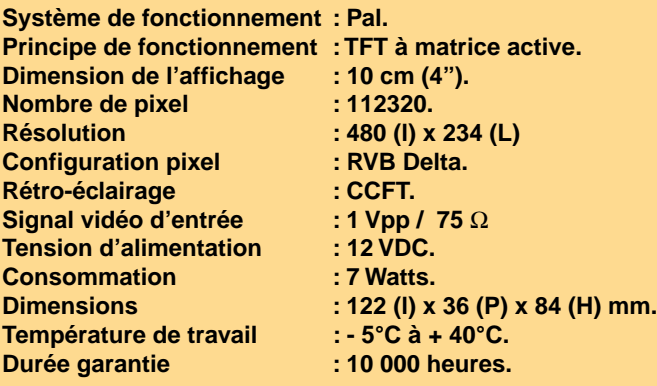

### **Réf. : FR 123 (sans coffret) 3090 F Réf. : FR 123/cof (avec coffret) 3450 F**

**Système de fonctionnement : Pal. Dimension de l'affichage : 10 cm (4''). Nombre de pixel : 89622. Configuration pixel : RVB Delta.** Rétro-éclairage : CCFT. **Signal vidéo d'entrée : 1 Vpp / 75** Ω **Tension d'alimentation : 12 VDC. Consommation : 7 Watts. Dimensions : 122 (l) x 36 (P) x 84 (H) mm.** Température de travail : - 5°C à + 40°C. **Durée garantie : 10 000 heures.** 

Pour toutes commandes ou toutes informations écrire ou téléphoner à : **COMELEC COMELEC - ZI des Paluds - BP 1241 - 13783 AUBAGNE Cedex — Tél : 04 42 82 96 38 - Fax 04 42 82 96 51 Internet Internet : http://www.comelec.fr .comelec.fr**

Expéditions dans toute la France. Moins de 5 kg : Port 55 F. Règlement à la commande par chèque, mandat ou carte bancaire. Le port est en supplément. De nombreux kits sont disponibles, envoyez votre adresse et cinq timbres, nous vous ferons parvenir notre catalogue général. **DEMANDEZ NOTRE NOUVEAU CATALOGUE 32 PAGES ILLUSTRÉES AVEC LES CARACTÉRISTIQUES DE TOUS LES KITS NUOVA ELETTRONICA ET COMELEC**

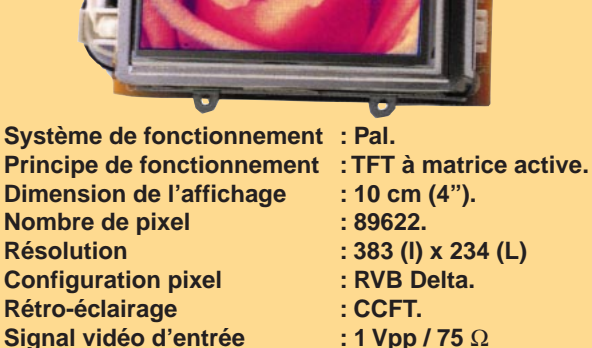

- 
- 
- 
- 
- **Réf. : FR 122 1550 F Réf. : FR 103 1150 F**

## **CAMERAS COULEURS ET ACCESSOIRES CAMERAS COULEURS ET ACCESSOIRES**

**Conçues pour le contrôle d'accès et pour la surveillance. De dimensions identiques aux caméras N&B, ces modules couleurs vous permettrons de réaliser des images de très bonnes qualité. Le modèle standard existe aussi en version pin-hole (tête d'épingle). Conformes à la norme CE. Garanties un an.**

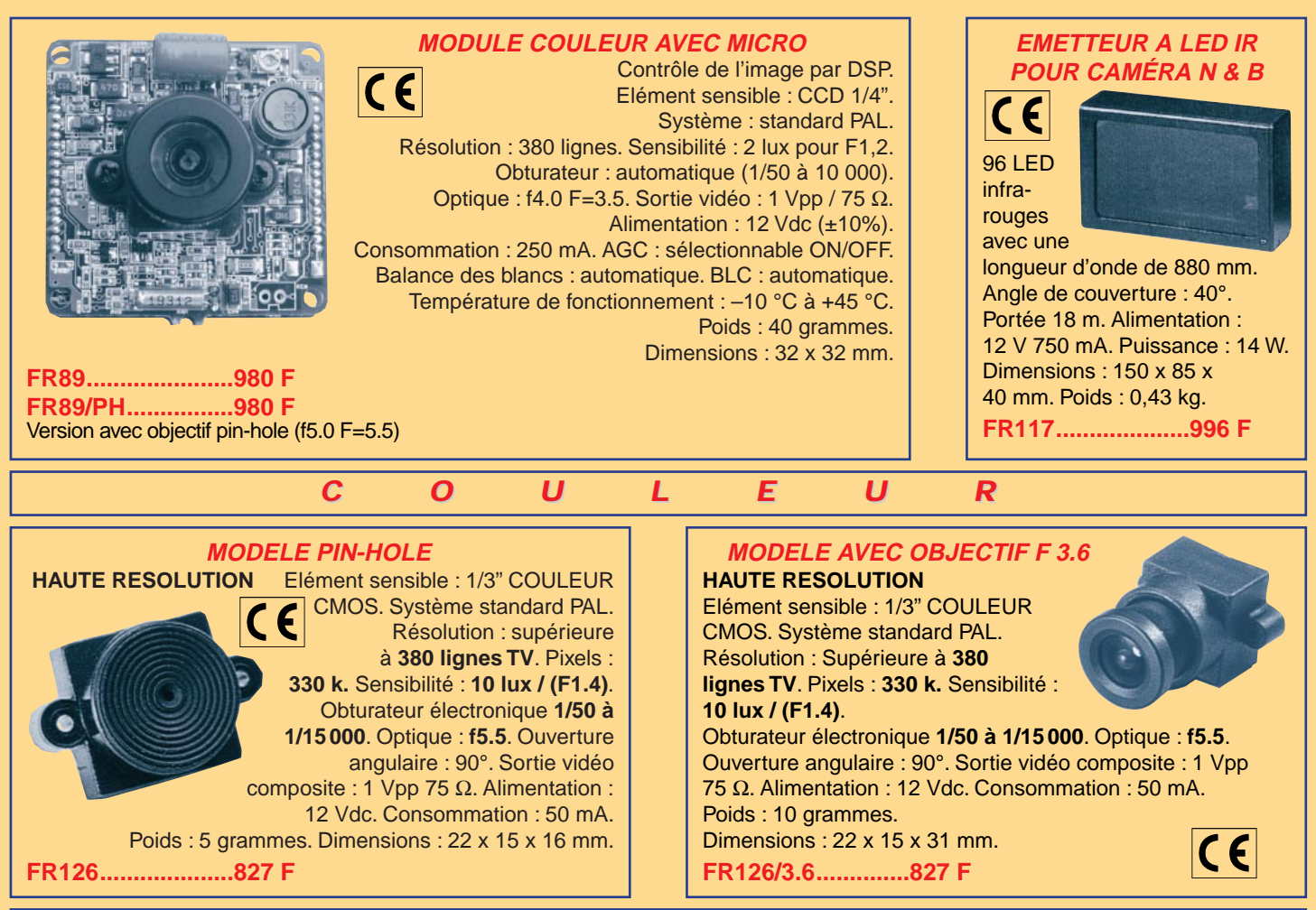

## **SYSTEME SYSTEME DE TRANSMISSIONS TRANSMISSIONS AUDIO/VIDEO AUDIO/VIDEO**

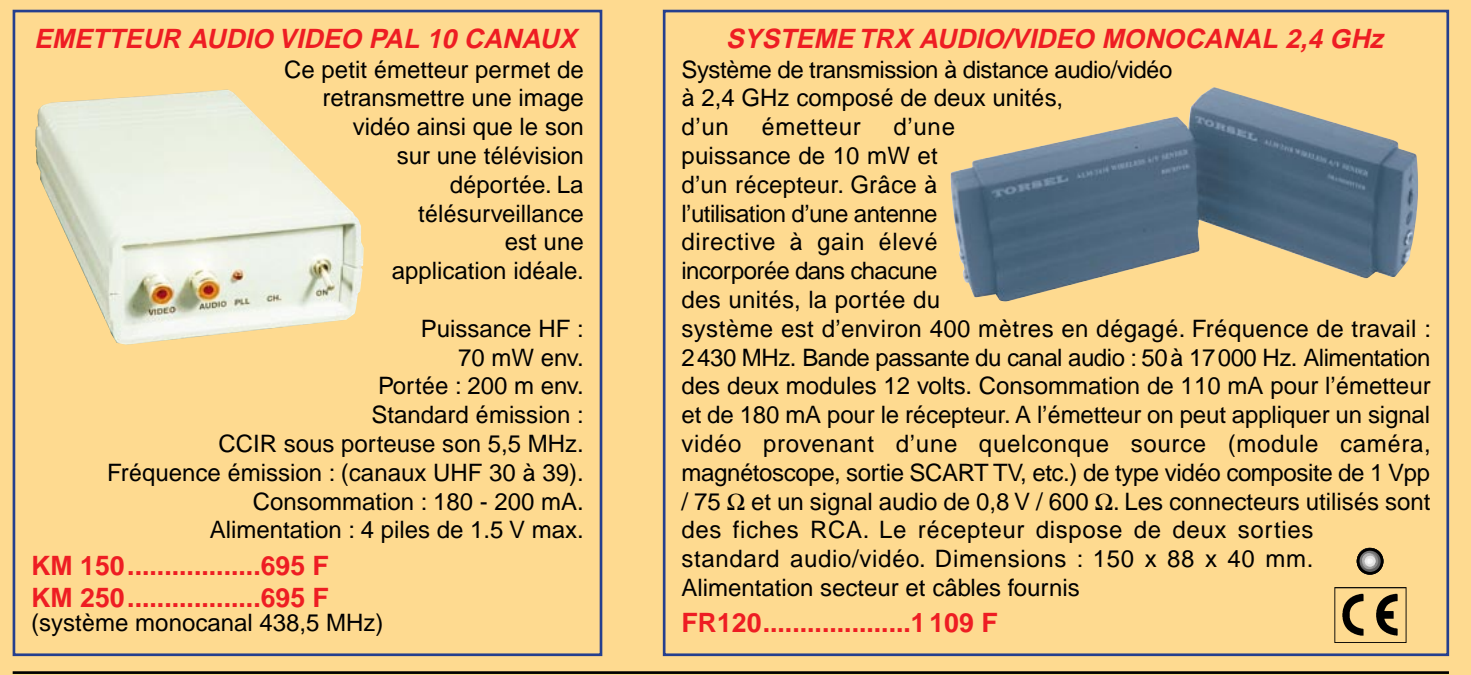

Pour toutes commandes ou toutes informations écrire ou téléphoner à : **COMELEC COMELEC - ZI des Paluds - BP 1241 - 13783 AUBAGNE Cedex — Tél : 04 42 82 96 38 - Fax 04 42 82 96 51 Internet Internet : http://www.comelec.fr .comelec.fr**

Expéditions dans toute la France. Moins de 5 kg : Port 55 F. Règlement à la commande par chèque, mandat ou carte bancaire. Le port est en supplément. De nombreux kits sont disponibles, envoyez votre adresse et cinq timbres, nous vous ferons parvenir notre catalogue général. **DEMANDEZ NOTRE NOUVEAU CATALOGUE 32 PAGES ILLUSTRÉES AVEC LES CARACTÉRISTIQUES DE TOUS LES KITS NUOVA ELETTRONICA ET COMELEC**

## Analyseur de spectre avec tracking 3ème partie

![](_page_11_Picture_2.jpeg)

Voici la dernière partie de l'analyseur de spectre. Lorsque vous aurez terminé la lecture de ce troisième article, vous serez en mesure d'utiliser ce merveilleux outil. Bien des mises au point d'appareils, jusqu'alors fastidieuses, vous paraîtront maintenant d'une grande simplicité mais seront également d'une grande précision.

ous trouverez certainement très utile que l'analyseur se configure automatiquement dès son démarrage, avec tous les paramètres dont vous avez le plus couramment besoin.

#### Comment mémoriser les paramètres

Avec cet analyseur, vous avez la possibilité de mémoriser jusqu'à huit menus différents qui pourront être rappelés avec la fonction RECALL.

Supposons vouloir mémoriser ce premier menu :

SPAN = 15 CENTER = 145 000 RBW = 100 K SWP = 200 ms VF = 100 K Basculer l'échelle de dBm en dBµV

Rentrez tous les paramètres spécifiés dans le premier menu, à l'aide des instructions que nous vous avons déjà données précédemment.

Nous vous rappelons que pour convertir l'échelle de dBm en dBµV, vous devez appuyer sur les touches F1, 8 et ENTER.

Une fois cette opération terminée, déplacez le curseur sur la ligne MEM (voir figure 25) en utilisant les touches disposées en croix (CURSOR).

Puis appuyez sur la touche ENTER et le second menu apparaîtra.

Maintenant, positionnez le curseur sur la ligne STORE 1, placée sur la gauche de SETUP (voir figure 26), et appuyez sur ENTER.

Sur le côté droit de l'écran, vous verrez le mot \*STORED\* (voir figure 27) s'afficher pendant quelques secondes et vous entendrez deux « bip-bip » qui confirmeront la mémorisation des données.

Ensuite, le curseur se déplacera automatiquement sur la ligne MAIN et, en appuyant alors sur la touche ENTER, le premier menu réapparaîtra avec tous les paramètres que vous avez précédemment donnés.

<u>|</u>

![](_page_12_Figure_1.jpeg)

Comment mémoriser ce second menu :

SPAN = 50 CENTER = 100 000 RBW = 100 K  $SWP = 0.5$  sec. VF = 100 K Basculer l'échelle de dBm en dBµV

![](_page_12_Figure_4.jpeg)

Commencez par entrer tous ces paramètres à l'intérieur du premier menu (voir figure 28). Ensuite, positionnez le curseur sur la ligne MEM, grâce aux touches CURSOR, puis appuyez sur ENTER et le second menu apparaîtra.

![](_page_12_Figure_6.jpeg)

Déplacez le curseur sur la ligne STORE 1 (voir figure 29), puis appuyez sur la touche « + » pour que la fonction STORE 2 apparaisse. Tapez sur ENTER.

Une fois que le mot \*STORED\* (voir figure 30) est apparu et que le double « bip-bip » a eu lieu, vous aurez la cer-

![](_page_12_Figure_9.jpeg)

![](_page_12_Figure_10.jpeg)

Figure 28 : Pour mémoriser une deuxième configuration de paramètres, placez le curseur sur la ligne MEM et appuyez sur ENTER.

![](_page_12_Figure_12.jpeg)

![](_page_13_Figure_1.jpeg)

![](_page_13_Figure_2.jpeg)

titude que le deuxième menu a été bien mémorisé.

Note : Assurez-vous que la fonction STORE 2 est activée car, dans le cas contraire, les données seront mémorisées sur le STORE 1 effaçant ainsi les paramètres précédemment mémorisés.

Comme nous l'avons dit plus haut, vous pouvez mémoriser

![](_page_13_Figure_6.jpeg)

Figure 33 : Pour visualiser les données contenues dans STORE 2, positionnez le curseur sur RECALL 1, puis appuyez sur la touche « + » jusqu'à ce que RECALL 2 apparaisse, ensuite appuyez sur ENTER. jusqu'à huit menus différents. A chaque mémorisation, n'oubliez pas de sélectionner le STORE 1 à 8, car, encore une fois, si vous oubliez cette étape, vos nouveaux paramètres écraseront les précédents.

Lorsque le curseur se trouve sur la ligne MAIN, vous pouvez rappeler le premier menu en appuyant tout simplement sur la touche ENTER.

![](_page_13_Figure_10.jpeg)

1 4

#### Comment visualiser les paramètres mémorisés

A chaque nouveau démarrage, l'analyseur affichera automatiquement la configuration contenue dans STORE 1.

Pour rappeler les configurations enregistrées dans les STORE 2 à 8, vous devez procéder comme suit :

A l'intérieur du premier menu (voir figure 31), positionnez le curseur sur la ligne MEM, puis appuyez sur la touche ENTER et le second menu apparaîtra.

Supposons maintenant que vous vouliez rappeler les paramètres de STORE 2. Déplacez le curseur sur la ligne RECALL 1 (voir figure 32), puis appuyez sur la touche « + » pour que la fonction RECALL 2 s'active (voir figure 33) et confirmez en appuyant sur la touche ENTER.

Vous verrez le curseur se positionner automatiquement sur la ligne MAIN et, en appuyant une nouvelle fois sur ENTER, vous retournerez au premier menu qui, cette fois, affichera les paramètres mémorisés dans STORE 2.

#### Contrôle de l'axe Y du TRACKING

Pour utiliser le générateur de tracking, appuyez sur les touches F2 et 3. La ligne qui précédemment affichait TRCK OFF basculera en TRCK –70 (voir figure 37).

![](_page_14_Figure_9.jpeg)

![](_page_14_Figure_10.jpeg)

Si l'échelle a été réglée sur la mesure en dBµV, vous devez la changer en dBm, en appuyant sur les touches F1, 8 et ENTER, car le tracking s'exécute exclusivement avec cette unité de mesure. Maintenant, réglez la sensibilité de l'analyseur sur –70 dBm (voir figure 37) en appuyant sur les touches F1, 7 et « $+/-$  ».

Ensuite, pour vérifier que l'appareil est bien calibré,

connectez un

morceau de câble coaxial entre la sortie TRACKING et l'entrée INPUT (voir figure 38).

Note : Si la trace du signal ne se positionne pas horizontalement exactement sur –70 dBm, ne vous inquiétez pas.

Positionnez le curseur sur la ligne TRCK et appuyez sur la touche « + », en vérifiant, en même temps, que la trace se positionne sur –60 dBm.

![](_page_14_Figure_16.jpeg)

![](_page_14_Figure_17.jpeg)

19

![](_page_15_Figure_1.jpeg)

![](_page_15_Figure_2.jpeg)

Comme vous le remarquerez, en appuyant encore sur la touche « + », la trace se portera sur –50, –40, etc., jusqu'à atteindre la valeur de –10 dBm (voir figure 40).

Maintenant, à l'aide de la touche « – », faites redescendre la trace et vérifiez sa position en rapport avec les lignes horizontales de la grille.

La valeur –70 dBm est exclue de cette vérification.

Si la distance entre la trace et les lignes horizontales du quadrillage est supérieure à 1 mm, vous devrez effectuer la calibration du tracking en suivant les indications décrites dans le prochain paragraphe.

#### Calibration du tracking

Pour effectuer la calibration du tracking, assurez-vous que les marqueurs sont désactivés. Dans le cas contraire, positionnez le curseur sur la ligne MARKER 1, puis appuyez sur ENTER. Faites la même chose pour éteindre le MARKER 2. En pratique, les lignes doivent apparaître comme sur la figure 40.

Il n'est pas nécessaire de modifier l'état des autres lignes de commande car le microcontrôleur ignore ces paramètres pendant la phase de calibration.

Positionnez le curseur sur la ligne CEN-TER et contrôlez que la ligne TRCK n'est pas sur la position OFF.

Entrez maintenant le code clé qui permettra à l'analyseur de démarrer la calibration automatique.

Une fois le curseur positionné sur CEN-TER, insérez le code 27–07–88 (où « – » représente la touche placée à côté du 4) qui s'affichera sur la ligne des astérisques (voir figure 41), puis appuyez sur ENTER.

![](_page_15_Figure_15.jpeg)

![](_page_16_Figure_1.jpeg)

![](_page_16_Figure_2.jpeg)

Un nouveau menu sera affiché en haut à gauche et il présentera les fonctions suivantes :

> \*\*\*YCAL\*\*\*  $1 = \text{START}$  $2 = END$

En laissant le câble coaxial toujours connecté entre les BNC du tracking et de l'entrée (voir figure 38), appuyez sur la touche « 1 ». Le mot WAIT apparaîtra (voir figure 42) et le signal du tracking commencera à se déplacer du haut vers le bas.

Lorsqu'il arrivera sur –70 dBm, le mot WAIT se changera un instant en STORE (voir figure 44) pour indiquer la fin de la calibration, puis le menu retournera automatiquement sur ses fonctions (voir figure 45) :

#### \*\*\*YCAL\*\*\*  $1 = \text{START}$  $2 = END$

Pour revenir au premier menu, il suffit d'appuyer sur la touche « 2 » (voir figure 46).

Si vous portez le curseur sur la ligne TRCK et que vous appuyez ensuite sur la touche « – », la trace se déplacera vers le bas jusqu'à se positionner sur –70 dBm. Vous remarquerez que la position de la trace par rapport aux lignes de la grille est beaucoup plus précise.

Si vous continuez à faire descendre la trace jusqu'au bas de l'écran, la ligne TRCK basculera

sur la position OFF. A l'aide de la touche « + », vous pouvez remonter la trace jusqu'à la ligne de –10 dBm.

A chaque déplacement de la trace, la ligne TRCK indiquera la valeur en dBm de la ligne correspondant à sa position.

La calibration qui vient d'être effectuée, restera mémorisée dans l'analyseur, même après l'avoir laissé éteint durant un très long moment. A son prochain démarrage, l'analyseur sera toujours bien calibré. Cette opération de calibration peut être effectuée plusieurs fois jusqu'à atteindre des résultats satisfaisants.

Lorsque la fonction de tracking n'est pas utilisée, nous vous conseillons de l'éteindre en appuyant sur les touches F2 et 4. La ligne TRCK passera alors sur la position OFF.

#### Comment visualiser l'amplitude d'un signal

En regardant la trace d'un signal, vous pouvez déjà en estimer l'amplitude, en

![](_page_16_Figure_17.jpeg)

ELECTRONIQUE **II** magazine - n° 3

11

dBm ou en dBµV. Mais pour connaître la valeur exacte d'un point spécifique sur la trace, nous vous conseillons d'utiliser le MARKER 1 (voir figure 47). Pour ce faire, positionnez le curseur sur la ligne MARKER 1 et appuyez sur ENTER : les valeurs de la fréquence et de l'amplitude du point sélectionné par le petit marqueur triangulaire, s'afficheront à l'écran.

Vous pouvez déplacer le marqueur à l'aide du codeur (ENCODER) et le positionner sur la porteuse dont vous voulez connaître la fréquence et l'amplitude (voir figure 48).

En plus, vous avez la possibilité de convertir ces valeurs d'une unité de mesure à l'autre. Il suffit d'appuyer sur les touches F1 et 8 pour que le curseur se positionne automatiquement en bas de l'échelle, sur la ligne dBm ou dBµV (voir figure 49). De cette façon, si l'amplitude a une valeur de –44 dBm, par exemple, en appuyant sur la touche ENTER vous pouvez la transformer en dBµV et obtenir ainsi une valeur de 63 dBµV.

#### L'amplitude des harmoniques

Avec cet analyseur, vous pouvez mesurer le nombre d'harmoniques générées par un émetteur-récepteur ou un générateur HF et évaluer la valeur d'atténuation en dB en rapport à la fréquence fondamentale.

Si vous voulez analyser le signal d'un générateur, vous

![](_page_17_Figure_1.jpeg)

![](_page_17_Figure_2.jpeg)

devez connecter la sortie de ce dernier, directement sur l'entrée de l'analyseur. Les émetteurs-récepteurs, par contre, ne doivent jamais être connectés à l'analyseur car leurs signaux ont une puissance trop élevée. Pour les analyser, rapprochez l'analyseur de l'émetteur et connectez un morceau de fil rigide sur son entrée (voir figure 35).

Supposons vouloir analyser un émetteur-récepteur réglé sur 145 MHz :

Déplacez le curseur sur la ligne SPAN, puis, grâce au clavier numérique, tapez 1000 et appuyez sur ENTER. Chaque petit carré de la grille aura une valeur horizontale de 100 MHz (voir figure 50). Positionnez maintenant le curseur sur la ligne CENTER, tapez 500 et appuyez sur ENTER. Le centre de l'échelle sera ainsi placé sur 500 MHz.

Ensuite, placez le curseur sur la ligne RWB, puis appuyez sur la touche « + » jusqu'à atteindre la valeur de 1 M.

Positionnez le curseur sur la ligne SWP et, en appuyant sur la touche « + », faites apparaître la valeur de 1 sec.

Après ces opérations, l'analyseur affichera un signal avec une amplitude très élevée, c'est-à-dire le signal de la fréquence fondamentale, et 4 ou 5 harmoniques dont l'amplitude ira en décroissant (voir figure 50).

Si le signal de la fréquence fondamentale touche le bord supérieur de l'écran, vous devez réduire la sensibilité, en appuyant sur les touches F1 et 7 de façon à ce que le curseur se positionne sur la ligne –10 dBm.

En appuyant maintenant sur la touche « + », l'échelle passe à 0 dBm puis à 10 dBm etc. (voir figure 50), tandis que les amplitudes des signaux vont décroissantes sur l'écran.

![](_page_17_Figure_13.jpeg)

<u>| I</u> 0

ELECTRONIQUE **i 0** magazine - n° 3

![](_page_18_Figure_1.jpeg)

Figure 51 : En diminuant la sensibilité, vous verrez la trace de la fréquence fondamentale rentrer dans la grille. Pour connaître la valeur de son amplitude, vous devez activer le MARKER 1 en appuyant sur les touches F2, 0 et ENTER. Ensuite, tournez le bouton du codeur afin de placer le marqueur sur le centre de la fréquence fondamentale. Les valeurs de l'amplitude et de la fréquence du signal seront affichées sur la ligne MARKER 1.

![](_page_18_Figure_3.jpeg)

Ensuite, déplacez le curseur sur la ligne MARKER 1, grâce aux touches F2 et 0, puis appuyez sur ENTER afin de faire apparaître le petit curseur triangulaire du marqueur (voir figure 51). A l'aide du codeur (ENCODER), positionnez ce curseur à l'extrémité de la raie de la fréquence fondamentale (voir figure 51).

La précision de la mesure de cette fréquence dépendra de la valeur de SPAN choisie précédemment. Dans notre cas, le SPAN étant égal à 1 000 MHz, le moindre déplacement du marqueur équivaudra à plusieurs mégahertz. La valeur affichée pourra donc être comprise entre 143 et 148 MHz.

Pour effectuer une mesure très précise, vous devrez réduire la valeur de SPAN, ce qui entraînera, par contre, une difficulté dans l'affichage des différentes harmoniques.

En poursuivant l'analyse du signal, activez le deuxième marqueur (MARKER 2)

grâce aux touches F2, 1 et ENTER (voir figure 52). Positionnez-le sur l'extrémité de la

raie de la première harmonique (voir figure 53) en tournant le bouton du codeur. Vous remarquerez que la valeur M. DELTA indique une atténuation de –35 ou –36 dB par rapport à la fondamentale.

En positionnant le même marqueur sur la deuxième harmonique, celle-ci s'avérera atténuée de –30 ou –35 dB par rapport à la fréquence fondamentale.

Si vous remarquez une certaine imprécision dans les mesures effectuées par l'analyseur, vous devrez régler la valeur de SPAN bien au-dessous de 1000.

Cette opération, vous permettra d'obtenir des valeurs exactes.

![](_page_18_Figure_13.jpeg)

Figure 52 : En appuyant sur les touches F2 et 1, on active le MARKER 2 et un deuxième petit curseur s'affiche à l'écran.

![](_page_18_Figure_15.jpeg)

Par conséquent, si vous avez utilisé une fréquence de 145 000 MHz en entrée, la première harmonique se positionnera sur la fréquence de 290000 MHz, tandis que la deuxième sera sur 435000 MHz.

Vous pouvez à présent vérifier l'exactitude de ces valeurs :

Positionnez le curseur sur la ligne SPAN, tapez 5 et appuyez sur ENTER. Maintenant, déplacez le curseur sur CEN-TER et tapez 145, puis appuyez sur ENTER. La fréquence fondamentale apparaîtra automatiquement au centre de l'écran.

Si la trace du signal dépasse la limite supérieure de la grille (voir figure 55), vous devez réduire la sensibilité en

![](_page_18_Picture_20.jpeg)

![](_page_19_Figure_1.jpeg)

appuyant sur les touches F1 et 7. Vous verrez alors le curseur se placer sur la ligne –10 dB et vous devrez appuyer sur la touche « – » jusqu'à ce que la trace se positionne sur la limite inférieure du dernier carré de la grille (voir figure 56).

Ensuite, déplacez le curseur sur la ligne MARKER 1 et, en tournant le bouton du codeur, essayez de positionner le marqueur au centre de la trace, c'est-à-dire sur la fréquence fondamentale.

Vous remarquerez que la valeur de fréquence mesurée aura une très faible tolérance. En effet, si le marqueur n'est pas très exactement centré, elle pourra donner une valeur comprise entre 145 012 MHz et 145 025 MHz (voir figure 56).

Sachant que la première harmonique se trouve sur la fréquence de 290000 MHz, placez le curseur sur la ligne CENTER, puis tapez 290 et appuyez sur ENTER.

Cette fréquence s'affichera au centre de l'écran, avec une amplitude nettement moindre que celle de la fréquence fondamentale (voir figure 57).

A présent, en tournant le bouton du codeur, positionnez le marqueur au centre de la trace. Vous remarquez que, lorsqu'il n'est pas parfaitement centré, la valeur indiquée sur la ligne du marqueur est comprise entre 290012 et 290030 MHz, présentant ainsi une très faible tolérance.

Cette harmonique présente aussi une atténuation : si, par exemple, la fréquence fondamentale a un signal de –1 dB et l'harmonique analysée, une valeur de –33 dB, cela signifie que l'atténuation globale entre les deux fréquences est de 32 dB.

Pour visualiser la deuxième harmonique qui, comme vous le savez déjà, se trouve sur la fréquence de

![](_page_19_Figure_12.jpeg)

![](_page_19_Figure_13.jpeg)

![](_page_20_Figure_1.jpeg)

![](_page_20_Figure_2.jpeg)

435000 MHz, placez le curseur sur la ligne CENTER, tapez 435 et appuyez sur la touche ENTER.

La fréquence de la deuxième harmonique s'affichera ainsi au centre de l'écran avec une amplitude encore inférieure à celle de la première harmonique (voir figure 58).

Ensuite, placez le marqueur au centre de la trace et vous lirez une fréquence comprise entre 435 012 MHz et 435 028 MHz en fonction de la précision avec laquelle vous avez positionné le marqueur.

Sur la ligne MARKER 1, vous pouvez donc lire la valeur de l'atténuation entre la fréquence fondamentale et la deuxième harmonique : si par exemple, la fréquence fondamentale a un signal de –1 dB et l'harmonique analysée, une valeur de –47 dB, cela signifie que l'atténuation globale entre les deux fréquences est de 46 dB.

En choisissant un SPAN de 5 MHz, donnant à chaque carré horizontal une valeur de 0,5 MHz, vous remarquerez que les valeurs affichées sur la ligne MARKER 1 sont plus stables.

Si vous souhaitez que les valeurs soient exprimées en dBµV, appuyez sur les touches F1 et 8 et ensuite sur ENTER.

Pour connaître les valeurs de la fréquence fondamentale et de ses harmoniques, positionnez à nouveau le marqueur sur les points respectifs de la trace (voir les figures 59, 60 et 61) :

> 145 000 MHz fondamentale : 106 dBµV

290 000 MHz première harmonique : 74 dBµV

#### 435 000 MHz deuxième harmonique : 60 dBµV

Ces mesures ont été effectuées sur une échelle ayant un pas vertical de 10 dB par carré.

Le même résultat aurait été obtenu avec un pas de 5 dB par carré.

![](_page_20_Figure_17.jpeg)

![](_page_20_Figure_18.jpeg)

![](_page_21_Figure_1.jpeg)

![](_page_21_Figure_2.jpeg)

![](_page_21_Figure_3.jpeg)

Pour ceux qui voudraient faire des économies, nous rappelons que le moniteur 8 pouces à phosphores verts peut être remplacé par un moniteur de télévision de 16, 20 ou 22 pouces, disposant d'une entrée pour « signal composite ».

Ce dernier signal doit être prélevé directement sur le module que nous vous fournissons déjà monté et calibré (voir sortie vidéo sur la figure 17 dans le numéro 1 d'ELECTRONIQUE) avec un simple câble coaxial.

Ce même signal peut également être envoyé sur téléviseur disposant d'une prise SCART : dans la figure en haut à gauche, nous vous indiquons les connexions à effectuer sur cette prise. Les images obtenues avec ce système, seront toujours en noir et blanc.

![](_page_21_Picture_7.jpeg)

#### **Conclusion**

Voilà la description de l'utilisation de l'analyseur de spectre avec tracking terminée. Vous savez maintenant utiliser votre appareil et allez pouvoir l'exploiter durant de longues années. De nombreuses mesures que vous ne tentiez même pas auparavant sont maintenant à votre portée. N'hésitez pas à nous faire connaître vos critiques et vos découvertes, vos trucs et vos astuces. Si elles présentent un intérêt général, nous les publierons dans ces colonnes.

#### Où trouver les composants

Exceptionnellement, cet appareil étant tout de même assez complexe et dans le souci de vous assurer une totale satisfaction, nous avons confié à la société Comelec l'exclusivité de sa vente et du SAV.

44

![](_page_22_Picture_1.jpeg)

# Système<br>d'immobilisation invisible pour voiture

Voici un système très simple, à microcontrôleur, capable de couper l'alimentation du circuit d'arrivée de la pompe d'injection d'un moteur diesel ou l'injection électronique d'un moteur essence. L'installation est simple et elle ne nécessite aucune télécommande pour désactiver l'alarme : il suffit d'entrer dans la voiture, de mettre le contact, puis, dans les 5 secondes, d'appuyer sur la pédale de frein.

es centrales d'alarme pour automobiles que vous êtes habitués à voir sont toutes très sophistiquées, gérées par des microprocesseurs et pourvues de nombreuses entrées pour les capteurs. A l'opposé, dans ces pages, nous voulons vous présenter un projet d'alarme très simple, fiable et innovateur.

En bref, Il s'agit d'un système dépourvu de capteur mais permettant d'immobiliser un véhicule. Il utilise un relais coupant l'alimentation de la pompe d'injection d'un moteur diesel ou l'injection électronique d'un moteur essence.

#### Comment ça marche ?

Pour connecter ce système d'immobilisation, il suffit de repérer l'alimentation générale (12 V et masse), le contact

ELECTRONIQUE  $\frac{14}{10}$  magazine - n° 3

de la clé, le fil de la lampe de feu stop (ou le contact de la pédale de frein).

Le système s'active lorsque l'on

tourne la clé pour mettre le contact. A ce moment, il déclenche un petit

relais, lequel peut activer un second relais de puissance, placé dans le coffre moteur du véhicule par exemple. Quand le système reçoit la tension 12 V du contact, il reste 5 secondes à l'utilisateur pour désactiver l'alarme.

#### Comment fait-on?

C'est très simple, il suffit d'appuyer sur la pédale de freins au moins une fois et la voiture pourra démarrer. Si la pédale de freins n'est pas sollicitée en temps voulu, soit parce que vous avez oublié votre protection soit parce qu'un inconnu ne connaît pas le « truc », la voiture sera immobilisée. Dans

2 4

![](_page_24_Figure_1.jpeg)

ce cas, il faut couper le contact, attendre au moins 10 secondes puis remettre le contact pour réinitialiser le système et, cette fois, appuyer sur la pédale de freins !

Nous avons prévu le délai de 10 secondes de façon à ce que de brèves coupures d'alimentation ou des faux contacts dans le circuit électrique n'activent pas l'alarme intempestivement. Si tel était le cas, le moteur se couperait avec tous les inconvénients que cela impliquerait et c'est ce que nous avons voulu éviter.

Pour faciliter l'utilisation de notre système d'immobilisation, nous avons ajouté des LED de signalisation qui indiquent chaque état de fonctionnement et qui permettent, durant l'installation, de tester le circuit et de voir si le système est en service, hors service ou s'il est nécessaire de remettre le contact.

Chaque fois que l'on tourne la clé de contact la LED verte s'allume, indiquant que le système d'immobilisation est prêt et que, dans les 5 secondes suivantes, il faut appuyer sur la pédale de frein. Passé ce délai, le relais restera excité et bloquera le circuit d'alimentation. Le moteur ne pourra pas démarrer. Il faudra alors couper le contact, attendre 10 secondes, puis recommencer l'opération (la LED rouge émettra un clignotement d'une seconde environ puis elle s'éteindra avec la LED verte). En remettant la clé sur la position contact, la LED verte va s'allumer à nouveau et vous pourrez, cette fois, en appuyant sur la pédale de freins, débloquer le système.

#### Le schéma du système d'immobilisation

Maintenant que vous avez bien compris la procédure, passons à l'explication du schéma électronique et à son raccordement électrique au véhicule.

La carte est alimentée en 12 V (figure 1), elle ne fonctionnera donc qu'installée dans les véhicules dont la tension d'alimentation est de 12 V! Si vous désirez l'utiliser sur un camion, par exemple, dont les batteries fournissent du 24 V, il faudra ajouter, dans la ligne alimentation du système d'immobilisation, un régulateur de tension 7812 muni d'un radiateur d'au moins 8°/W.

La carte s'alimente entre les bornes +12 V et la masse. C1 et C2 servent au filtrage (respectivement basses fréquences et hautes fréquences) pour attaquer un simple régulateur (U1) de tension 7805 en boîtier TO-220 qui délivrera une tension régulée de 5 V nécessaire au microcontrôleur Microchip PIC 12C508 qui est le cœur de notre centrale d'immobilisation. La diode D1 sert à protéger la carte contre d'éventuelles inversions de polarité ainsi que d'éventuelles pointes de tensions inverses générées par des charges inductives. Le fusible FUS1 permet de protéger le

40

véhicule en cas de court-circuit sur la carte.

Une fois sous tension, le microcontrôleur U2 commence son programme : initialisation des entrées et sorties, PIN 6 et 7 (respectivement GP1 et GP2) en entrée et les PIN 2 et 3 (respectivement GP5 et GP4) en sortie. Ces deux dernières servent à contrôler la position de la clé de contact (pour GP5) et si les freins sont actionnés (pour GP4). Le programme va ensuite, via GP0, allumer la LED rouge pendant environ 10 secondes puis initialiser le timer. Pendant ce temps, le contact ne doit pas être mis sinon le PIC fera continuellement une RAZ du timer et ce, tant que la condition prévue ne sera pas vérifiée. Une fois la condition réalisée, après quelques secondes, le programme fera clignoter la LED rouge LD2 pendant 1 seconde puis restera dans une boucle d'attente jusqu'à ce que l'utilisateur tourne la clé afin de mettre le contact.

Quand cette condition est réalisée, un 12 V est disponible sur l'anode de la diode D3. Ce 12 V sera transformé en 5,1 V à l'aide de la diode zener DZ1 afin de ne pas endommager le PIC 12C508. A ce moment-là, le programme va générer un état logique haut sur GP1 pour saturer T1 qui va, à son tour, exciter la bobine du relais RL1 provoquant l'éclairement de la LED verte LD1. Ce signal indique au conducteur que l'alarme est activée et qu'il lui reste 5 secondes pour la neutraliser. Quand RL1 est activé, nous retrouvons

au point RL2 un 12 V qui peut éventuellement servir à commander le relais de puissance que vous utiliserez pour couper l'alimentation de l'électrovanne de la pompe à injection, l'injection électronique ou le démarreur.

Maintenant il y a deux possibilités :

1) le conducteur freine avant les cinq secondes,

2) il laisse passer le délai.

Dans le premier cas, en supposant que le fil du positif du feu de stop soit connecté sur l'entrée « FREINS » de la carte, le micro reçoit un niveau logique haut sur l'entrée GP4 broche 3, là aussi, afin de préserver le PIC, DZ2, à travers R6, convertit le 12 V en 5,1 V. Immédiatement après avoir

reçu ce niveau logique haut, le programme désactive le relais en mettant à l'état bas la broche 6. LD1 va alors s'éteindre et le véhicule pourra enfin démarrer. Le programme attend maintenant que le contact soit à nouveau coupé.

Pour pouvoir recommencer un cycle, il faudra que le véhicule soit à l'arrêt et le moteur éteint pendant au moins 10 secondes.

Dans le second cas, si le conducteur, après avoir mis le contact, a dépassé les 5 secondes sans avoir appuyé sur les freins, le micro ne recevra pas le 1 logique sur sa broche 3 et le relais ne se désactivera pas. Il restera excité et la voiture sera immobilisée jusqu'à ce que l'on tourne la clé sur OFF et qu'elle

 $SO(2)$   $\Box$ 

reste dans cette position pendant au moins 10 secondes. Ce temps écoulé, le timer est réinitialisé et la sortie (broche 6), réservée à T1, retourne au niveau bas ouvrant ainsi le relais. Parallèlement, LD2 se met à clignoter et LD1 s'éteint.

Si on coupe l'alimentation du contact après un faux démarrage ou après avoir dépassé les cinq secondes sans avoir appuyé sur les freins, le relais restera activé encore 10 secondes puis, ce temps dépassé, si le contact n'est pas remis, le relais RL1 se désactivera (LD1 s'éteindra et parallèlement LD2 clignotera). Pour redémarrer il faudra recommencer la procédure.

Par contre si l'on coupe le contact après un démarrage réussi, le relais restera désactivé et il faudra attendre 10 secondes (LD2 s'éclairera 1 seconde après ce délai), pour remettre le contact et recommencer la procédure.

![](_page_25_Picture_345.jpeg)

![](_page_25_Picture_346.jpeg)

![](_page_25_Picture_347.jpeg)

- Porte-fusible pour CI
- Cosses faston pour CI (5)
- Boîtier plastique SC700
- Circuit imprimé réf. S263.
- 

![](_page_26_Picture_0.jpeg)

Le petit relais RL1 est un ITT-MZ ou équivalent qui à l'état de repos a son contact ouvert (NO). En revanche, quand le relais est excité, son contact va se fermer et le point RL2 se retrouvera à 12 V à travers D1. Ce contact sert à commander un relais de puissance optionnel, que l'on pourra acheter dans n'importe quel magasin de pièces détachées électriques pour automobiles.

Sans ajouter de relais, on peut utiliser le contact de RL1 pour agir sur les relais de puissance déjà présents dans le véhicule, comme par exemple celui qui alimente le démarreur ou plus précisément son automatisme.

En fait, quand on met la clé sur la position « DEM », un électro-aimant va déplacer un pignon qui à son tour va actionner l'interrupteur de puissance incorporé dans le démarreur. Cet exemple vous est présenté en figure 4B.

#### Réalisation pratique.

Maintenant que nous avons éclairci les différents principes de raccordement du système au véhicule (voir les figures 4A, 4B et 4C), nous allons voir comment monter et installer le dispositif.

En premier lieu vous devez réaliser le circuit imprimé sur lequel viendront s'installer les composants. Pour ce faire, vous pouvez vous servir de la vue du circuit présentée en figure 2 à l'échelle 1.

Après avoir insolé, gravé puis percé le circuit, vous pourrez insérer et souder les quelques résistances et diodes en vous servant du plan d'implantation de la figure 3. Rappelez-vous que la cathode d'une diode est marquée par une bague. Insérer ensuite le support 2 x 4 broches de façon à ce que le détrompeur soit orienté vers le condensateur C4, puis les condensateurs (pensez à respecter la polarité pour les chimiques) et le porte fusible dans lequel vous insérerez un fusible rapide de 1 A.

Soudez ensuite le transistor en mettant sa partie plate vers RL1, placez le régulateur de manière à ce que sa face métallique soit couchée sur le circuit.

Pour finir, soudez le relais et les LED en sachant que le méplat de leur collerette représente la cathode.

A ce point, le circuit est terminé et il ne vous reste plus qu'à souder les 5 cosses faston que vous placerez comme sur les photos : une pour la masse, une pour le +12 V, une pour le + de la clé (de contact), une pour l'information du freinage et enfin celle du contact du relais RL1 pour commander un relais de puissance.

Afin d'éviter d'éventuels courts-circuits il est conseillé de monter le circuit dans un boîtier plastique. Pour notre proto-

type, nous avons utilisé un coffret de dimensions 57 x 90 x 25 dans lequel nous avons découpé un petit côté afin de laisser sortir les cosses. Vous pouvez ensuite fermer votre boîte et votre centrale d'immobilisation sera prête.

Pour éviter les erreurs de câblage des cosses, vous pouvez coller, sur le couvercle, une étiquette sur laquelle vous indiquerez les différentes connexions.

![](_page_26_Figure_15.jpeg)

![](_page_26_Figure_16.jpeg)

![](_page_26_Figure_17.jpeg)

![](_page_27_Figure_1.jpeg)

#### L'installation

Il ne vous reste plus, maintenant, qu'à installer votre système d'immobilisation dans la voiture. Pour vous faciliter la tâche, nous avons réalisé des dessins représentant les différentes possibilités.

Dans tous les cas, la masse comme le +12 V doivent être raccordés respectivement à la masse du véhicule et au 12 V de la batterie. En fait, le système sera toujours sous tension.

Dès que vous l'alimenterez, la LED rouge va s'allumer pour s'éteindre 10 secondes plus tard. Le système sera

![](_page_27_Picture_6.jpeg)

Pour le relais auxiliaire nous pouvons vous conseiller le modèle 792 H - 1C (1 contact) de la société taïwanaise Song Chuang, qui a une bobine de 12 V et un pouvoir

de coupure de 30 à 40 ampères. Il est moulé et dispose d'une patte percée permettant de le fixer facilement. Ses connexions sont externes, à lamelles faston et au pas standard. Bien entendu, toute équivalence fera l'affaire.

réellement actif après une nouvelle temporisation de 15 secondes à la fin de laquelle la led rouge émettra un bref clignotement.

Tirez ensuite un fil du contact de la clé que vous pouvez récupérer, soit sur le bloc principal de la clé, soit sur le 12 V réservé à l'autoradio. Avec un autre bout de câble électrique raccordez le positif du feu de stop sur l'entrée freins de la carte. Vous pouvez le trouver directement sur l'interrupteur de la pédale de frein ou alors, à l'intérieur de la boîte à fusible. Quant au contact marqué RL2, c'est celui que nous allons utiliser pour immobiliser le véhicule. RL2 fournit un 12 V lorsque l'alarme est hors service et on peut l'utiliser pour piloter un relais de puissance.

Les figures 4A à 4C nous montrent, à ce sujet, différentes solutions pour utiliser astucieusement ce relais.

Dans la figure B, il sert à couper l'alimentation du moteur de démarrage. Comme vous pouvez le voir, la liaison entre DEM et le démarreur est coupée et reliée aux bornes C et NF du relais auto RL2 que vous pourrez mettre dans le coffre de la voiture. Pensez à faire un câblage de qualité et à bien isoler le tout. La bobine de ce relais sera commandée par le contact du relais RL1. Vous relierez une borne de cette bobine

40

![](_page_27_Figure_13.jpeg)

#### Figure 5 :

Organigramme du programme de gestion de notre montage mettant en évidence le principe de fonctionnement du système. Afin de garantir la sécurité, l'activation du système d'immobilisation est impossible lorsque le moteur est en marche.

à la masse et l'autre au point RL2 de la carte. Ainsi, quand l'alarme s'active, RL1 est alors excité. RL2, excité à son tour, ouvre son contact et le démarreur est bloqué. Tout sera rétabli quand les relais seront au repos, ou si l'on a freiné pendant les 5 secondes (clé en position CONTACT) afin de désactiver la protection.

Notez que pour le relais auto vous pouvez en utiliser un de puissance moins importante car, en réalité, ce n'est pas le commutateur de la clé qui supporte le courant du démarreur. En fait, celui-ci alimente un électro-aimant qui à pour double mission d'attirer un pignon de façon à le faire enter sur l'engrenage du volant-moteur puis, arrivé au fond, de fermer le contact qui porte à 12 V le collecteur du moteur de démarrage. Ceci car les

ELECTRONIQUE  $\angle 0$  magazine - n° 3

![](_page_28_Picture_0.jpeg)

courants absorbés sont très forts, jusqu'à 80 ampères sur les moteurs diesel. Le câble doit être de forte section et le plus court possible (de la batterie au démarreur) pour éviter les pertes de tension qui, même sur 1 mètre, deviennent inacceptables.

Une autre solution pour l'installation (figure C) consiste à ouvrir le fil qui alimente la centrale d'injection électronique avec un relais de puissance, ou, en son absence, l'alimentation des bougies pour les moteurs à essence ou encore l'électrovanne de la pompe à injection des moteurs diesel. Rappelez-vous que pour la pompe d'injection, le fil à couper est celui qui arrive sur un gros boulon bien visible situé sur le corps.

Sur les anciens modèles, complètement mécaniques, il n'y a bien sûr qu'un câble et vous devez le couper astucieusement à un endroit discret, autrement les voleurs mettront peu de temps à comprendre ce qui ne va pas et à faire un pont entre le positif de la batterie et le bornier de l'électrovanne pour faire démarrer la voiture. Les pompes modernes, pilotées par l'électronique, nécessitent plus de fils de commande. Toutefois, il n'est pas bien difficile d'identifier celui de l'électrovanne car il est indépendant. Chez BOSCH et LUCAS-CAV il s'agit d'une sorte de court cylindre fixé transversalement doté d'un gros boulon sur lequel est fixé le câble d'alimentation. Sur les moteurs à essence, le problème est beaucoup plus simple, car sur les centrales, les connexions sont inscrites en clair.

![](_page_28_Figure_4.jpeg)

nous avons utilisé un minuscule microcontrôleur. Il s'appelle PIC 12C508 et c'est un des derniers microcontrôleurs né de la société américaine MICROCHIP.

Il a une architecture de 8 bits et dispose d'une horloge interne totalement autonome. Deux broches servent à son alimentation (5 V) les autres sont des E/S (entrées/sorties). Les broches 2 et 3, utilisées dans notre application en entrée, peuvent être sélectionnées pour diverses fonctions.

En particulier pour recevoir une horloge externe dans le cas où l'on veut exclure (configuration faite par soft) l'oscillateur interne. Dans ce cas, un quartz sera connecté entre ces deux broches et, de chacune d'elles, un condensateur sera tiré à la masse. La broche 4 est la troisième entrée/sortie GP3 mais elle peut aussi être utilisée comme reset (/MCLR) en la reliant à la masse alors qu'en mode programmation elle sert pour l'impulsion (VPP) d'écriture. GP0 et GP1, respectivement les broches 2 et 3, sont exclusivement des E/S. La broche 5 (GP2) est utilisée pour la fonction de désactivation du timer interne. Le PIC 12C508 dispose d'une EPROM dans laquelle on loge le programme à l'aide d'une procédure appropriée où GP0 (broche 7) sert à envoyer les données et GP1 sert d'entrée d'horloge (clock).

#### Pour conclure

Nous terminerons cet article en vous signalant qu'il est fortement déconseillé, sur les moteurs diesel, d'agir sur les bougies de préchauffage. En effet, un moteur en bon état, avec une compression normale (plus de 25 bars) peut malgré tout, démarrer sans bougie. A moins d'être à 10° en dessous de 0°, en faisant tourner le démarreur assez longtemps (si la batterie tient) le moteur se mettra en marche avec ou sans l'aide du préchauffage. Sur ce type de moteur à injection directe, les bougies servent principalement à réduire les fumées dans les 20 à 30 secondes suivant le démarrage.

Dans tous les cas, si vous voulez tout de même couper les bougies, vous pouvez utiliser un relais de puissance moyenne car vous devrez agir non sur l'alimentation des bougies mais sur le fil qui relie le commutateur de la clé au temporisateur qui commande le préchauffage.

#### Où trouver les composants

Ce montage nécessitant un microcontrôleur programmé, la réalisation d'un kit a été confiée à la société Comelec.

Le microcontrôleur étant disponible séparément, vous pouvez donc également vous approvisionner auprès des annonceurs de la revue ou de votre fournisseur habituel.

Carlo Vignati ◆

![](_page_28_Picture_15.jpeg)

47

![](_page_29_Picture_0.jpeg)

# Filtre électronique pour cassettes vidéo

Il nous arrive souvent de regarder des cassettes vidéo mal enregistrées, pleines d'interférences avec des images mal définies et peu nettes. Pour améliorer la qualité de l'image il ne sert à rien d'amplifier le signal à la sortie du magnétoscope. Tout serait alors amplifié, les défauts compris. Il faut, au contraire, un dispositif permettant de remettre en ordre la synchronisation et le burst, en retraitant séparément la partie purement vidéo. Le montage que nous vous proposons dans ces pages est destiné à accomplir cette tâche.

![](_page_29_Picture_3.jpeg)

ombien de fois vous est-il arrivé de voir des cassettes mal enregistrées, avec des variations de luminosité, des couleurs délavées ou des rayures horizontales très gênantes?

Bien souvent, le problème se manifeste sur des cassettes vidéo enregistrées par des amateurs qui utilisent deux magnétoscopes. Tout comme pour les cassettes audio, une dégradation du signal apparaît lors du passage d'un appareil à l'autre. Parfois, et c'est encore plus désagréable, des cassettes originales du commerce, achetées et payées au prix fort ont le même défaut. Cela provient tout simplement du système de protection contre la copie qui détériore le signal en rajoutant des parasites, au seul prétexte d'empêcher la duplication.

Avec certains magnétoscopes de haute qualité, ces parasites sont amplifiés au point de gêner franchement la vision de l'enregistrement. La solution élémentaire et immédiate

pour améliorer les choses, tout en garantissant une qualité acceptable, pourrait être de raccorder un amplificateur à large bande à la sortie du système de lecture. Cet amplificateur devrait être capable de relever le niveau du signal pour compenser l'atténuation due à la médiocrité du support, si la cassette est trop bas de gamme.

Toutefois, ceci n'est pas toujours suffisant. Bien souvent, au contraire, le résultat est tout autre que celui attendu. Un signal vidéo peut être amplifié uniquement si ses signaux de synchronisation, de burst ou d'entrelacement sont nets. Sinon, avec l'habituel ampli à gain variable, on augmente également le niveau de bruit et, au lieu de s'améliorer, on s'aperçoit que le signal se détériore sensiblement !

La solution idéale consiste à raccorder, sur la sortie du magnétoscope, un appareil capable de séparer les signaux de synchronisation et de contrôle du signal vidéo, de les débarrasser des bruits parasites éventuels, puis de restituer, à la sortie, un signal vidéo composite pratiquement parfait.

![](_page_30_Picture_0.jpeg)

La mise en œuvre est évidemment difficile mais, heureusement, la technologie moderne apporte régulièrement de nouveaux composants électroniques. Ceux-ci permettent d'élaborer un signal vidéo par le biais de la digitalisation, en fournissant une amplification sélective limitée et en permettant la reconstitution des signaux de synchronisation.

Notre filtre électronique pour cassettes vidéo utilise un de ces composants.

#### Etude du schéma

Dès le premier coup d'œil au schéma électronique, nous constatons une certaine complexité due à la présence de deux circuits intégrés, l'un standard, l'autre particulier. Le premier est U5, le séparateur de synchronisation très connu LM1881, produit par National Semiconductor et utilisé dans de nombreux téléviseurs pour obtenir l'impulsion de démarrage de ligne (top de synchro de ligne), ainsi que le flyback. (retour du spot lumineux).

Dans notre dispositif, le composant de National Semiconductor permet

![](_page_30_Picture_6.jpeg)

d'extraire les tops de démarrage de ligne (toutes les 64 ms) ainsi que les impulsions de fin d'écran (chaque 20 ms en supposant qu'on utilise le système PAL à 50 Hz), pour ensuite les envoyer au circuit U6. Ce dernier est un PLD (Programmable Logic Device, qui est un dispositif composé d'une logique élémentaire programmable) de la firme Lattice de type

![](_page_30_Figure_9.jpeg)

3 1

#### VIDÉO

![](_page_31_Picture_1.jpeg)

ispLSI 1016. Si ce PLD est correctement programmé avant son utilisation et sa mise en place dans le circuit, il permet de générer de nouvelles impulsions de synchronisme horizontal et vertical avec lesquelles il pilote les interrupteurs CMOS présents dans U2. Ceci afin de faire transiter uniquement le signal vidéo pur en filtrant les éventuels pics et en faisant aussi sortir ceux-ci une fois retravaillés et corrigés. U4 est le circuit d'horloge à

24 MHz qui pilote le circuit intégré U6. Une fois fournies ces premières explications de principe, essayons de les approfondir un peu, sans toutefois aller trop loin dans les détails, étant entendu que le but de cet article est en fait de donner le fil conducteur pour apprendre à se servir du système.

Supposons que nous voulions dupliquer une cassette vidéo « brouillée ».

Analysons le circuit en partant de l'entrée IN.

Sur cette entrée est injecté le signal vidéo en provenance de la prise SCART (prise PERITEL) du premier magnétoscope, celui qui lit la cassette à dupliquer.

Ce signal est envoyé d'un côté, via C5 et C6, aux interrupteurs CMOS U2a et U2b et, de l'autre côté, est appliqué, au travers de C2, à l'entrée du séparateur U5.

Notez le montage en parallèle C5/C6 qui constitue un « élargisseur » de bande passante. Même chose à la sortie pour C8/C9. Notez aussi la présence du pont R3/R4, dont l'objectif est de fournir la polarisation à U3 quand U2b est activé et porte le signal vers le filtre R5/C7.

Evidemment tous les interrupteurs CMOS doivent être préalablement éteints, tout au moins tant que le PLD (U6) qui les commande ne reçoit pas les signaux de synchronisation du LM1881 (U5).

U5 va permettre d'extraire du signal vidéo présent sur sa broche 2 les quatre signaux suivants : la synchronisation horizontale, la synchronisation verticale, le burst et l'information concernant le désentrelacement de l'image sur l'écran.

Voyons maintenant ce qui se passe dans ce que nous pouvons considé-

![](_page_31_Picture_12.jpeg)

![](_page_32_Picture_0.jpeg)

rer comme le cœur du filtre digital : le circuit ispLSI 1016 de chez Lattice. Il s'agit d'un PLD à 2 000 portes, permettant de travailler à une fréquence maximale de 125 MHz. Ce PLD est spécialement programmé pour gérer les signaux de synchronisation provenant du LM1881, ainsi que pour générer des niveaux logiques de commande pour les interrupteurs CMOS présents dans U2 (CD4066) afin de reconstruire les impulsions de synchronisation.

#### Liste des composants

![](_page_32_Picture_427.jpeg)

#### Divers :

- Prise alimentation pour CI
- Prise RCA pour CI (2)
- Support circuit intégré 44 broches
- Support circuit intégré 2x7
- Support circuit intégré 2x4 (2)
- Circuit imprimé Réf. S282.

(Toutes les résistances sont des 1/4 W 5 %)

![](_page_32_Picture_12.jpeg)

Pour comprendre son fonctionnement, ainsi que de celui de l'ensemble, il faut d'abord savoir qu'actuellement le signal vidéo de la cassette enregistrée au standard PAL n'est pas entièrement visible par l'utilisateur, puisqu'il est composé de 625 lignes.

En fait les 19 premières lignes contiennent les signaux de synchronisation et le burst, éventuellement le télétexte et le copy-protect. Seules 583 lignes sont réellement créées pour s'afficher à l'écran. Les dernières sont éliminées, même si elles contiennent des informations vidéo utilisables.

L'objectif du PLD est de séparer les 19 premières lignes en se synchronisant avec le « composite sync. » qui sort du LM1881. Puis le PLD les dénombre et filtre le signal vidéo composite pour la période correspondante, de manière à éliminer les perturbations ainsi que les impulsions de protection de la duplication qui altèrent le signal. Le signal est enfin restitué, une fois nettoyé. En pratique, le circuit de la firme Lattice fait cela à partir de la première impulsion horizontale relevée sur le front descendant, après une transition positive de l'impulsion verticale. Il compte les pics en provenance de la broche 1 de U5 jusqu'au dix-neuvième. Puis avec un 1 logique (broche 26 du U6 et broche 5 de U2b) U6 active l'interrupteur CMOS U2b.

Le signal vidéo arrivant sur l'entrée IN, passe donc par le filtre R5/C7 qui supprime chaque synchronisation (pic de luminosité et autres). Ce filtre restitue ainsi à la sortie de U3, monté en amplificateur non inverseur, un niveau qui correspond au noir, et qui, par conséquent, obscurcit la partie haute de l'écran du téléviseur.

U2c et U2d, mis en parallèle afin de réduire la résistance en série, sont activés par les broches 25 et 27 du PLD.

Une fois passées les 19 lignes évoquées ci-dessus, U6 suspend le comptage et se remet à zéro. Il remet la broche 26 à l'état logique bas, ouvrant par là même, l'interrupteur U2b. U6, via sa broche 28 mise à l'état logique haut, va activer le commutateur U2a.

![](_page_32_Picture_20.jpeg)

3 3

#### Le chip ispLSI 1016 de Lattice.

Le PLD (Programmable Logic Device – circuit logique programmable) utilisée dans ce dispositif, est parfaitement programmé pour générer de nouvelles impulsions de synchronisation horizontale et verticale, avec lesquelles il pilote les interrupteurs CMOS afin de faire transiter un signal vidéo pur, nettoyé de tous parasites.

#### Le système anticopie VIDEO-PROTECT

VIDÉO

![](_page_33_Picture_1.jpeg)

La protection insérée dans certaines cassettes vidéo pour en empêcher la reproduction n'est rien d'autre qu'un brouillage dans la partie « non visible » du signal vidéo. En pratique, on enregistre des pics de luminosité très élevés (jusqu'à 10 volts) dans les premières lignes du signal où sont habituellement inscrites les données du télétexte. De cette façon, le signal de sortie est saturé dans une zone où il ne devrait y avoir aucune gêne.

Le problème se présente quand le signal en question est envoyé à des matériels dotés de l'AGC (contrôle automatique de gain). Comme les pics de luminosité sont importants, l'AGC (pensant compenser) va diminuer le niveau du signal et il en résultera une image plus sombre.

![](_page_33_Picture_4.jpeg)

![](_page_33_Picture_5.jpeg)

Sur les magnétoscopes les plus récents, le contrôle du gain est déterminant quand il est utilisé pour équilibrer la perte due à la détérioration des bandes magnétiques et à l'encrassement des têtes d'enregistrement. Le niveau du signal vidéo étant considérablement abaissé, il s'ensuit une perte des synchronisations ainsi que des couleurs, ce qui entraîne une considérable détérioration de l'image sur la copie.

Ainsi le signal vidéo évite le filtre et l'amplificateur U3 pour arriver directement aux condensateurs C8/C9 puis à la base du transistor de sortie T1. Dans ce cas, on suppose qu'il n'y a plus d'interférences ni de pics de protection et que, par conséquent, le signal vidéo peut passer proprement.

A partir de l'émetteur du transistor, le signal rejoint le connecteur de sortie via C3/C4, (pour lequel on retrouve les mêmes considérations que pour le C5/C6 en ce qui concerne la bande passante), d'où il peut être repris et envoyé vers l'entrée vidéo du magnétoscope en charge du réenregistrement.

Le circuit peut être alimenté en continu (9 V à 25 V) ou en alternatif (8 V à 18 V), sans s'occuper de la polarité des bornes Val grâce au pont de diodes PT1. Les condensateurs C10 et C12 filtrent et lissent la tension. La diode LD1 indique, en s'éclairant, la présence de l'alimentation. U1 est un régulateur classique intégré 7805. Il

délivre les 5 volts nécessaires aux circuits intégrés.

#### Réalisation pratique

Bien, maintenant que nous connaissons la théorie, nous pouvons commencer à construire le filtre vidéo. Tout d'abord préparons le circuit imprimé dont nous trouvons la photo côté pistes à l'échelle 1 dans la figure 2. En faisant une photocopie sur du papier calque, le film pour la photogravure est immédiatement prêt.

Une fois le circuit coupé et percé, on monte tout d'abord les résistances et les supports pour les intégrés. Faites attention à U2, U3 et U5 qui nécessitent des supports normaux (respectivement 2x7, 2x4 et 2x4 broches), alors que U6 a besoin d'un support PLCC à 44 broches.

Après cela, passons aux condensateurs en accordant une attention toute particulière à la polarité des chimiques, à l'oscillateur à quartz U4 (utiliser un modèle à 24 MHz), ainsi qu'au régulateur 7805 qui doit être monté à plat avec la partie métallique bien en contact avec le circuit imprimé.

Puis c'est au tour du pont de diodes (regardez la disposition des composants sur la figure 3 pour son orientation) et de la diode LED LD1. Pour cette dernière, rappelez-vous que le méplat indique la cathode et doit être tournée vers U1.

N'oubliez pas le petit strap qui se trouve près du support de U3. Pour cela vous devez utiliser un bout de fil de cuivre de 0,6 à 0,8 mm de diamètre ou une queue de résistance. Pour les connexions d'entrée et de sortie, il est préférable de souder des prises RCA mono à 90° sur le circuit imprimé. Il faut également prévoir une fiche d'alimentation à souder sur CI.

Ceci étant fait, le filtre électronique

![](_page_33_Picture_19.jpeg)

VIDÉO

![](_page_34_Figure_1.jpeg)

![](_page_34_Picture_2.jpeg)

#### Vue du prototype une fois le montage terminé

Notre prototype peut fonctionner soit en courant continu soit en courant alternatif, avec des valeurs comprises entre 9 et 25 Vcc ou entre 8 et 18 Vca.

Si l'on désire alimenter le circuit avec une pile de 9 volts, il faut remplacer la prise d'alimentation par un une prise-boutons.

pour cassettes vidéo est prêt. Insérez un à un les circuits intégrés dans leurs supports, en veillant à ne pas plier les pattes et en les orientant correctement (regardez le pan de montage de la figure 3), puis contrôlez bien l'ensemble.

Lors de l'utilisation, rappelez-vous que le seul signal vidéo doit être appliqué au filtre, sans le signal audio. Plusieurs solutions peuvent êtres mises en œuvre :

– Extraire le signal vidéo du câble SCART/SCART (PERITEL) qui relie les deux magnétoscopes. Pour ce faire, il suffit de couper l'âme du petit câble blindé soudé à la broche 19 (OUT VIDEO) sur la prise côté magnétoscope « lecteur » ainsi que sa masse soudée à la broche 17 (GND VIDEO). Ensuite, se repiquer sur ces deux broches avec un petit câble blindé se terminant sur une prise RCA et nous aurons notre IN vidéo. Pour obtenir notre OUT vidéo, on fabriquera le même câble blindé commençant par une fiche RCA mais qui se connectera sur l'entrée vidéo de la prise SCART (broche 20) du magnétoscope « enregistreur » ainsi que sur la masse correspondante (encore la broche 17).

– Si on dispose de magnétoscopes munis d'entrées et de sorties RCA, tout

งง

VIDÉO

est beaucoup plus simple. Dans ce cas, il suffit d'utiliser un (cas de l'audio en mono) ou deux (cas de l'audio en stéréo) câbles RCA/RCA pour connecter entre-elles les entrées audio des deux magnétoscopes et deux autres câbles pour connecter, d'une part, la sortie OUT vidéo du magnétoscope « lecteur » à l'entrée IN vidéo du filtre et, d'autre part, la sortie OUT vidéo du filtre à l'entrée IN vidéo du magnétoscope « enregistreur ».

Tout doit fonctionner correctement puisqu'il n'y a aucun réglage à faire. Si une anomalie devait se présenter, il convient de vérifier le montage ainsi que les soudures avec le plus grand soin.

De même, il est important de mettre le magnétoscope enregistreur en position « enregistrement » depuis le canal SCART (ou RCA) et non pas depuis le tuner interne.

Pour tester les raccordements, il est suffisant de relier entre elles les deux fiches destinées à être branchées sur les prises IN et OUT du filtre. En procédant ainsi, on doit voir le signal vidéo au travers du magnétoscope d'enregistrement.

#### Alberto BATTELLI ◆

#### AVERTISSEMENT

Cet appareil est un re-synchronisateur et un stabilisateur vidéo dont le but est d'améliorer la qualité des reproductions dont vous détenez les droits d'utilisation.

L'utilisation de ce dispositif doit être strictement réservée à un usage privé et dans le strict respect des lois qui régissent les droits d'auteur. L'éditeur, le fabricant et les distributeurs déclinent toute responsabilité dans le cas où un usage impropre serait effectué par l'utilisateur ou par des tiers.

## SELECTION LIBRAIRIE SELECTION LIBRAIRIE SPECIAL DEBUTANTS SPECIAL DEBUTANTS

**MES PREMIERS PAS EN ELECTRONIQUE** Comprendre, expérimenter, construire

![](_page_35_Picture_11.jpeg)

#### **Mes premiers pas en électronique** Réf. : JEJ45 Prix : 119FF (18,14**€**)

Simplement distrayantes (jeux lumineux, sirènes,…), souvent utiles aussi (thermomètres, minuterie,…) les réalisations décrites répondront à l'attrait des jeunes pour l'électronique. L'auteur a mis à profit son expérience de l'enseignement de la physique pour proposer une démarche progressive qui fait de cet ouvrage un véritable outil pédagogique. Ainsi, chaque groupe de réalisations exploite un thème auquel préparent des expériences simples : conduction unilatérale d'une diode, charge d'un condensateur à travers une résistance, etc. En préliminaire, un chapitre introduit, par analogies, les notions indispensables d'électricité, et détaille l'utilisation du multimètre.

#### **Électronique et programmation pour débutants** Réf. : JEO48 Prix : 110FF (16,77**€**)

Initiation aux microcontrôleurs et aux systèmes monocarte. Certaines connaissances élémentaires sont indispensables pour entrer avec profit dans l'univers des microcontrôleurs et des ordinateurs monocarte. On les trouvera dans ce livre, expliquées de façon claire et compréhensible par tous. Elles concernent aussi bien le matériel (c'est-à-dire « l'électronique ») que le logiciel, c'est-à-dire la « programmation » en langage machine. L'auteur présente par exemple : Les signaux numériques, les composants des ordinateurs, depuis les composants de mémoire jusqu'aux convertisseurs numérique/analogique et analogique/numérique, les microcontrôleurs et leurs particularités, la pratique de la programmation et ses auxiliaires, la recherche des erreurs (debogage).

![](_page_35_Picture_16.jpeg)

![](_page_35_Picture_17.jpeg)

#### **Oscilloscopes, fonctionnement/utilisation** Réf : JEJ55 Prix : 192FF (29,27**€**)

L'exploitation rationnelle et complète de l'oscilloscope passe par une bonne connaissance de son architecture qui conditionne la compréhension de son fonctionnement.

La seconde partie de cet ouvrage assiste l'utilisateur dans l'exploitation pratique de son appareil. De nombreux exemples d'applications pratiques y sont présentés avec oscillogramme à l'appui.

#### Utilisez Utilisez le bon de commande le bon de commande ELECTRONIQUE ELECTRONIQUE (page 61) (page 61)

![](_page_35_Picture_22.jpeg)

#### **CONVERTISSEURS PWM 12 V C. CONTINUS / 220 V C. ALTERNATIF**

Disponibles en trois versions : 150 W (FR139) et 300 W (FR140) avec un signal de sortie pseudo-sinusoïdale et en 150 W (FR141) avec, en sortie, une sinusoïde pure. Caractéristiques techniques : **Modèle FR 139 :** Puissance nominale de sortie 150 W (300 W en pic), alarme batterie déchargée, protection courts-circuits, rendement 90 %, consommation à vide 300 mA, poids 0,7 kg. **Modèle FR 140 :** Puissance nominale de sortie 300 W (500 W en pic), alarme batterie déchargée, protection courts-circuits, rendement 90 %, consommation à vide 350 mA, poids 0,9 kg. **Modèle FR141 :** signal de sortie sinusoïdal pur, distorsion maximale de 4 %, rendement 90 à 95 %,

consommation à vide 350 mA, protection en tension (batterie déchargée) et en température, poids 0,9 kg.

**FR139 : 551F FR140 : 727F FR141 : 1 230F COMELEC - ZI des Paluds - BP 1241 - 13783 AUBAGNE Cedex - tél : 04 42 82 96 38 http://www.comelec.fr**

ELECTRONIQUE  $\frac{10}{20}$  magazine - n° 3

<u>JU</u>

pub SRC

08/99

![](_page_36_Picture_0.jpeg)

nuova<br>ELETTRONICA

![](_page_36_Picture_2.jpeg)

#### **Contrôleur d'accès à carte**

Lecteur de cartes magnétiques avec autoapprentissage des codes mémorisés sur la carte (1.000.000 de combinaisons possibles). Composé d'un lecteur à « défilement » et d'une carte à microcontrôleur pilotant un relais. Possibilité de mémoriser 10 cartes différentes. Le kit comprend 3 cartes magnétiques déjà programmées avec 3  $\sum_{i=1}^{\infty}$ codes des différents. Décrit dans ELECTRONIQUE

![](_page_36_Picture_421.jpeg)

![](_page_36_Picture_6.jpeg)

#### **Scrambler**

Pour rendre incompréhensible n'importe quelle communication via radio ou téléphone. Idéal pour CB, VHF et téléphone. Le circuit est basé sur le principe de l'inversion de bande et utilise l'intégré FX118DX. Le module fonctionne en full duplex et est

réalisé en CMS. Ses dimension sont de 2.5 x 3 cm. Les connexions sont au pas de 2,54 mm. Décrit dans ELECTRONIQUE n° 1.

**FT109K (en kit)........179 F FT109M (monté)..........199 F**

![](_page_36_Picture_11.jpeg)

**TX et RX codés monocanal** Pour radiocommande. Très bonne portée. Le nouveau module AUREL permet, en champ libre, une portée entre 2 et 5 km. Le système utilise un circuit intégré codeur MM53200 (UM86409). Décrit dans ELECTRONIQUE <sup>n</sup>° 1.

![](_page_36_Picture_422.jpeg)

#### **Alarme radar 10 GHz avec DRO**

![](_page_36_Picture_15.jpeg)

Simple à installer et efficace, ce module d'alarme complètement autonome vous permet de vous protéger des intrusions inopportunes. Décrit dans ELECTRONIQUE <sup>n</sup>° 2.

**LX1396/K.............................Kit complet.........................330 F LX1396/M ............................Kit monté............................462 F**

#### **Protection pour PC avec carte à puce**

Ce dispositif utilisant une carte à puce permet de protéger votre PC.Votre ordinateur reste bloqué tant que la carte n'est pas introduite dans le lecteur. Le kit comprend le circuit avec tous ses composants, le micro déjà programmé, le lecteur de carte à puce et une carte de 416 bits.

**IMPORTATEUR**

![](_page_36_Picture_20.jpeg)

Décrit dans ELECTRONIQUE <sup>n</sup>° 2.

**FT187 ..............Kit complet.............................................317 F CPC416 ..........Carte à puce de 416 bit ...........................35 F CPC2K ............Carte à puce de 2 Kbit .............................35 F**

#### **Clé DTMF 4 ou 8 canaux**

Pour contrôler à distance via radio ou téléphone la mise en marche ou l'arrêt d'un ou plusieurs appareils électriques. Elle est gérée par un microcontrôleur et munie d'une EEPROM. En l'absence d'alimentation, la carte gardera en mémoire toutes les informations nécessaires à la clé : code d'accès à 5 chiffres, nombre de sonneries, états des canaux etc. Les relais peuvent fonctionner en ON/OFF ou en mode impulsions. Le code d'accès peut être reprogrammé à distance. Interrogation à distance sur l'état des canaux et réponse différenciée pour chaque commande. Le kit

8 canaux est constitué de 2 platines : une platine de base 4 canaux et une platine d'extension 4 canaux. Décrit dans ELECTRONIQUE <sup>n</sup>° 1. **FT110K (4C en kit) ...........395 F FT110M (4C monté)..........470 F FT110EK (extension 4C)....68 F FT110K8 (8C en kit) ........463 F FT110M8 (8C monté)........590 F**

![](_page_36_Picture_26.jpeg)

## **04 42 82 96 38**

#### **Emetteur TV audio/vidéo miniature**

Permet de retransmettre en VHF (224,5 MHz) une image ou un film sur plusieurs téléviseurs à la fois. Idéal aussi pour connecter à une caméra CCD ou CMOS. (description complète dans ELECTRONIQUE et Loisirs magazine n° 2 de juillet 99).

![](_page_36_Picture_30.jpeg)

**FT272/K Kit complet.....245 F FT272/M Kit monté ....285 F**

**Pour toutes commandes ou toutes informations écrire ou téléphoner à : COMELEC COMELEC - ZI des Paluds - BP 1241 - 13783 AUBAGNE Cedex — Tél : 04 42 82 96 38 - Fax 04 42 82 96 51 Internet Internet : http://www.comelec.fr .comelec.fr**

Expéditions dans toute la France. Moins de 5 kg : Port 55 F. Règlement à la commande par chèque, mandat ou carte bancaire. Le port est en<br>supplément. De nombreux kits sont disponibles, envoyez votre adresse et cinq timbres **DEMANDEZ NOTRE NOUVEAU CATALOGUE 32 PAGES ILLUSTRÉES AVEC LES CARACTÉRISTIQUES DE TOUS LES KITS NUOVA ELETTRONICA ET COMELEC**

# Impédancemètre d'antenne

![](_page_37_Picture_2.jpeg)

Pour connaître l'impédance d'une antenne il faut utiliser des appareils spécifiques qui ne font pas partie des équipements traditionnels du passionné.

Dans cet article, nous vous proposons un pont résistif qui, non seulement, vous permettra de mesurer l'impédance (en ohms) d'une antenne mais vous permettra également de connaître le rapport de transformation d'un balun ou d'établir la longueur exacte d'un câble coaxial de 1/4 d'onde utilisé comme transformateur d'impédance.

![](_page_37_Picture_5.jpeg)

our mesurer l'impédance d'une antenne, il est souvent proposé l'utilisation d'un pont résistif construit suivant le schéma de la figure 3. Ce type de montage présente pourtant de nombreux inconvénients.

En effet, la résistance R3, reliée en série entre l'entrée et la sortie du pont, doit forcément être de type non inductive et pouvoir dissiper une puissance supérieure à celle débitée par l'émetteur.

Aujourd'hui, l'approvisionnement de résistances non inductives de 52 à 72 Ω et d'une puissance comprise entre 50 et 100 W, se révèle très difficile. En outre, ces composants présentent un autre inconvénient. Travaillant à des puissances très élevées, ils chauffent et leur valeur ohmique baisse avec l'augmentation de la température.

Dans certains ponts, cette résistance est remplacée par un potentiomètre qui, par contre, ne peut supporter des puissances très importantes et n'acceptera sur son entrée que des signaux de 0,5 W maximum. Par ailleurs, le graphite du potentiomètre étant de forme circulaire, il se comporte comme une spire et génère une inductance en série avec le câble coaxial. Ce phénomène fausse les mesures d'impédance effectuées sur les antennes.

Alors, la solution? Notre impédancemètre d'antenne !

ELECTRONIQUE  $\frac{10}{10}$  magazine - n° 3

<u>J</u> 0

![](_page_38_Picture_1.jpeg)

![](_page_38_Picture_2.jpeg)

#### Etude du schéma

Le pont de la figure 4 est capable de mesurer avec précision une valeur d'impédance quelconque.

Dans ce circuit, la résistance R3 est un trimmer de 500 Ω qui, ayant une très faible induction, permet d'effectuer des mesures précises, même sur les fréquences VHF.

Mais, comme nous venons de l'expliquer précédemment, sur ce type de circuit nous ne pouvons appliquer un signal d'une puissance supérieure à 0,5 W. Il n'est donc pas question de raccorder à ce pont des signaux HF provenant d'un émetteur mais exclusivement des signaux provenant d'un générateur HF. En effet, ce dernier fournit des puissances qui sont généralement comprises entre 10 et 20 milliwatts.

Comme vous pouvez l'imaginer, la tension de sortie de notre pont ne sera que de quelques millivolts. Même un multimètre réglé sur sa plus petite échelle ne pourrait pas lire des valeurs de tension si faibles. Pour résoudre ce problème, il faut amplifier la tension, redressée par la diode DS1, et c'est le rôle de l'amplificateur opérationnel IC1 (voir figure 4).

Avec les valeurs données aux résistances R11 et R10, IC1 amplifie environ 9 fois la tension appliquée sur son

![](_page_38_Figure_10.jpeg)

Figure 3 : Schéma électrique d'un pont classique dont nous déconseillons l'utilisation car il présente de nombreux inconvénients (lire le texte).

![](_page_38_Figure_12.jpeg)

<u>J 7</u>

entrée non inverseuse. Donc, il fournit, en sortie, une tension d'environ 3 volts.

Cette valeur de tension peut être facilement lue par n'importe quel multimètre.

La diode LED DL1, reliée en série avec la diode zener DZ1, s'allume lorsque le circuit est mis sous tension ou lorsque la pile d'alimentation de 9 V est presque complètement déchargée.

#### Réalisation pratique du pont

Tous les composants indiqués sur le plan d'implantation de la figure 5b, doivent être montés sur le circuit imprimé LX.1393 dont le dessin est donné en figure 5a.

Nous vous conseillons de souder d'abord le support pour le circuit intégré IC1 et, ensuite, toutes les résistances.

Poursuivez le montage en soudant le trimmer R3, la diode DS1, en dirigeant sa bague noire vers le condensateur céramique C2 et la diode zener DZ1, en dirigeant sa bague noire vers la résistance R8 (voir figure 5b).

#### Liste des composants du LX.1393

![](_page_39_Picture_399.jpeg)

La diode schottky peut être remplacée exclusivement par ses équivalents BAR10 ou HP8052.

Soudez maintenant tous les condensateurs céramiques et les deux électrolytiques C5 et C8, en faisant attention à leurs polarités respectives.

Après avoir soudé les selfs JAF1 et JAF2, insérez le circuit intégré IC1 dans son support, en dirigeant son encochedétrompeur vers le condensateur céramique C7.

Une fois le montage de la carte terminé, fixez les deux connecteurs BNC dans les deux trous latéraux du boîtier métallique.

Montez ensuite, les deux douilles banane de châssis pour la sortie vers le multimètre (voir figure 7).

Enfin, montez l'interrupteur S1 et insérez le circuit à l'intérieur du boîtier, en faisant coïncider le trou présent sur la face supérieure et le curseur du trimmer R3.

![](_page_39_Picture_16.jpeg)

Figure 5a : Dessin du circuit imprimé de l'impédancemètre d'antenne à l'échelle 1.

![](_page_39_Figure_18.jpeg)

![](_page_40_Figure_1.jpeg)

Maintenant, soudez les points de masse du circuit imprimé aux côtés du boîtier (voir figure 6).

Reliez, à l'aide de queues de résistances ou de petits bouts de fil de cuivre étamé, les deux connecteurs BNC, les deux douilles banane et l'interrupteur S1 aux emplacements prévus sur le circuit imprimé.

Terminez le montage en soudant les deux fils de la prise de pile et la diode LED, en la pliant en L et en la disposant comme indiqué sur la figure 5b.

Quand la pile de 9 V est installée, pour faire fonctionner le pont, il suffit de basculer l'inverseur S1 de façon à ce que la LED s'allume.

Avant utilisation, le boîtier doit être fermé par ses deux couvercles.

#### Sur le banc d'essai

Pour vérifier le bon fonctionnement de l'appareil, appliquez sur son entrée un signal provenant d'un générateur HF et connectez un multimètre, réglé sur l'échelle 3 volts, aux douilles banane de sortie (voir figure 9).

Ensuite, réglez l'amplitude du signal en sortie du générateur HF jusqu'à ce que le multimètre indique une tension d'environ 2 à 3 volts.

Note : une tension de 1,5 volt est déjà suffisante.

![](_page_40_Figure_11.jpeg)

Maintenant, connectez une résistance de 47 à 56 Ω sur la sortie BNC (voir figure 10) puis tournez le curseur du trimmer R3 jusqu'à ce que l'aiguille du multimètre bascule rapidement vers 0 volt.

Ensuite, débranchez le générateur HF et la résistance, commutez le multimètre sur l'échelle « ohm » et, en

![](_page_40_Figure_14.jpeg)

![](_page_41_Figure_1.jpeg)

connectant ses pointes de touche sur l'âme des prises BNC d'entrée et sortie du pont (voir figure 11), mesurez la valeur ohmique du trimmer R3.

Si cette procédure a été correctement suivie, la valeur du trimmer doit correspondre exactement à la valeur de la résistance utilisée pour le calibrage (entre 47 et 56 Ω).

Notre instrument est prêt à mesurer l'impédance de toutes sortes d'antennes!

#### Comment modifier l'impédance d'une antenne

Tous les passionnés du domaine des radiocommunications savent qu'en modifiant la longueur physique d'une antenne, on modifie également son impédance. Dans le cas d'une antenne directive, composée de plusieurs éléments parasites, on peut éloigner ou approcher l'élément réflecteur ou le premier directeur de son dipôle.

Lorsque vous installez une antenne dont l'impédance caractéristique est donnée pour 52 Ω, même si c'est une antenne commerciale et même si vous l'avez payé fort cher, elle présentera toujours un certain taux d'ondes stationnaires. En effet, elle a été calculée pour des conditions idéales, jamais atteintes dans la réalité d'une installation sur un toit de maison.

Le même phénomène reste valable pour les antennes destinées à être

montées sur les véhicules. C'est pour cette raison que ces aériens disposent toujours d'une possibilité de réglage de longueur. Certains modèles d'antennes verticales pour véhicule ont une longueur fixe mais sont équipés d'un petit disque métallique pouvant coulisser sur toute la hauteur du brin en se comportant comme un condensateur (voir figure 14).

#### Comment mesurer l'impédance d'une antenne

Avant toute chose, commencez par connecter l'antenne en examen sur la sortie du pont (voir figure 12), puis choisissez une fréquence sur le générateur HF et réglez le trimmer R3 jusqu'à ce que le multimètre mesure une tension de 0 V.

Ensuite, débranchez le générateur et l'antenne du pont, puis mesurez la valeur ohmique du trimmer R3 en plaçant les pointes de touche sur l'âme des prises entrée et sortie (voir figure 11). Le résultat de cette lecture correspondra à la valeur de l'impédance de l'antenne. Pour obtenir des valeurs différentes, il suffit de faire varier la longueur du dipôle.

Donnons maintenant un exemple concret de mesure d'impédance sur une antenne 144-146 MHz.

Réglez le générateur HF sur 145 MHz (centre de la bande), puis tournez le curseur du trimmer R3 jusqu'à ce que

![](_page_41_Picture_15.jpeg)

Figure 11 : Déconnectez le générateur HF et la résistance reliée à la sortie du pont. Après avoir commuté le multimètre sur ohm, connectez ses pointes de touche sur l'âme des BNC d'entrée et de sortie pour lire la valeur du trimmer R3. Cette valeur correspond à la valeur de la résistance précédemment utilisée. En utilisant le même principe, vous pouvez facilement mesurer la valeur d'impédance d'une antenne sur sa fréquence de travail.

l'aiguille du multimètre se positionne sur 0 V. Une fois l'antenne et le générateur déconnectés, le multimètre (commuté sur ohm) indiquera une valeur ohmique de 53 Ω. Cela veut dire que la valeur de l'impédance de l'antenne est aussi égale à 53 Ω.

Lors de l'utilisation de ce pont, vous remarquerez que lorsque la fréquence émise par le générateur HF augmente, l'aiguille du multimètre n'atteint plus le 0 V mais se stabilise à une tension d'environ 0,5 ou 0,6 V. Mais, même dans ce cas, vous pourrez toujours voir nettement à quel moment l'aiguille du multimètre retombe vers le minimum.

#### Comment contrôler les antennes dipôle multibande

Un certain nombre de dipôles multibande commerciaux sont disponibles sur le marché. Il est également possible de les construire soi-même.

La réalisation de tels dipôles dépasse le cadre de notre article mais sachez que des « trappes » sont judicieusement placées sur chacun des brins constituant l'antenne. Leur nombre varie en

![](_page_41_Picture_22.jpeg)

![](_page_42_Picture_0.jpeg)

![](_page_42_Figure_1.jpeg)

![](_page_42_Figure_2.jpeg)

fonction du nombre de bandes à couvrir.

Note : Les trappes sont des circuits LC (self-condensateur) ou équivalent LC et sont destinées à « découper » électriquement une antenne sur différentes fréquences. Bien entendu, la valeur des trappes et leur emplacement sur l'antenne sont calculés en fonction des fréquences de travail à obtenir.

Pour vérifier que les caractéristiques de ces trappes aient été bien calculées, réglez le trimmer R3 jusqu'à l'obtention d'une valeur ohmique située entre 50 et 52  $\Omega$ . Ensuite, connectez un câble coaxial venant de l'antenne sur la sortie du pont et le générateur HF sur son entrée (voir figure 13).

Supposons que nous voulions vérifier l'accord d'un dipôle multibande sur les

fréquences 14, 30 et 50 MHz. Pour ce faire, placez le générateur HF sur l'échelle 10 à 60 MHz et tournez lentement le bouton de réglage de la fréquence.

Si les trappes ont été bien calculées, l'aiguille du multimètre atteindra la valeur de 0 V lorsque vous passerez sur 14, 30 et 50 MHz. Remarquez que si l'aiguille se déplace vers 0 V à des

![](_page_42_Picture_9.jpeg)

fréquences différentes de celles normalement prévues, il est nécessaire de modifier le nombre de spires des trappes jusqu'à obtenir un parfait synchronisme.

Remarque : Sur les dipôles multibande, on peut constater un phénomène très intéressant : l'aiguille du multimètre bascule sur 0 V à chaque fréquence égale à 3 fois celle d'accord. Dans notre cas, on aura un déplacement de l'aiguille sur 14 x 3 = 42 MHz, un autre sur  $30 \times 3 = 90$  MHz et le dernier sur 50 x 3 = 150 MHz.

#### Comment accorder une antenne mobile

Pour connaître la fréquence à laquelle une antenne mobile présente une impédance de 52 Ω, vous devez d'abord la mettre en place à l'endroit prévu.

Ensuite, vous devez connecter le générateur HF sur l'entrée du pont et le câble coaxial venant de l'antenne sur sa sortie.

Après avoir réglé le trimmer R3 sur une valeur ohmique de 52 Ω, tournez le bouton du générateur HF jusqu'à ce que l'aiguille du multimètre, lui aussi relié au pont, bascule sur 0 V.

Si l'antenne a été fabriquée pour fonctionner sur les fréquences situées entre 144 et 146 MHz et que l'aiguille tombe à 0 V lorsque le générateur passe sur

140 MHz, cela signifie que le brin doit être légèrement raccourci.

A l'inverse, si l'aiguille du multimètre indique 0 V lorsque le générateur passe sur 150 MHz, cela veut dire qu'il faut rallonger le brin de l'antenne.

Comme nous l'avons dit plus haut, certaines antennes ont un brin de longueur fixe mais qui disposent d'un petit disque métallique coulissant pouvant être déplacé sur toute la hauteur. C'est en déplaçant ce disque que vous rechercherez l'impédance de 52 Ω (voir figure 14).

#### Contrôle d'un balun

Le pont que vous avez réalisé, vous donne aussi la possibilité de contrôler le rapport de transformation d'un balun et d'évaluer sa largeur de bande.

Note : BALUN est la contraction des mots anglais BALanced-UNbalanced, ce qui signifie symétrique-asymétrique. Pour simplifier : un balun est destiné à réaliser une adaptation entre un dipôle symétrique par construction et le câble coaxial qui, lui, est asymétrique. Il peut également être utilisé comme transformateur d'impédance.

Avant d'effectuer cette mesure, tournez le curseur du trimmer R3 afin d'obtenir une valeur ohmique située entre 50 et 52 Ω. Sur l'entrée du pont, raccordez un générateur HF tandis que

sur sa sortie, vous connecterez le primaire du balun. Sur le secondaire, reliez un petit trimmer de 500  $\Omega$  (voir figure 15).

Après avoir choisi la fréquence de travail du générateur, tournez doucement le curseur du trimmer 500 Ω du balun jusqu'à ce que l'aiguille du multimètre bascule sur 0 V. Mesurez alors la valeur ohmique aux bornes du trimmer du balun.

Si le multimètre indique, par exemple 200  $\Omega$ , le rapport de transformation du balun sera :

#### $200 : 52 = 3,8$

Pour obtenir un rapport différent et pouvoir ainsi adapter le 52 Ω du câble coaxial aux valeurs d'impédance de 250 ou 300  $\Omega$ , il faut ajouter des spires au secondaire du balun.

Après avoir trouvé la valeur ohmique du trimmer aux bornes du balun produisant une tension de 0 V en sortie du pont, modifiez la fréquence du générateur HF.

Si vous avez utilisé un tore en ferrite ayant une perméabilité moyenne, vous remarquerez que l'aiguille du multimètre reste immobile entre les fréquences allant de 7 à 100 MHz.

Si vous rencontrez le besoin d'un balun pouvant fonctionner au-dessous de 7 MHz ou au-dessus de 100 MHz,

![](_page_43_Figure_23.jpeg)

4 4

ELECTRONIQUE <sup>44</sup> magazine - n° 3

![](_page_44_Figure_1.jpeg)

il vous faudra choisir des tores ayant une perméabilité différente et vérifier la gamme de fréquence de fonctionnement de votre balun.

#### **Transformateur** câble coaxial 1/4 d'onde

Pour adapter deux valeurs différentes d'impédance, on utilise un morceau de câble coaxial de longueur égale à un 1/4 d'onde. Pour savoir quelle doit être la valeur de l'impédance de ce câble, on utilise la formule suivante :

#### **Z** 1/4  $\lambda$  = v (**Z** antenne x **Z** câble de descente)

La longueur du morceau de câble coaxial de 1/4 l doit être ensuite être multipliée par son coefficient de vélocité, qui est égal à 0,66 pour les câbles de 52 Ω et à 0,80 pour ceux de 75 Ω.

En raison des tolérances des coefficients de vélocité, il arrive fréquemment

que le câble coaxial soit coupé plus long ou plus court que sa taille idéale.

Nous pouvons vous rassurer en affirmant que les longueurs des câbles, obtenues à l'aide des formules théoriques, sont toujours légèrement supérieures à celles définitives. De cette façon, vous aurez la possibilité de les modifier et d'atteindre les valeurs exactes.

Le pont en notre possession, nous permet aussi de vérifier que le câble

![](_page_44_Figure_12.jpeg)

Figure 16 : Pour connaître l'impédance à la sortie d'un morceau de câble coaxial de 1/4 d'onde, il faut d'abord régler le trimmer R3 jusqu'à ce que le multimètre indique 52 Ω. Ensuite, réglez le générateur HF sur la fréquence de travail de l'antenne. Tournez alors le curseur du trimmer 500 Ω connecté sur la sortie du câble, jusqu'à ce que l'aiguille du multimètre se positionne sur 0 V. La valeur qui sera mesurée sur le trimmer 500 Ω vous permettra de calculer l'impédance en sortie du câble coaxial.

47

Note : la valeur de l'impédance du câble coaxial de 1/4 d'onde se calcule avec la formule donnée dans le texte.

![](_page_45_Figure_1.jpeg)

utilisé ait la bonne longueur. Pour effectuer ce contrôle, tournez le curseur de R3 jusqu'à obtenir une valeur ohmique équivalente à celle du câble de descente d'antenne, c'està-dire entre 50 et 52 Ω. Connectez le générateur HF et le câble coaxial 1/4 d'onde sur l'extrémité duquel vous devez souder un trimmer de 500  $\Omega$  (voir figure 16).

Après avoir réglé le générateur HF sur la fréquence centrale de l'antenne, réglez le trimmer 500 Ω jusqu'à obtenir une tension 0 V lue sur le multimètre.

Maintenant, déconnectez le câble coaxial et mesurez la valeur ohmique du trimmer. Si cette dernière est supérieure ou inférieure à l'impédance de l'antenne, vous devez respectivement rallonger ou raccourcir la longueur du câble coaxial.

Comme vous l'avez sûrement remarqué, la bande passante de ce morceau de câble est très faible. Cela veut dire que sur une antenne ayant son centre de bande à 30 MHz, ce câble adaptateur ne fonctionnera convenablement que sur les fréquences situées entre 28 et 32 MHz.

Si on essaie de sortir de cette gamme, il résultera une augmentation importante du taux d'ondes stationnaires.

En modifiant la fréquence du générateur HF, vous pouvez connaître la valeur de la fréquence maximale et minimale de résonance de l'antenne car, en cas de dépassement de ces valeurs, l'aiguille du multimètre montera rapidement à fond d'échelle.

Quand vous maîtriserez bien le pont, vous vous rendrez compte de la facilité avec laquelle on peut effectuer la mesure d'impédance d'une antenne, connaître sa fréquence centrale de travail et modifier le rapport de transformation d'un balun quelconque pour pouvoir l'adapter à la valeur de l'antenne.

#### Où trouver les composants

Le dessin du circuit imprimé ainsi que la liste des composants étant fournis, vous pouvez vous approvisionner auprès des annonceurs de la revue ou de votre fournisseur habituel. Pour ceux qui préfèrent le « tout prêt » un kit (LX.1393) est disponible auprès de la société Comelec.

#### NUOVA ELETTRONICA ◆

#### **Bibliographie**

Les Antennes Théorie et Pratique - André DUCROS Éd. SRC Les Antennes Bandes Basses - Pierre VILLEMAGNE Éd. SRC Les Antennes - BRAULT et PIAT - Éd. ETSF

Vous trouverez un grand nombre d'autres ouvrages sur les antennes dans le catalogue librairie de la revue.

#### HOT LINE TECHNIQUE

Vous rencontrez un problème lors d'une réalisation? Vous ne trouvez pas un composant pour un des montages décrits dans la revue?

#### UN TECHNICIEN EST À VOTRE ÉCOUTE

le matin de 9 heures à 12 heures les lundi, mercredi et vendredi sur la HOT LINE TECHNIQUE d'ELECTRONIQUE magazine au

04 42 82 30 30

ELECTRONIQUE  $40$  magazine - n° 3 40

### Pour le contrôle et l'automatisation industrielle, une vaste gamme parmi les centaines de cartes professionnelles babaco

![](_page_46_Picture_1.jpeg)

Frammun 2

GPC $^{\circ}$  154

#### GPC $^{\circ}$  884

84C15 avec un quartz de 20MHz code AMD 188ES (core de 16 bits compatible zeoc Ordinateur) de compatible z80; jusqu'à 512K RAM; 26 ou 40 MHz de la Série 4 de 5x10 cm. Comparez les jusqu'à 512K RAM; 26 ou 40 MHz de la Série compatible Z80; jusqu'à 512K RAM; 26 ou 40 MHz de la Série 4 de 5x10 cm. Comparez les<br>jusqu'à 512 K EPROM ou FLASH; E<sup>1</sup> caractéristiques et le prix avec la concurrence. 512K RAM; avec la concurrence 512K RAM; est<br>seine, R

**MARKET DIRECT** 

The Barbara and the Barbara

A partir de

Lorsque la Monopuce ne vous suffit plus, il est temps d'utiliser les cartes de la nouvelle Série Une to novelle series on social systems and the systems of the Scribs of the Scribs of the Scribs of the Scribs of the Scribs of the Scribs of the Scribs of the Scribs of the Scribs of the Scribs of the Scribs of the Scrib

cas pour les ZBR xxx ; ZBT xxx ; ABB 05 ; etc. Un vaste choix de tools et de kits de développement logiciel comme Compilateurs C ; BASIC ; PASCAL ; Assembler ; etc.

**SHE** 

QTP 03

Quick Terminal Panel - 3 Touches.

Vous pouvez enfin doter aussi vos applications les plus économiques d'une interface Utilisateur optimale. Il semble un display série nor-

mal, mais au contraire il s'agit d'un terminal vidéo complet. Si vous avez besoin de touches en

plus, la QTP 4x6 gère jusqu'à 24<br>touches. Disponible avec display

LCD rètroèclairé ou fluorescent

dans les formats 2x20 ; 4x20 ou

2x40 caractères ; 3 touches exté-

rieures; ou clavier 4x6; Buzzer

 $12229$ 

![](_page_46_Picture_8.jpeg)

Si vous envisagez de commencer à vous servir d'µP économiques et puissants, c'est l'article qu'il vous faut. Il vous permet de travailler avec le puissant pP<br>89C2051; 89C4051 de

ATMEL à 20 broches qui a 4K de FLASH intérieure et qui est un code compatible avec la famille très célèbre 8051. Il sert aussi bien de In-Circuit Emulator que de Programmateur de FLASH de l'µP. Il comprend l'assembler Free-Ware.  $1.090,85$  FF  $166.30 \in$ 

#### 5 1 & AV Rprog

Programmateur à bas prix pour µP<br>MC551 et Atmel AVR. Il peut aussi programmer les EEprom série en I<sup>2</sup>C, Microwire et SPI. Il est fourni avec logiciel et alimentateur de réseau.

1.134,89 FF 173.00 €

![](_page_46_Picture_14.jpeg)

Voici le tool de dévelopement Windows le plus complète et le plus<br>économique pour travailler avec le pP ATMEL Le BASCOM (dans notre<br>page Web le démo est disponible) génère immédiatement le code<br>marine compact. Cet toul de

![](_page_46_Picture_16.jpeg)

![](_page_46_Picture_17.jpeg)

compilateur patible avec le<br>Microsoft QBA-SIC avec en plus des commande spécialisés pour

la géstion de l'PC-BUS; IWIRE; SPI; des Displays LCD, etc... Il incorpo-<br>re un Simulateur sophistiqué pour le Debugger Symbolique au niveau<br>de source BASIC du programme. Meme pour ceux quis'y mettent pour<br>la première fois

CD Vol 1 Le seul CD dédié aux microcontrôleurs. Des centaines de listes de programmes pinout, utility, description des puces pour les<br>  $\mu$ P les plus connus comme 8051, 8952, 80553, PIC, 68K,<br>
68HC11, H8, Z8, etc. 340 FF 62.00 €

#### **SIMEPROM-01B**

Simulateur pour<br>EPROM 2716.....27512, 800 FF 129.11 €<br>SIMEPROM-02/4

Simulateur pour<br>EPROM 2716.....27C040.<br>2.500 FF 387.34 €

![](_page_46_Picture_24.jpeg)

General Purpose Controller 80C32 Ceux qui souhaitent travailler avec la famille 8051 peuvent disposer d'un kit. L'intérêt est qu'à cette occasion, on a dressé un panorama complet des ressources S/H pour les utilisa-<br>teurs voulant commencer à travailler avec un micro 8051. Outre d'une multitude de programmes Demo, vous pouvez disposer des manuels des cartes, en italien, des schémas électriques, de nombreux exemples de pro-<br>grammes, etc. Nous vous conseillons de jeter<br>un coup d'œil à notre site. De cette manière, vous vous rendrez compte de son grand

http://www.grifo.it/OFFER/uk\_F2\_kit.htm http://www.grifo.com/OFFER/uk\_F2\_kit.htm À ceux qui désirent chercher des exemples de programmation simples avec des<br>solutions à bas prix, nous signalons l'adresse suivante :

http://www.grifo.it/OFFER/uk\_TIO\_kit.htm http://www.grifo.com/OFFER/uk\_TIO\_kit.htm Le kit contient un Circuit imprimé GPC<sup>®</sup> F2; 2 PROM programmés; quartz de 11,0592 MHz ; disquette avec manuel, schémas, monitors MO52, 118,57 FF 18.08€ exemples, etc.

![](_page_46_Picture_28.jpeg)

GPC® 011

General Purpose Controller 84C011 Aucun système de développement extérieur n'est nécessaire. 84C011 de 16MHz compatible avec le code **Z80**; jusqu'à 256K RAM avec batterie au Lithium; jusqu'à 256K EPROM ou FLASH; RTC avec batterie au Lithium; 4 lignes de A/D converter de 11 bits; 40 lignes de I/O; 2 lignes série; 1 RS 232 plus 1<br>RS 232, RS 422 ou RS 485; Watch-dog; timer; counter; etc. En plein travail ne

1000000000000

consomme que 0,48 W. Alimentateur incorporé de 220Vac et magasin de<br>barre à Omega. Peut piloter le display LCD et le davier directement. Le système bureau Contextual Report and Solid Report of the context content in the special RSDOS give RAM disk et ROM disk et programme directement la<br>FLASH de bord avec le programme utilisateur. Langages de programmation:<br>Pascal, C

#### $3$  ans PREPROM-02aLV de garantie

Programmateur Universel Economique our EPROM, FLASH EEPROM. Grâce à des adapters adéquats en option, il programme aussi GAL, uP, E<sup>2</sup> en série, etc. Il com-<br>prend le logiciel, l'alimentateur extérieur et le câble pour la porte parallèle de l'ordinateur.

 $\sqrt{a}$ 1.863,26 FF 284.05 €

 $GPC^{\circledR}$  x94

Controllers en version relais comme R94 ou avec transistors comme T94. Ils font partie de la Série M et sont equipés du magasin de barre à Omega. 9 lignes d'entrées optocouplées et 4 Darlington optocouplés de sortie de 3A ou relais de 5A; LED de visualisation de l'état des I/O; ligne série RS 232, RS 422, RS 485 ou current loop; horloge avec batterie au Lithium et RAM

tamponée; E<sup>2</sup> série; alimentateur switching incorporé; CPU 89C4051 avec 4K FLASH. Plusieurs tools de développement logiciel comme Bascom-LT, Ladder, etc. représentent le choix optimal. Un programme de télécontrole il est aussi disponible parmi ALB et il est geré directement de la ligne série de l'ordinateur. Plusieurs exemples sont egalement fournis. Prix à partir de 677,55 FF

103.29 €

![](_page_46_Picture_39.jpeg)

40016 San Giorgio di Piano (BO) - Via dell'Artigiano, 8/6 Tel. +39 051 892052 (4 linee r.a.) - Fax +39 051 893661 E-mail: grifo@grifo.it - Web au site: http://www.grifo.it - http://www.grifo.com  $GPC^{\circledast}$   $-$ abaco **e** <sup>o</sup> grifo<sup>®</sup> sont des marques enregistrées de la société grifo<sup>®</sup>

![](_page_46_Picture_41.jpeg)

Compilateur BASIC très économique pour les micros de la fam. Motorola 68HC11. Il génère un code machine compact et effi-<br>cace pour résoudre très rapidement tout problème. Vaste documentation avec examples et manuel en langue Anglée et Italienne. 338,77 FF  $51,65 \in$ 

#### **QTP G26**

Quick Terminal Panel LCD Graphique Variation Prince (Particular Particular Particular Prince Controlled Particular Prince Controlled Aphanumérique 30 caractères par ligne sur 16 lignes ; Graphique de 240x128 pixels. 2 lignes série et CAN Controller isolées

#### Compilateur C

DDS Micro-C. Grand choix de Tools, à bas prix, pour le<br>Développement Logiciel pour les µP de la fam. 68HC08, 6809,<br>68HC11, 68HC16, 8080, 8085, 8086, 8096, Z8, Z80, 8051, AVR, etc. Vous trouverez des assembleurs, des compilateurs C, des Monitors debugger, des Simulateurs, des Désassembleur<br>Demandez la documentation. 677,55 FF 103.2 mbleurs, etc.<br>103.29  $\in$ 

**BASIC 68HC11** 

The series que l'on peut configurer du la ligne série que l'on peut configurer au niveau TIL ou RS232 ; E capable de contenir 100 messages , etc. 437.02 FF  $66.62 \in$ PASCAL Completo ambiente di sviluppo integrato PASCAL per Windows 95, 98 o NT. E' compatibile con il potentissimo Borland DELPHI.

Genera dell'ottimo codice ottimizzato che occupa pochissimo spazio. Dispone di un veloce simulatore. Consente di mischiare sono<br>genti PASCAL con Assembler. Provate il Demo disponibile in Web.<br>E' disponibile nella versione nec 790 - 7190. A un la Nie. disponibile nella versione per Z80 e Z180; Atmel AVR; 1.243,30 FF 68HC11: 8052 e derivati. 189.54€

![](_page_46_Picture_53.jpeg)

![](_page_46_Picture_55.jpeg)

![](_page_46_Picture_58.jpeg)

![](_page_46_Picture_60.jpeg)

![](_page_46_Picture_64.jpeg)

FR9.1

intérêt. Tous les renseignements vous sont four-<br>nis en italien comme en anglais sur deux sites différents de laçon à faciliter la liaison.

![](_page_46_Picture_69.jpeg)

# Apprendre l'électronique en partant de zéro

#### LE CONDENSATEUR unité de mesure le FARAD

LEÇON N°3

En fait, si l'unité de mesure d'un condensateur est bien le farad, cette unité est trop grande et l'on utilise principalement les sous-multiples pico, nano et microfarad.

Physiquement, un condensateur se compose de deux lamelles métalliques séparées par un élément isolant en papier, plastique, mica, céramique, oxyde de tantale ou, tout simplement, de l'air.

Si nous relions un condensateur aux broches d'une pile fournissant une tension continue, les électrons négatifs se déplacent rapidement vers la lamelle A pour essayer de rejoindre le pôle positif. Mais, comme vous pouvez l'imaginer, ils n'y parviendront pas car les deux lamelles sont isolées (voir figure 64).

En déconnectant le condensateur de la pile, les deux lamelles resteront chargées, c'est-à-dire que les électrons (négatifs) resteront sur la lamelle A tant que le circuit restera ouvert.

Si nous relions un condensateur à un générateur de tension alternative, nous obtenons un flux normal d'électrons, qui se déplacent d'une lamelle vers

Les condensateurs ont une valeur qui est exprimée en picofarad, nanofarad et microfarad. Cette valeur est souvent indiquée sur le corps du condensateur d'une façon difficile à déchiffrer. Pour vous faciliter la lecture, vous trouverez, dans cette troisième leçon, deux tableaux très utiles qui donnent la correspondance entre les marquages des condensateurs et leur correspondance en valeur exacte.

Pour convertir une valeur de condensateur entre les différents sousmultiples on utilise les formules suivantes :

> picofarad = nanofarad : 1 000 nanofarad = picofarad x 1 000

picofarad = microfarad : 1 000 000 microfarad = picofarad x 1 000 000

Pour éviter toute sorte de confusion, nous avons complété cette table avec le tableau 9. En faisant référence aux exemples reportés sur ce tableau, vous remarquerez que pour convertir 0,47 nanofarad en picofarad, il suffit de multiplier par 1 000, on obtient ainsi :

0,47 x 1 000 = 470 picofarads.

Par conséquent, 470 picofarads seront égaux à : 470 : 1 000 = 0,47 nanofarad.

l'autre comme si l'élément isolant n'existait pas.

En pratique, le flux d'électrons ne s'écoule pas comme dans un conducteur normal, mais il trouve une résistance proportionnelle à la capacité du condensateur et à la fréquence de la tension alternative fournie par le générateur.

Plus la capacité du condensateur et la fréquence de la tension sont importantes, plus le nombre d'électrons qui passe d'une lamelle vers l'autre est important.

En regardant les figures 65, 66 et 67, vous pouvez mieux comprendre comment la tension alternative peut se transmettre d'une lamelle à l'autre.

![](_page_47_Figure_19.jpeg)

Figure 64 : En appliquant une tension continue aux bornes d'un condensateur, les électrons négatifs se déplacent vers la lamelle A mais ils ne pourront pas rejoindre la lamelle B car elle est isolée.

![](_page_47_Figure_21.jpeg)

Figure 65 : En appliquant une tension alternative aux bornes d'un condensateur, les électrons négatifs s'accumulent sur la lamelle A mais ils ne pourront pas rejoindre la lamelle B.

![](_page_48_Figure_1.jpeg)

![](_page_48_Figure_2.jpeg)

Figure 67 : Quand la tension alternative inversera à nouveau sa polarité, les électrons de la lamelle B partiront dans la direction opposée tandis que la lamelle A sera à nouveau chargée d'électrons négatifs.

En supposant qu'au départ le câble connecté à la lamelle A ait une polarité négative, les électrons se déplaceront vers cette lamelle sans pouvoir franchir l'isolant (voir figure 65).

Puisque la tension alternative voit sa polarité s'inverser sur le même câble, au rythme de sa fréquence, à l'alternance suivante, celui-ci aura une polarité positive et les électrons de la lamelle A repartiront dans la direction opposée. En même temps, sur l'autre câble, relié à la lamelle B, la tension passera à la polarité négative et, pour la même raison, les électrons se dirigeront vers la lamelle B mais, cette fois, le flux d'électron parviendra à s'écouler (voir figure 66).

Au nouveau changement de polarité, le flux d'électrons se déplacera dans la direction opposée, etc. (voir figure 67).

#### **Code** des condensateurs

La capacité d'un condensateur est indiquée sur son corps avec un sigle qui n'est pas toujours facile à interpréter.

Chaque fabricant utilisant une méthode différente pour indiquer les valeurs de ses condensateurs, nous avons essayé dans les tableaux 11 et 12 de vous donner les correspondances.

En recherchant dans ces tableaux le sigle inscrit sur votre condensateur, vous pourrez connaître rapidement sa valeur, exprimée en picofarad.

#### Code américain

Les valeurs de capacité comprises entre 1 pF et 8,2 pF sont indiquées sur le corps du condensateur avec un point (.) remplaçant la virgule (,). Il suffit de remplacer le point (.) par une virgule (,). Par exemple, 1.2 sera lu 1,2 picofarad.

**Note : Pour différentes raisons, la lettre grecque «** µ **» est quelquefois remplacée par la lettre « m » ou la lettre « u ». Lorsque dans un schéma ou dans une liste de composants vous trouverez le sigle mF ou uF, vous pourrez traduire par microfarad (**µ**F).**

![](_page_48_Figure_14.jpeg)

![](_page_48_Picture_15.jpeg)

Figure 68 : Bien que les formes des condensateurs polyesters puissent être très variées, la pellicule isolante placée entre leurs lamelles est toujours composée d'une matière en plastique.

![](_page_48_Picture_17.jpeg)

ELECTRONIQUE **47** magazine - n° 3 47

![](_page_49_Picture_359.jpeg)

Les valeurs comprises entre 10 pF et 820 pF, sont indiquées sans le sigle « pF ».

Celles comprises entre 1 000 pF et 820000 pF sont exprimées en microfarad, grâce à l'utilisation d'un point (.) à la place du 0, lorsqu'il s'agit d'une valeur inférieure à 1. Par exemple, s'il est inscrit .0012, .01 ou .82 sur le corps du condensateur, vous devez lire 0,0012 microfarad, 0,01 microfarad ou 0,82 microfarad.

#### Code européen

Les valeurs de capacité comprises entre 1 pF et 8,2 pF sont indiquées sur le corps du condensateur avec un « p » remplaçant la virgule. Par exemple, 1p0, 1p5 et 2p7 doivent être lus 1,0, 1,5 et 2,7 picofarads.

Les valeurs comprises entre 10 pF et 82 pF sont indiquées sans le sigle « pF ».

Les capacités comprises entre 100 pF et 820 pF sont exprimées en nanofarad et indiquées avec la lettre « n ». Par exemple, si les valeurs n15, n22 ou n56 apparaissent sur le corps du condensateur, vous devez lire 0,15, 0,22 ou 0,56 nanofarad.

Dans les valeurs de capacité comprises entre 1 000 pF et 8200, la virgule est remplacée par la lettre « n », qui suit le nombre.

Par exemple, 1n, 1n2, 3n3 ou 6n8 doivent être lus 1,0, 1,2, 3,3 et 6,8 nanofarads et seront équivalents à 1000, 1200, 3 300 et 6800 picofarads.

Enfin, dans les valeurs de capacité comprises entre 10000 pF et 820000 pF, la lettre « n » positionnée après le chiffre indique que l'unité de mesure est le nanofarad. Par exemple, les valeurs 10n, 56n ou 100n doivent être lues 10, 56 et 100 nanofarad, soit 10 000, 15000 et 100000 picofarads.

Pour les valeurs de capacité comprises entre 1000 et 8200 pF, les fabricants allemands préfèrent utiliser l'unité de mesure microfarad en positionnant la lettre « u » ou la lettre « m » devant le chiffre : u0012, u01, u1 ou u82 doivent être lus 0,0012, 0,01, 0,1 et 0,82 microfarad.

#### Code asiatique

Les valeurs de capacité comprises entre 1 pF et 82 pF sont indiquées sans le sigle « pF ».

Dans celles comprises entre 100 pF et 820 pF, le dernier 0 (zéro) est remplacé par le nombre « 1 » pour indiquer qu'il faut insérer un 0 après les deux premiers chiffres.

Dans les valeurs de 1 000 pF à 8200pF, les deux derniers 0 sont remplacés par le nombre « 2 ».

Dans les capacités de 10 000 pF à 82 000 pF, les trois derniers 0 sont remplacés par le nombre « 3 ».

Dans les capacités de 100 000 pF à 820000 pF, les quatre derniers 0 sont remplacés par le nombre « 4 ». Par exemple, les valeurs 101, 152, 123, et 104, doivent être lues respectivement 100 pF, 1 500 pF, 12 000 pF et 100000 pF.

![](_page_49_Figure_19.jpeg)

Figure 70 : Le sigle « 1n2 » indique que ces deux condensateurs ont une capacité de 1200 pF (voir figure 84). La lettre « K » indique une tolérance de « 10 % » tandis que les nombres 400 et 600 indiquent les tensions maximales de travail en volt.

![](_page_49_Figure_21.jpeg)

Figure 71 : Le nombre « 104 » indique que ces condensateurs ont une capacité de 100000 pF (voir figure 84). La lettre « M » indique une tolérance de « 20 % » tandis que les nombres 100 et 250 indiquent les tensions maximales de travail.

![](_page_49_Picture_23.jpeg)

Figure 72 : L'épaisseur de la pellicule isolante, placée entre les deux lamelles A et B, détermine la tension maximale de travail. Plus le nombre de lamelles présentes dans le condensateur est grand, plus la capacité est importante.

![](_page_49_Picture_25.jpeg)

Figure 73 : Vue interne de deux condensateurs polyesters.

#### Note importante

Les lettres M – K – J peuvent apparaître sur le corps du condensateur, suivies d'un chiffre. Par exemple :

#### 104 M 100 – 104 K 100

Ces lettres n'expriment pas l'unité de mesure mais elles sont utilisées pour indiquer la tolérance.

#### M = tolérance inférieure à 20 % K = tolérance inférieure à 10 % J = tolérance inférieure à 5 %

Le nombre qui suit ces lettres, indique la valeur de la tension maximale applicable aux bornes du condensateur. Le nombre 100 indiquera donc que la tension continue maximale qui pourra être appliquée au condensateur sera égale à 100 volts.

#### Condensateurs ajustables

Lorsque dans un circuit électronique il est prévu de faire varier la valeur d'un condensateur, on doit utiliser un condensateur ajustable (voir figure 74).

La représentation graphique de ce composant est identique à celle d'un condensateur fixe sur laquelle a été ajoutée une flèche centrale (voir figure 74). Dans certains schémas, la pointe de la flèche est remplacée par un point, la pointe de flèche étant réservée, dans ce cas, à la désignation d'un condensateur variable.

![](_page_50_Figure_10.jpeg)

La flèche indique que la capacité peut varier en tournant son axe d'une extrémité à l'autre. Par exemple, un condensateur ajustable de 100 picofarads peut être réglé de façon à obtenir une valeur comprise entre 3 et 100 picofarads.

Les condensateurs ajustables peuvent avoir une capacité maximale de 200 picofarads mais, dans la plupart des cas, cette valeur est très basse et ne dépasse que rarement les 10, 20, 30, 50 ou 80 picofarads.

#### Condensateurs variables

Pour obtenir une capacité plus importante, il faut augmenter la taille des lames du condensateur. Dans la figure 75, vous pouvez voir un ancien modèle de condensateur variable dont les dimensions étaient très importantes. Aujourd'hui, ces condensateurs variables ne sont plus guère utilisés que dans des applications où les courants sont très importants comme en amplification haute fréquence à lampes. Dans les applications où les courants

![](_page_50_Picture_15.jpeg)

Figure 75 : Un condensateur variable.

sont faibles, ils sont remplacés par des diodes varicap (diodes à capacité variable), de dimensions microscopiques.

#### **Condensateurs** électrolytiques

Dans la plupart des circuits électroniques, outre les condensateurs non polarisés, vous trouverez également des condensateurs électrolytiques polarisés, repérable à leur symbole « + » (voir figure 78).

Les condensateurs électrolytiques se différencient des autres condensateurs par la matière isolante qui les compose et par la capacité maximale qu'il est possible d'obtenir.

Dans les condensateurs polyesters, les lamelles sont séparées par de petites pellicules isolantes en plastique et leur valeur ne dépasse jamais 2 microfarads. Dans les condensateurs électrolytiques, on utilise de petites pellicules isolantes poreuses imbibées d'un

![](_page_50_Picture_22.jpeg)

Figure 76 : Plusieurs condensateurs électrolytiques utilisés en électronique.

![](_page_50_Picture_24.jpeg)

Figure 77 : Dans un condensateur électrolytique, il y a toujours une sortie positive et une sortie négative. Le négatif est normalement indiqué sur le corps du condensateur, tandis que le positif se distingue par une patte plus longue (voir figure 78).

![](_page_50_Picture_26.jpeg)

![](_page_51_Figure_1.jpeg)

Figure 78 : Symbole graphique d'un condensateur électrolytique. La lamelle positive est celle de couleur blanche.

liquide électrolytique. On obtient de cette façon des valeurs de capacité très élevées (10, 33, 100, 470, 2200, 4 700, 10 000 microfarads), tout en gardant de petites dimensions.

Le seul inconvénient des condensateurs électrolytiques est qu'ils sont polarisés. C'est pour cette raison que leurs sorties sont marquées par les signes « + » et « - », tout comme les piles.

Lors du montage de ces condensateurs sur un circuit électrique, vous devez veiller à bien respecter leur polarité. Si vous inversez le sens de montage, le condensateur risque d'être endommagé et, si la tension est très élevée, il peut même exploser.

La tension de travail est indiquée en clair sur tous les condensateurs électrolytiques. Il ne faut jamais dépasser cette valeur car les électrons pourraient perforer la pellicule isolante placée entre les lamelles et comme nous venons de le dire, endommager le condensateur ou provoquer son explosion.

On trouve dans le commerce des condensateurs ayant des tensions de travail de 10, 16, 20, 25, 35, 63, 100, 250, 400 volts.

Un condensateur de 100 volts peut être utilisé dans tous les circuits alimentés par une tension ne dépassant pas  $100$  volts.

#### Condensateur en série ou en parallèle

En reliant deux condensateurs en série (voir figure 79), la valeur de la capacité globale sera inférieure à celle du condensateur ayant la capacité la plus faible.

Par exemple, si C1 a une valeur de 8 200 picofarads et C2 une valeur de 5 600 picofarads, la capacité globale qu'on obtiendra en reliant en série ces deux condensateurs sera inférieure à 5600 picofarads.

![](_page_51_Picture_12.jpeg)

Pour connaître la valeur exacte, utilisez la formule suivante :

#### Picofarad = (C1 x C2) : (C1 + C2)

Dans notre cas, la capacité globale sera égale à :

 $(8200 \times 5600)$ :  $(8200 + 5600)$  = 3327 pF

En reliant les deux mêmes condensateurs en parallèle, la capacité globale sera égale à :

#### Picofarad =  $C1 + C2$

C'est-à-dire :

8200 + 5600 = 13 800 pF

Pour relier en série deux condensateurs électrolytiques, il faut relier le négatif du premier au positif du second (voir figure 80). Cet assemblage équivaudra à l'augmentation de la distance entre

![](_page_51_Figure_22.jpeg)

Figure 79 : En reliant en série deux condensateurs, la capacité globale sera inférieure à celle du condensateur ayant la capacité la plus petite.

![](_page_51_Picture_24.jpeg)

Figure 81 : En reliant en parallèle deux condensateurs polyesters ou céramiques, on obtient une capacité globale égale à la somme des deux capacités de C1 et C2.

![](_page_51_Picture_26.jpeg)

les pellicules isolantes : la capacité du condensateur se réduit, tandis que la tension de travail augmente.

Si on relie en série deux condensateurs de 47 microfarads ayant une tension de travail de 100 volts, on obtiendra une capacité globale de 23,5 microfarads et une tension de travail de 200volts.

Si l'on relie en parallèle deux condensateurs électrolytiques, la sortie positive du premier doit être reliée à la sortie positive du second. De même pour leurs sorties négatives (voir figure 82).

Cet assemblage équivaudra à l'augmentation de la distance entre les lamelles, sans que la distance entre les pellicules isolantes n'augmente.

La capacité globale du condensateur augmente, tandis que la tension de travail reste inchangée.

![](_page_51_Figure_32.jpeg)

![](_page_51_Picture_33.jpeg)

Figure 82 : Pour relier en parallèle deux condensateurs électrolytiques, il faut que les pôles positifs et les pôles négatifs soient reliés entre eux. La capacité globale sera égale à la somme de C1 et C2.

Si on relie en parallèle deux condensateurs de 47 microfarads ayant une tension de travail de 100 volts, on obtiendra une capacité globale de 94 microfarads et une tension de travail de 100 volts.

#### Tolérances, résistances et capacité

Tous les composants électroniques sont fabriqués avec une tolérance. Les résistances au carbone peuvent avoir des tolérances allant jusqu'à 5 ou 10 %.

Les condensateurs polyesters et céramiques peuvent atteindre des valeurs de tolérance entre 10 % et 20 %.

Les condensateurs électrolytiques, jusqu'au 40 % ou 50 %.

Ces tolérances ne compromettent pas le fonctionnement d'un appareil car, pendant la phase d'étude du projet, on prévoit toujours une oscillation des valeurs entre 10 % et 20 %.

Lorsque vous mesurerez une résistance dont la valeur ohmique déclarée par le fabricant est de 10 000 ohms, elle pourra, pour une tolérance de 10 %, avoir une valeur située entre 9 000 ohms et 11000 ohms.

Le phénomène est le même pour les condensateurs : une capacité déclarée de 15000 picofarads, pourra avoir une valeur réelle située entre un minimum de 13 500 picofarads et un maximum de 16500 picofarads (voir figures 85, 86 et 87).

![](_page_52_Figure_8.jpeg)

Figure 85 : Chaque composant a une tolérance. Ne soyez donc pas étonnés si une résistance de 15 000 ohms a une valeur réelle comprise entre 14 250 ohms et 15 750 ohms.

![](_page_52_Picture_10.jpeg)

**TABLEAU 11 condensateurs CÉRAMIQUES**

![](_page_52_Figure_11.jpeg)

Figure 83 :

Les capacités indiquées sur les corps des condensateurs céramiques peuvent être exprimées en « picofarad » ou en « nanofarad ».

Pour faciliter la compréhension, nous avons donné les correspondances en « picofarad » uniquement.

![](_page_52_Picture_15.jpeg)

Figure 86 : Un condensateur de 15000 picofarads ayant une tolérance de 10 % peut, en pratique, présenter une valeur comprise entre 13 500 picofarads et 16 500 picofarads.

![](_page_52_Figure_17.jpeg)

Figure 87 : Les condensateurs électrolytiques ont des tolérances comprises entre 40 et 50 %. C'est pourquoi, une capacité de 47 µF peut avoir une valeur réelle comprise entre 29 µF et 65 µF.

่วง

![](_page_52_Figure_20.jpeg)

![](_page_53_Figure_1.jpeg)

Les lettres M – K – J, qui suivent la valeur de la capacité, indiquent la « tolérance » : M = 20 %, K = 10 %, J = 5 %.

#### LES DIODES

#### Les diodes au silicium

Le symbole graphique des diodes au silicium est illustré sur la figure 88.

Les diodes se présentent comme de petits cylindres en plastique ou en verre, et ont deux sorties appelées cathode et anode.

La bague, généralement noire ou blanche, présente sur une des extrémités de leur corps, indique la position de la cathode.

Une diode devient conductrice lorsque le pôle positif d'une tension continue est raccordé à son anode (voir figure 91).

Elle ne conduit pas si le pôle positif est relié à sa cathode (voir figure 92).

$$
\mathbf{A} \mathbf{A} + \mathbf{B} \mathbf{A} + \mathbf{B} \mathbf{A} + \mathbf{B} \mathbf{A} \mathbf{A} + \mathbf{B} \mathbf{A} \mathbf{A} + \mathbf{B} \mathbf{A} \mathbf{A} + \mathbf{B} \mathbf{A} + \mathbf{B} \mathbf{A} + \
$$

Figure 88 : Dans les schémas électriques, la diode est représentée par le symbole de gauche. La bague colorée sur le corps de la diode indique la cathode.

![](_page_53_Picture_12.jpeg)

![](_page_54_Picture_1.jpeg)

Les diodes sont utilisées en électronique pour redresser une tension alternative, c'est-à-dire pour prélever de celle-ci les demi-alternances positives ou négatives seulement.

Si on applique une tension alternative sur l'anode d'une diode, on retrouvera sur sa cathode les demi-alternances positives seulement (voir figure 89). A l'inverse, si la même tension est appliquée sur la cathode de la diode, on ne retrouvera que des demi-alternances négatives sur son anode (voir figure 90).

Il existe des diodes capables de redresser des tensions de 50 volts, avec un courant de 0,1 ampère maximum, et d'autres, capables de redresser des tensions de 400 ou 1 000 volts, avec des courants supérieurs à 10 ampères.

Encore une fois, les sigles indiqués sur les corps de ces composants varient en fonction du fabriquant (ex. BAY73, 1N4148, 1N4004, 1N4007, etc.). Il n'existe pas de règle, comme pour les résistances ou les condensateurs, donnant la valeur d'une diode en fonction de son marquage.

Pour connaître les caractéristiques techniques d'une diode, il est nécessaire de disposer de sa fiche technique ou d'un lexique des caractéristiques.

#### 3ème exercice

Grâce à cette expérience, vous pourrez vérifier que la tension traverse la diode au silicium dans une seule direction.

Avant toute chose, procurez-vous une pile de 4,5 volts, une ampoule de 4,5V au moins et une diode au silicium capable de supporter un courant de 1 ampère.

Ensuite, connectez la diode comme indiqué sur la figure 91. En reliant le pôle positif de la pile à l'anode de la diode, l'ampoule s'allume car la tension positive traversera la diode. Si on retourne la diode, l'ampoule ne s'allume pas car la tension positive ne la traverse plus (figure 92).

Pour avoir confirmation du phénomène, effectuez le montage de la figure 93 en respectant le sens des diodes et les polarités de la pile. Vous verrez alors l'ampoule A s'allumer tandis que

l'ampoule B restera éteinte. Pour que cette dernière s'allume, il faudra inverser les polarités de la pile. L'ampoule que les demi-ondes négatives sur l'anode (A).

A s'éteindra alors.

**K A**

**K A**

Figure 90 : Si on applique une tension « alternative » sur la cathode d'une diode, on ne retrouvera

> L'intensité lumineuse des ampoules restera inférieure à celle qu'on obtiendrait avec un branchement direct. Ceci est dû à la chute de tension dans la diode qui est d'environ 0,7 volt.

![](_page_54_Picture_15.jpeg)

Figure 91 : En reliant en série une diode à une ampoule, celle-ci ne s'allumera que si la cathode est reliée au pôle positif de la pile (voir figure 90).

![](_page_54_Figure_17.jpeg)

Figure 92 : Si l'on essaie de relier l'anode de la diode sur le pôle négatif de la pile, l'ampoule restera éteinte (voir figure 89).

![](_page_54_Picture_19.jpeg)

Figure 93 : Relions deux diodes, dirigées dans des sens opposés, d'un côté au pôle positif d'une pile et de l'autre côté à deux ampoules A et B. Selon la disposition illustrée dans le schéma seule l'ampoule A s'allume. Si on inverse les polarités de la pile, seule l'ampoule B s'allume.

![](_page_54_Picture_21.jpeg)

![](_page_55_Picture_1.jpeg)

Pour cette raison, la tension aux bornes de l'ampoule est de :

#### 4,5 – 0,7 = 3,8 volts

Si l'on relie deux diodes en série, on obtiendra une intensité lumineuse encore plus faible, car la chute de tension double :

 $4,5 - (0,7 + 0,7) = 3,1$  volts

#### Les diodes LED

Les diodes LED sont représentées sur les schémas électriques avec le symbole indiqué sur la figure 94. Elles peuvent être comparées à des ampoules miniatures, équipées de deux sorties dont l'une est la cathode et l'autre l'anode.

![](_page_55_Picture_8.jpeg)

Figure 94 : Sur ce tableau nous avons représenté le symbole graphique utilisé dans les schémas électriques pour indiquer la présence d'une diode LED. La sortie la plus longue est l'anode tandis que l'autre est la cathode.

Les diodes LED peuvent diffuser une lumière rouge, jaune ou verte et elles ont un

corps de forme ronde, carrée ou rectangulaire. Ces diodes s'allument seulement lorsque l'anode est reliée au pôle positif et la cathode (généralement indiquée avec la lettre K) au pôle négatif de l'alimentation. On distingue l'anode de la cathode grâce à sa longueur supérieure de la patte anode (voir figure 94).

Important : une diode LED ne doit jamais être reliée directement à la source d'alimentation car elle serait détruite en quelques secondes. Pour commander l'allumage d'une diode LED sans l'endommager, il faut la relier en série avec une résistance capable de réduire le courant à une valeur comprise entre 0,015 et 0,017 ampère, soit entre 15 et 17 milliampères.

Pour calculer la valeur de cette résistance, utilisez la formule suivante :

![](_page_55_Picture_14.jpeg)

Ohm - est la valeur de la résistance Vcc - est la valeur de tension de l'alimentation

1,5 - est la chute de tension à l'inté-

![](_page_55_Picture_17.jpeg)

rieur de la diode LED 0,016 - est le courant moyen exprimé en ampère

Si vous alimentez la diode avec une pile de 4,5 volts, vous devrez la relier en série avec une résistance de :

#### $(4,5 - 1,5) : 0,016 = 187,5$  ohms

Cette valeur de résistance ne se trouvant pas dans le commerce, vous devez utiliser une valeur standard de 180 ohms.

Si vous alimentez la diode avec une pile de 9 volts, vous devez la relier en série avec une résistance de :

#### $(9 - 1, 5) : 0,016 = 468,75$  ohms

La valeur standard la plus proche est de 470 ohms.

#### 4ème exercice

Grâce à cette expérience, vous pourrez vérifier que la diode LED ne s'allume que lorsque son anode est reliée au pôle positif de l'alimentation.

Avant toute chose, procurez-vous une pile de 4,5 volts, une diode LED et trois résistances, une de 180 ohms (qui représente la valeur exacte), une de 150 ohms (valeur inférieure) et la dernière de 270 ohms (valeur plus élevée).

![](_page_56_Figure_1.jpeg)

Figure 95 : Pour que la diode LED s'allume, on doit relier sa cathode au pôle négatif de la pile, en série avec une résistance destinée à limiter le courant.

![](_page_56_Figure_3.jpeg)

ne s'allumera pas car elle doit toujours être reliée au pôle négatif.

![](_page_56_Figure_5.jpeg)

Soudez la résistance de 180 ohms sur la sortie négative de la pile et sur la cathode de la diode LED. Si l'anode est reliée au pôle positif, la diode LED s'allume (voir figure 97).

![](_page_56_Figure_7.jpeg)

Figure 96 : Si la résistance reliée en série n'a pas une valeur suffisante, la diode LED sera détruite. Pour calculer la valeur exacte de cette résistance, utilisez la formule indiquée dans le texte.

![](_page_56_Figure_9.jpeg)

Figure 99 : Si on remplace la résistance de 180 ohms, calculée pour une tension de 4,5 volts, par une résistance de 150 ohms, la diode LED aura une luminosité plus importante (mais une durée de vie moins longue!).

![](_page_56_Figure_11.jpeg)

Si vous inversez la polarité de l'alimentation, c'est-à-dire si vous retournez la pile en dirigeant le pôle négatif vers l'anode, la diode LED reste éteinte (voir figure 98).

![](_page_56_Figure_13.jpeg)

Figure 97 : La cathode d'une diode LED (patte la plus courte) doit toujours être reliée au pôle négatif de la pile, tandis que l'anode (patte la plus longue) sera reliée au pôle positif.

![](_page_56_Figure_15.jpeg)

Si vous substituez la résistance de 150 ohms à celle de 180 ohms, la diode LED aura une luminosité plus importante car cette résistance laisse passer plus de courant (voir figure 99). Inversement, si vous remplacez la résistance de 150 ohms par celle de 270 ohms, la diode LED verra sa luminosité diminuer car la résistance laisse passer moins de courant (voir figure 100).

Si vous alimentez la diode LED avec une pile de 9 volts, vous devez utiliser une résistance de 470 ohms (voir figure 101). Le même phénomène que ci-dessus peut être observé en augmentant la résistance à 680 ohms (voir figure 102).

Il existe d'autres diodes que les diodes que nous avons étudiées ici. Les diodes zener, les diodes varicap, etc. Nous en parlerons plus tard, dans de prochaines leçons.

![](_page_56_Picture_19.jpeg)

### PETITES ANNONCES

Vends matériel professionnel, peu servi, état impeccable : Hameg Instruments : Oscilloscope Hameg HM203-6, stanard 20 MHz. Y : 2 canaux, sensibilité 2 mV/cm, testeur de composants. X : 0,2 s - 20 ns/cm expansion x 10 incluse. Durée inhib. variable, déclenchement 0 à 40 MHz, séparateur synchro TV, DEL décl. : 2000 F. Beckman Industriel : Générateur de fonctions Circuitmate F2GA. Fonctions : ondes carrés, triangulaires, sinusoïdales, impulsions TTL. Plage : de 0,2 Hz à 2 MHz (en 7 décades). Multiplicateur de fréquence réglable (de x 0,2 à x 2,0), duty cycle, commande de décalage DC, Offset réglable. Inversion du signal, contrôle de l'amplitude, entrée VCF : 1000 F. Réflectomètre Bird 43 avec bouchon n°10A et 2 adaptateurs UG-146-U (N mâle/femelle 258, pour prises UHF : 1200 F. Sondes cordons et manuels d'origine complets pour ces trois appareils. Vends matériel divers, état impeccable : Pupitre controller Kenpro modèle KR400RC : 300 F. Ordinateur Macintosh Mac+ complet (clavier + souris) : 1200 F. Téléphoner au 04.75.39.53.17 après 19h.

Urgent, cherche revue Génération Electronique n° 1, 2, 3. Faire offre au 05.59.05.43.93 heures des repas, demander Lionel.

Vends oscillo Enertec type 5218 BP éx200 MHz : 1500 F. Cherche oscillo Tektro type 7603. Tél. 03.22.88.32.27 le samedi seulement.

Cherche disquette d'un bon assembleur-compilateur-débogueur pour produits familles Intel et Motorola tournant sur PC 486. Pascaline Loglisci, 42, rue Louis Armand, 59150 Wattrelos.

Vends analyseur de spectre HP 8558B, 0,1-1,5 GHz + schéma général : 7000 F. Vends générateur HP 86 40 A, 0,1-1025 MHz + doc. technique 5000 F. Tube TH021 neuf : 350 F. Tube YD1300 testé : 200 F. Tube TH306 : 400 F. Générateur Adret 0-60 MHz 3300A : 3500 F. Vector voltmètre HP 8405A : 2000 F. Vends épave polyscope 3 : 600 F. Tél. 01.46.30.43.37.

Vends PC portable Olivetti Pentium 100 DD1,,2 GO, 24 MO, RAM, écran couleur TFT PAD, CD ROM intégrée, lecteur disquettes ext., valise de transport : 4000 F + récepteur Netset Pro 44, 68-88, 108-174 et 380- 512 MHz : 1000 F. Tél. 06.62.65.34.73.

Vends table à dessin professionnelle 1,5 x 1 mètre, complète : 1800 F

 $\mathcal{Z}$ 

![](_page_57_Picture_463.jpeg)

Particuliers : 3 timbres à 3 francs - Professionnels : La ligne : 50 F TTC - PA avec photo : + 250 F - PA encadrée : + 50 F

![](_page_57_Picture_464.jpeg)

Toute annonce professionnelle doit être accompagnée de son règlement libellé à l'ordre de JMJ éditions. Envoyez la grille, éventuellement accompagnée de votre règlement à :

ELECTRONIQUE magazine • Service PA • BP 88 • 35890 LAILLÉ

**Appareils de mesures électroniques d'occasion. Oscilloscopes, générateurs, etc.**

![](_page_57_Picture_15.jpeg)

Tour de l'Europe 68100 MULHOUSE

RCS Mulhouse B306795576

TEL. : 03 89 45 52 11

dnd

06/99

![](_page_57_Picture_19.jpeg)

à prendre sur place ou frais de port en plus. Table à lumière pour implantation circuit imprimé, photo, etc... 67 cm x 52 cm : 400 F à prendre sur place ou frais de port en plus. Demander Alain au 01.30.47.92.91.

Vends onduleur 3 kVA (2,1 kW - 230 V/13 A maxi out, monophasé 50 Hz type "Liebert AP 203 BVP" (à changer ensemble 30 batteries 12 V/5 Ah, type Yausa NPHS 112), soldé à : 2000 F. Téléph. au 05.65.67.39.48.

Recherche galvanomètre pour lampemètre Metrrix 310 CRT. Téléphoner au 04.74.15.92.67, fax. 04.74.15.92.68.

![](_page_57_Picture_23.jpeg)

<u>90</u>

![](_page_58_Picture_637.jpeg)

**RP** 

**LISTE COM** 

**REF** 

**JEJ75** 

**JEJ12** 

JFA12 **JEJ27** 

**JEO24** 

**JEO23** 

**JEJ83** 

**JEJ84** 

**JF185** 

**IFIO9** 

**JEO15** 

**IF 100** 

**JFI05** 

**JEO56** 

**IFO57** 

 $JFO43$ 

JF.121

**JEU92** 

**JEO14** 

**IF 168** 

**JEJ15** 

**JEI06** 

**JEO26** 

**JEO13** 

**JFO35** 

**JEO40** 

**IF171** 

**IFIO7** 

JFI08

**JFO38** 

**JEU91** 

**JFO34** 

**IFLIOR** 

**JEJ29** 

**JEJO4** 

JF136

JF025

IFO63

**JEO27** 

**IF 182** 

JF102

**JEO48** 

**JEJ57** 

JF.118

1 - LES LI

DÉSIGNATION ..................

27 MODULES D'ÉLECTRONIQUE ASS

350 SCHÉMAS HF DE 10 KHZ À 1 G

ALIMENTATIONS ÉLECTRONIQUES

APPRENEZ LA CONCEPTION DES MON

ASTUCES ET MÉTHODES ÉLECTRONIC

CALCUL PRATIQUE DES CIRCUITS ÉLE

COMPRENDRE L'ÉLECTRONIOUF PAR

DÉPANNAGE DES RADIORÉCFPTFURS

DÉPANNAGE EN ÉLECTRONIQUE .....

ÉLECTRONIQUE ANALOGIQUE .........

ÉLECTRONIQUE DE PUISSANCE.......

**FORMATION PRATIQUE À L'ÉLECT. MO** 

GETTING THE MOST FROM YOUR ML

**GUIDE DES CIRCUITS INTÉGRÉS**<br>LA RADIO ? MAIS C'EST TRÈS SIMPL

LA RESTAURATION DES RÉCEPTEURS

L'ART DE L'AMPLIFICATEUR OPÉRATIC

LE COURS TECHNIQUE ................

LES BASES DE L'ÉLECTRONIQUE .....

LOGIQUE FLOUE & RÉGULATION PID

MORE ADVANCED USES OF THE MUI

MULTIMEDIA ? PAS DE PANIQUE !

**PRACTICAL OSCILLATOR CIRCUITS ...** 

RÉCEPTION DES HAUTES FRÉQUENCE

RÉUSSIR SES RÉCEPTEURS TOUTES I

TRACÉ DES CIRCUITS IMPRIMÉS .....

TRAITEMENT NUMÉRIOUE DU SIGNAL

UN COUP ÇA MARCHE, UN COUP ÇA

APPRENDRE L'ÉLECTRONIQUE FER EN

**ÉLECTR. ET PROGRAMMATION POUR** 

GUIDE PRATIQUE DES MONTAGES ÉL

**DÉBUTAN** 

PRATIQUE DES OSCILLOSCOPES

. . . . . . . . . . . . . . . . . . .

LES MONTAGES ÉLECTRONIQUES

L'AMPLIFICATEUR OPÉRATIONNEL.

ABC DE L'ÉLECTRONIQUE.

CALCULER SES CIRCUITS

**JEJAOO3 ÉLECTRICITÉ PRATIQUE** 

**JEJAOO5 ÉLECTRONIQUE DIGITALE** 

**JEJAO11 ÉLECTRONIQUE PRATIQUE...** 

**JEJAOO8-1ÉLECTRONIQUE LABORATOIRE ET M** 

JEO58-1 GUIDE DES APPLICATIONS (T.1) .....

JEO58-2 GUIDE DES APPLICATIONS (T.2) .....

LE MANUEL DES GAL

LE MANUEL DU BUS I2C

JEJA101 LE SCHÉMA D'ÉLECTRICITÉ .........

JEJAO40 L'ÉLECTRONIQUE DE PUISSANCE.....

JEO67-1 MESURES ET ESSAIS T.1 ............

**JEJAO57MESURES ET ESSAIS D'ÉLECTRICITÉ** 

JEJA071 MONTAGES AUTOUR DU 68705...

**JEJ33-1 PARASITES ET PERTUBATIONS DES ÉL** 

**JEJAO83-1PRINCIPES ET APPLICATIONS DE L'** 

JEJA083-2PRINCIPES ET APPLICATIONS DE L'

JEJ63-1 PRINCIPES ET PRATIQUE DE L'ÉLECT.

JEJ63-2 PRINCIPES ET PRATIQUE DE L'ÉLECT

JEJ29-2 RÉCEPTION DES HAUTES FRÉQUENCE

JEJA091 SIGNAL ANALOGIQUE ET CAPACITÉS (

THYRISTORS ET TRIACS

JEO30-1 TRAITÉ DE L'ÉLECTRONIQUE (T.1) ...

**JEO30-2 TRAITÉ DE L'ÉLECTRONIQUE (T.2).** 

JEOSS TRANAUX PRATIQUE DU TRAITÉ (T.1)<br>JEO31-1 TRAVAUX PRATIQUE DU TRAITÉ (T.1)<br>JEO31-2 TRAVAUX PRATIQUE DU TRAITÉ (T.2)

**CIRCUITS IMPRIMÉS.** 

JEJ31-1 L'ÉLECTRONIQUE PAR LE SCHÉMA (T.

JEJ31-2 L'ÉLECTRONIQUE PAR LE SCHÉMA (T.

**JEJA094 TÉLÉCOMMANDES...** 

**JEO67-2 MESURES ET ESSAIS T.2** 

JEJA069 MODULES DE MIXAGE ......

JEJA068 MODEMS.

LE TÉLÉPHONE ............

CRÉATIONS ÉLECTRONIQUES

**ÉLECTRONIO** 

toutes les précédentes et remplace Cette publicité annule ou omission. sauf erreur valable pour le mois de parution, 99  $\overline{5}$ Tarif au O1 contractuelles. non Photos

 $158$ <sup>F</sup> 24.09€  $169$ <sup>F</sup> 25.76€

 $169F$  25,76€  $169$   $F_{.25.76}$ 

 $97F_{.14,79E}$ ........128<sup>F</sup> ..19,51€  $119F_{.18,146}$ 

........165<sup>F</sup> ..25,15€

 $129<sup>F</sup>$  19,67€

 $\frac{1295}{19675}$ 

 $129<sup>F</sup> ⋅ 19.67€$ 

........169 <sup>F</sup> ..25,76€

........169<sup>F</sup> ..25,76€

 $169$ <sup>F</sup> ..25,76€

 $169$ <sup>F</sup> ...25,76€

 $97F$  .14,79€

 $95<sup>F</sup>$  14,48€

......145<sup>F</sup> ..22,11€

 $148$ <sup>F</sup> .22,56€

 $\frac{1}{2}$  85<sup>F</sup> ..12,96€

 $97<sup>F</sup>$  .14,79€

.......134<sup>F</sup> ..20,43€

 $\ldots$  65<sup>F</sup> ...9,91€

 $198<sup>F</sup> ⋅ 30,18€$ 

....... 450<sup>F</sup> ..68,60€

 $129$ <sup>F</sup> ..19,67€

........198<sup>F</sup> ..30,18€

 $198F_{.30,18€}$ 

 $169$ <sup>F</sup> 25.76€

230<sup>F</sup> 35,06€

249F 37,96€

230<sup>F</sup> 35,06€

215<sup>F</sup> 32,78€

225<sup>F</sup> 34.30€

198<sup>F</sup> 30,18€

230<sup>F</sup> .35,06€

225 5 34,30€

298<sup>F</sup> 45,43€

....... 250<sup>F</sup> ..38,11€

........189<sup>F</sup> ..28,81€

........ 250<sup>F</sup> ..38,11€

.......250<sup>F</sup> ..38,11€

.......250<sup>F</sup> ..38,11€ 210<sup>F</sup> 32,01€

.......210<sup>F</sup> ..32,01€

148<sup>F</sup> 22,56€

170<sup>F</sup> .25,92€

275<sup>F</sup> 41,92€

......198<sup>F</sup> ..30,18€

 $198$ <sup>F</sup> ..30,18€

242<sup>F</sup> 36,89€

 $165$ <sup>F</sup> ..25,15€

225<sup>F</sup> ..34,30€

..35,06€ 230<sup>F</sup> 35,06€

.........165<sup>F</sup> ..25,15€

 $11,43€$ 

95 .230<sup>F</sup> 35,06€

**230F** 

. . . . . . .

 $249$ <sup>F</sup> 37.96€

225<sup>F</sup> 34,30€

379<sup>F</sup> 57,78€

149 - 22,71€

165<sup>F</sup> 25.15€

# LIBRAIRIE ELECTRONIQUE 2

![](_page_59_Picture_2342.jpeg)

## @@@@@@@@e? @@@@@@@@e? @@h?@@h? @@h?@@h? @@h?@@h? @@@@ @@@@ @@@@ @@ @@@@ @@@@ @@@@ @@ @@ @@@@@@ @@@@ @@@@ @@ @@ @@@@ @@@@ @@@@ @@@@@@@@@@@@@@@@ @@@@@@@@@@@@@@@@ @@@@@@@@@@@@ RÉF. JEJA062 PRIX ………………**158 <sup>F</sup> MICROCONTRÔLEURS VIDEC** JD @@@@@@@@ @@@@@@@@@@@@@@@@ @@@@@@@@@@@@@@@@ @@@@@@@@@@@@@@@@ @@@@@@@@@@@@@@@@ @@@@@@@@@@@@@@@@ @@@@@@@@@@@@@@@@ @@@@@@@@@@@@@@@@ E<sub>bro</sub> RÉF. JEJA028 PRIX ………………**175 <sup>F</sup> VIDÉO, TÉLÉVISION** Électronique  $\ddot{\phantom{a}}$ RÉF. JEJ54 PRIX ………………**230 <sup>F</sup> DOCUMENTATION** électronique<br>protection<br>et alarme RÉF. JEJA012 PRIX ………………**130 <sup>F</sup> MAISON, LOISIRS** VOLUME 1 @@@@ @@@@ RÉF. JEJ91-1

![](_page_59_Picture_2343.jpeg)

?@@ ?@@?@@ ?@@ ?@@?@@@@@@@@?@@@@@@@@ ?@@@@@@@@?e@@@@@@@@e?@@@@@@@@?e@@@@@@@@e?@@@@@@@@ ?@@@@@@@@?e@@@@@@@@e?@@@@@@@@?e@@@@@@@@e?@@@@@@@@

Photos non contractuelles. Tarif au 01.01.99 valable pour le mois de parution, sauf erreur ou omission. Cette publicité annule et remplace toutes les précédentes. **SRC pub 02 99 42 52 73** 08/99 Photos non contractuelles. Tarif au 01.01.99 valable pour le mois de parution, sauf erreur ou omission. Cette publicité annule et remplace toutes les précédentes.

**U TILISEZ LE BON DE COMMANDE ÉLECTRONIQUE ET LOISIRS MAGAZINE** TARIF EXPÉDITIONS : 1 LIVRE 35<sup>f</sup> (5,34€), DE 2 À 5 LIVRES 45<sup>f</sup> (6,86€), DE 6 À 10 LIVRES 70<sup>f</sup> (10,67€), PAR QUANTITÉ, NOUS CONSULTER

PRIX ………………**115 <sup>F</sup> VIDÉO, TÉLÉVISION**

 $\blacksquare$ 

## **BON DE COMMANDE**

![](_page_60_Picture_1.jpeg)

**SRC/ELECTRONIQUE magazine – Service Commandes B.P. 88 – 35890 LAILLÉ – Tél.: 02 99 42 52 73+ Fax: 02 99 42 52 88**

REGLEMENT: Pour la France, le paiement peut s'effectuer par virement, mandat, chèque<br>bancaire ou postal et carte bancaire. Pour l'étranger, par virement ou mandat<br>international (les frais étant à la charge du client) et pa

соммлювся: La commande doit comporter tous les renseignements demandés sur le bon<br>de commande (désignation de l'article et référence). Toute absence de précisions est<br>sous la responsabilité de l'acheteur. La vente est con commande par notre société, sur les articles disponibles uniquement.

рюк: Les prix indiqués sont valables du jour de la parution de la revue ou du catalogue,<br>jusqu'au mois suivant ou jusqu'au jour de parution du nouveau catalogue, sauf erreur<br>dans le libellé de nos tarifs au moment de la f

**LIVRAISON :** La livraison intervient après le règlement. Nos commandes sont traitées dans

CONDITIONS DE VENTE :<br>it, mandat, chèque la journée de réception, sauf en cas d'indisponibilité temporaire d'un ou plusieurs produits en attente de livraison. SRC ÉDITIONS ne pourra être tenu pour responsable des retards dus au transporteur ou résultant de mouvements sociaux.

> TRANSPORT: La marchandise voyage aux risques et périls du destinataire. La livraison se<br>faisant soit par colls postal, soit par transporteur. Les prix indiqués sur le bon de<br>commande sont valables dans toute la France métr doit être signalée directement au transporteur.

> **RÉCLAMATION :** Toute réclamation doit intervenir dans les dix jours suivant la réception des marchandises et nous être adressée par lettre recommandée avec accusé de réception.

![](_page_60_Picture_283.jpeg)

![](_page_61_Picture_0.jpeg)

## et profitez de vos privilèges

![](_page_61_Picture_2.jpeg)

sur tout le catalogue d'ouvrages techniques et de CD-ROM.

 $\overline{\phantom{a}}$  $\overline{\phantom{a}}$ @@@@ @@@@@@@@@@@@@@ @@@@@@@@@@@@@@@@ @@@@@@@@@@@@@@@@ @@@@@@@@@@@@@@@@ @@@@@@@@@@@@@@@@ @@@@@@@@@@@@@@@@ @@@@@@@@@@@@@@@@ @@@@@@@@@@@@@@@@ @@@@@@@@@@@@@@@@ @@@@@@@@@@@@@@@@  $\mathbb I$  $\blacksquare$ @@@@@@@@@@  $\overline{\phantom{a}}$ @@@@@@@@@@  $\overline{\phantom{a}}$  $\mathbb I$  $\overline{\phantom{a}}$ @@@@@@@@ @@@@@@@@ @@@@@@@@ @@@@@@@@ @@@@@@@@  $\overline{\phantom{a}}$  $\blacksquare$  $\overline{\phantom{a}}$  $\blacksquare$  $\overline{\phantom{a}}$  $\blacksquare$  $\overline{\phantom{a}}$ @@@@ @@@@@@@@@@  $\blacksquare$ @@@@@@@@ @@@@@@@@ @@@@@@@@ @@@@@@@@  $\overline{\phantom{a}}$  $\blacksquare$ 

Date, le

Signature obligatoire  $\triangleright$ 

Date d'expiration :

 $1111$ 

S'abonner c'est : • L'assurance de ne manquer aucun numéro. • L'avantage de recevoir ELECTRONIQUE magazine directement dans votre boîte aux lettres près d'une semaine avant sa sortie en kiosques.

![](_page_61_Picture_5.jpeg)

![](_page_61_Picture_798.jpeg)

![](_page_61_Picture_7.jpeg)

![](_page_61_Picture_8.jpeg)

Directeur de Publication James PIERRAT

#### **Direction** Administration

**JMJ** éditions La Croix aux Beurriers B.P. 29 35890 LAILLÉ Tél.: 02.99.42.52.73+ Fax: 02.99.42.52.88

#### Rédaction

Rédacteur en Chef James PIERRAT **Traductions** 

Enzo COLAMARCO

#### Publicité

A la revue Tél.: 02.99.42.52.73+ Fax: 02.99.42.52.88

#### **Secrétariat Abonnements** Ventes

Francette NOUVION Tél.: 02.99.42.52.73+ Fax: 02.99.42.52.88

#### Maquette - Dessins **Composition Photogravure**

Béatrice JEGU Marina LE CALVEZ Conseils maquette **Pascal BOCQUEL** 

#### Impression SAJIC VIEIRA - Angoulême

Web http://www.electronique-magazine.com e-mail elecwebmas@aol.com

@@@@@@@@@@@@@@ @@@@@@@@@@@@@@ @@@@@@@@@@@@@@ @@@@@@@@@@@@@@ @@@@@@@@@@@@@@ @@@@@@@@@@@@@@ @@@@@@@@@@  $\overline{\phantom{a}}$ @@@@@@@@@@@@ @@@@ @@@@@@@@@@@@ @@@@ @@@@@@@@@@@@ @@@@ @@@@ @@@@@@@@@@@@ @@@@@@ @@@@@@@@@@ @@@@@@ @@@@@@@@@@ @@@@@@@@ @@@@@@@@ @@@@@@@@ @@@@@@@@ @@@@@@@@ @@@@@@@@ @@@@@@@@@@ @@@@@@ @@@@@@@@@@ @@@@@@ @@@@@@@@@@@@ @@@@ @@@@@@@@@@@@ @@@@ @@ @@@@@@@@@@ @@@@ @@ @@@@@@@@@@ @@@@ @@@@@@@@ @@@@@@@@ @@@@@@@@@@ @@@@@@ @@@@@@@@@@

#### **ELECTRONIQUE** est réalisé par

![](_page_61_Picture_24.jpeg)

Sarl au capital social de 50.000 F RCS RENNES : B 402 617 443 – APE 221E Commission paritaire : En cours – ISSN : En cours Dépôt légal à parution

Distribution NMPP

M P O R T A N Reproduction totale ou partielle interdite sans accord écrit de l'Editeur. Toute utilisation des articles de ce magazine à des fins de notice ou à des fins commerciales est soumise à autorisation écrite de l'Editeur.Toute utilisation non autorisée fera l'objet de poursuites. Les opinions exprimées ainsi que les articles n'engagent que la responsabilité de leurs auteurs et ne reflètent pas obligatoirement l'opinion de la rédaction. L'Edi-teur décline toute responsabilité quant à la teneur des annonces de publicités insérées dans le magazine et des transactions qui en découlent. L'Editeur se réserve le droit de refuser les annonces et publicités sans avoir à justifier ce refus. Les noms, prénoms et adresses de nos abonnés ne sont communiqués qu'aux services internes de la société, ainsi qu'aux organismes liés contractuellement pour le routage. Les informations peuvent faire l'objet d'un droit d'accès et de rectifica-tion dans le cadre légal.

nuova **IMPORTATEUR ELETTRONICA** 

![](_page_62_Picture_1.jpeg)

#### **Analyseur de Spectre de 100 kHz à 1GHz**

**FUTURA** 

**ELETTRONICA** 

![](_page_62_Picture_395.jpeg)

\* La fréquence maximale garantie est de 1 GHz mais, en pratique, vous devriez pouvoir la dépasser de plusieurs dizaines de MHz.

**Générateur HF 100 kHz à 1 GHz**

![](_page_62_Picture_5.jpeg)

![](_page_62_Picture_6.jpeg)

![](_page_62_Picture_7.jpeg)

**MAV-VHF 224 Emetteur 224,5 MHz 1mW 170 F RF 290A-433 Récepteur 433,92MHz 73 F CONSULTEZ-NOUS POUR TOUT AUTRE RÉFÉRENCE**

**Pour toutes commandes ou toutes inf our toutes commandes ou toutes informations écrire ou téléphoner à : COMELEC COMELEC - ZI des Paluds - BP 1241 - 13783 AUBAGNE Cedex — Tél : 04 42 82 96 38 - Fax 04 42 82 96 51 Internet Internet : http://www.comelec.fr .comelec.fr**

Expéditions dans toute la France. Moins de 5 kg : Port 55 F. Règlement à la commande par chèque, mandat ou carte bancaire. Le port est en<br>supplément. De nombreux kits sont disponibles, envoyez votre adresse et cinq timbres **DEMANDEZ NOTRE NOUVEAU CATALOGUE 32 PAGES ILLUSTRÉES AVEC LES CARACTÉRISTIQUES DE TOUS LES KITS NUOVA ELETTRONICA ET COMELEC**

66 RUE DE MONTREUIL 75011 PARIS **METRO RERNATION /BOULETS MONTREUIL** TEL:(33)01 43 72 30 64 FAX:(33)01 43 72 30 67 **OUVERT LE LUNDI DE 10H A 19H** ET DU MARDI AU SAMEDI DE 9H30 A 19H

![](_page_63_Picture_2.jpeg)

![](_page_63_Picture_3.jpeg)

![](_page_63_Picture_4.jpeg)

**EXCEPTIONNEL** Programmeur de PIC PIC101 12C508 - 12C509 - 24C16 24C32 - 16C84 - 16F84 249Frs

**ALARME Alarme voiture à 2 fils : facile à installer (télécommande) SP200B 339,00 F** Centrale d'alarme sans fil :<br>placement rapide et rès simple,<br>nombre Illimité de détecteurs<br>Alarme de volture :<br>Placement volture :<br>protection optimale<br>115 dB blocage du démarrage species (télécommande)<br>Alarme moto : derniè en matière de protection,<br>
commande des clignotants<br>
Alarme d'entrée fenétres/portes :<br>
HAM100<br>
HAM100<br>
HAM100<br>
HAM100<br>
HAM100<br>
Eclairage de secours/camping :<br>
Fore La La R A G E<br>
Eclairage de secours/camping :<br>
Ta Sacons **intensité lumineuse**<br>
20 W (250 Joules) boîtier<br>
ABS 20 Vi (250 Joules) bottler ABS<br>
Torche halogene rechargeable résistant<br>
Double rock ball 2x34 lentilles<br>
Double rock ball 2x34 lentilles<br>
Livre avec ampoules 150 W<br>
Lampe de plongeur étanche<br>
Lampe de plongeur étanche<br>
Lam **METEO Station météorologique électronique : panneau de commande, girouette, anémomètre, pluviomètre etc. WS918 2 499,00 F Thermomètre intérieur/extérieur de -50 à +70 °C, mémoire température max et mini TA3 75,00 F** Système Thermometre :<br>
altricle les valeurs de 3 capteurs RF indépendants,<br>
De -20 à +60 °C<br>
Baromètre electronique sans fil :<br>
affichage tendance météo,<br>
affichage tendance météo,<br>
affichage tendance météo,<br>
betecteur de **Table de mixage pro** stéréo disco<br>
a Z canaux<br>
a entre microphone<br>
Ampli de puissance Mosfet stéréo :<br>
2x100 Wrms/4 Ω<br>
Ampli de puissance Mosfet : 2x650 Wrms/4 Ω<br>
4x325 Wrms/2 Ω, double ventilation sortie HP SPEAKON<br>
protégé contre surcharge<br> **OUT TLLAGE**<br> **OUT TLLAGE**<br> **Deude 6 tourneys** is<br>
accurate to touring the precision<br>
accurate precision of the contract of the contract of the contract of the Mini cutter de precision (piece)<br>
Mini cutter de precision (pi

![](_page_63_Picture_755.jpeg)

## **Vente demi-gros** et détail

**Blyd Voltaire** 

ece Nol

I =creamio

Ē

ă

nteul

de Montreuil

![](_page_63_Picture_756.jpeg)

Alarme de voiture sp500B 599 Frs + Interface de verrouillage central 802 135 Frs +Moteur de verrouillage central AM900 99 Frs

### $833 - E15$ 799 Frs<br>+2eme émetteur d'une valeur de 119,00 Frs france fr **Gratuit**

Nos prix sont donnés à titre indicatif, pouvant être modifiés sans préavis. Tous nos prix sont TTC. Les produits actifs ne sont ni repris ni échangés. Forfait de port 40 Frs. Port gratuit à partir de 1500 Frs d'achat. Forfait contre-remboursement 72 Frs. Chronopost au tarif en vigueur. Télépaiement par carte bleu.